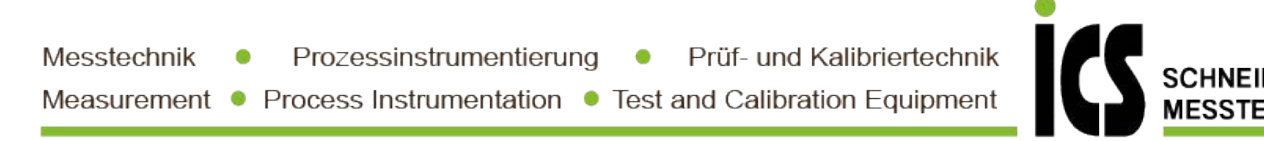

# Bedienungsanleitung **I**MH-1U

Messeingänge: Gleichspannung, Gleichstrom, Pt100, Pt1000, Thermoelement, Frequenz, Zähler

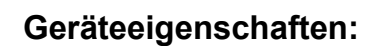

- **Geräteeigenschaften:**<br>• rote Anzeige von -199…999 Digits (intern -1999…9999 Digits)<br>• Ziffernhöhe ca. 7 mm<br>• min/max-Werteerfassung<br>• 9 parametrierbare Stützpunkte<br>• Appsisophlicken bei Creparuertiberophrature / Creparuer
- 
- 
- 
- **Geräteeigenschaften:**<br>• rote Anzeige von -199…999 Digits (intern -1999…9999 Digi<br>• Ziffernhöhe ca. 7 mm<br>• min/max-Werteerfassung<br>• 9 parametrierbare Stützpunkte<br>• Anzeigenblinken bei Grenzwertüberschreitung / Grenzwertu<br>• **Geräteeigenschaften:**<br>• rote Anzeige von -199…999 Digits (intern -1999…9999 Digits)<br>• Ziffernhöhe ca. 7 mm<br>• min/max-Werteerfassung<br>• 9 parametrierbare Stützpunkte<br>• Anzeigenblinken bei Grenzwertüberschreitung / Grenzwert Geräteeigenschaften:<br>• rote Anzeige von -199...999 Digits (intern -1999...9999 Digi<br>• Ziffernhöhe ca. 7 mm<br>• min/max-Werteerfassung<br>• 9 parametrierbare Stützpunkte<br>• Anzeigenblinken bei Grenzwertüberschreitung / Grenzwertu Geräteeigenschaften:<br>• rote Anzeige von -199…999 Digits (intern -1999…9999 Digits)<br>• Ziffernhöhe ca. 7 mm<br>• min/max-Werteerfassung<br>• 9 parametrierbare Stützpunkte<br>• Anzeigenblinken bei Grenzwertüberschreitung / Grenzwertun Cortain Controllerian Corresponding Corresponding Corresponding Corresponding Corresponding Corresponding Corresponding Corresponding Corresponding Corresponding Corresponding Corresponding Corresponding Corresponding Corr verateeligenschaften:<br>
• rote Anzeige von -199...999 Digits (intern -1999...9999 Digits)<br>
• Ziffernhöhe ca. 7 mm<br>
• min/max-Werteerfassung<br>
• 9 parametrierbare Stützpunkte<br>
• Anzeigenblinken bei Grenzwertüberschreitung / G • min/max-Werteerfassung<br>• 9 parametrierbare Stützpunkte<br>• Anzeigenblinken bei Grenzwertüberschreitung / Grenzwertu<br>• Tara-Funktion<br>• Programmiersperre über Codeeingabe<br>• steckbare Schraubklemme<br>• optional: Analogausgang 0
- 
- 
- 
- 
- 
- 
- 
- 
- 
- 9 parametrierbare Stützpunkte<br>• Anzeigenblinken bei Grenzwertüberschreitung / Grenzwertunterschreitung<br>• Traga-Funktion<br>• Programmiersperre über Codeeingabe<br>• steckbare Schraubklemme<br>• optional: Analogausgang 0-10 VDC, 0

IMH-1UD.pdf Stand: 02.09.2021

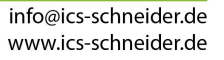

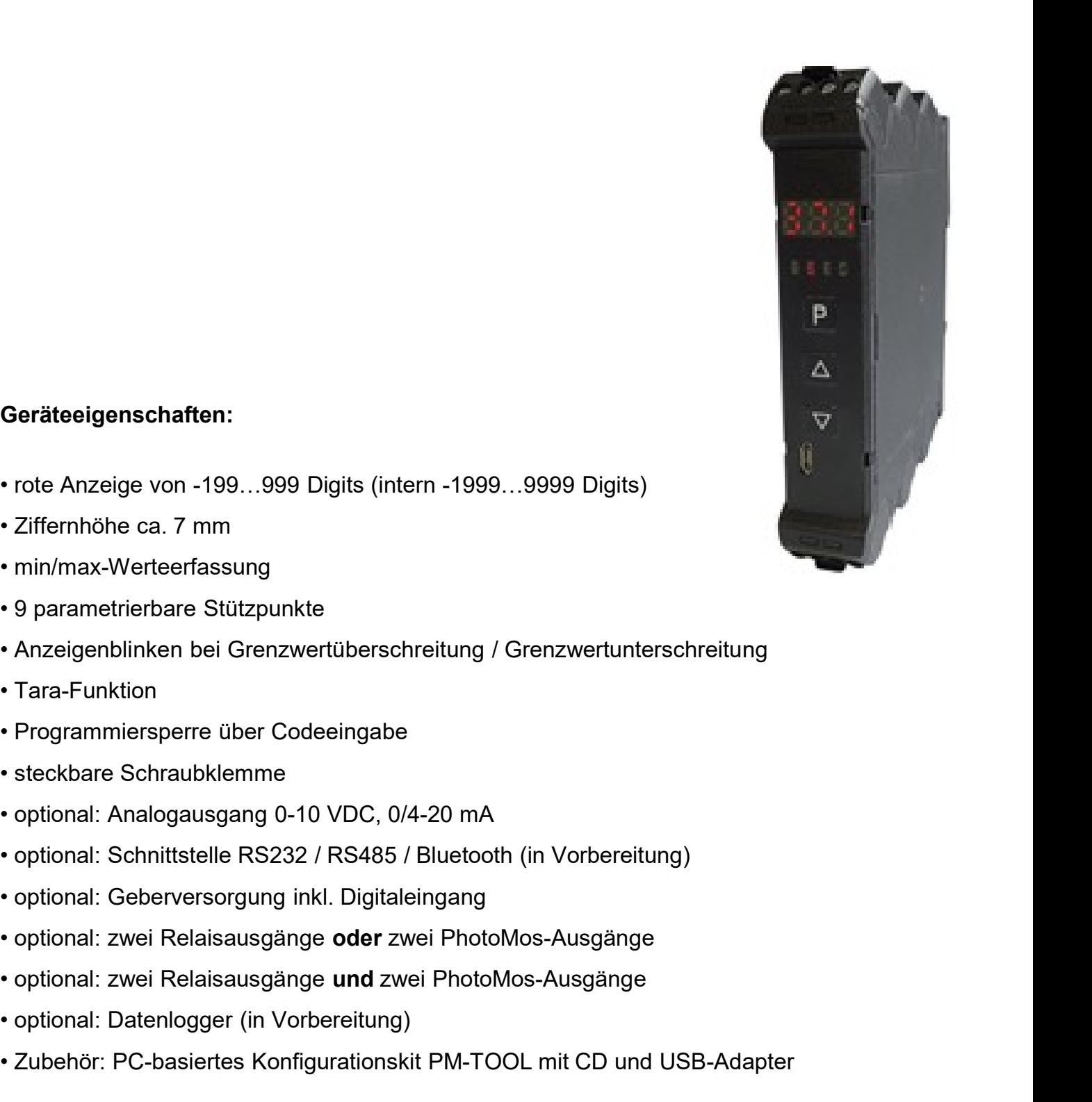

# Identifizierung

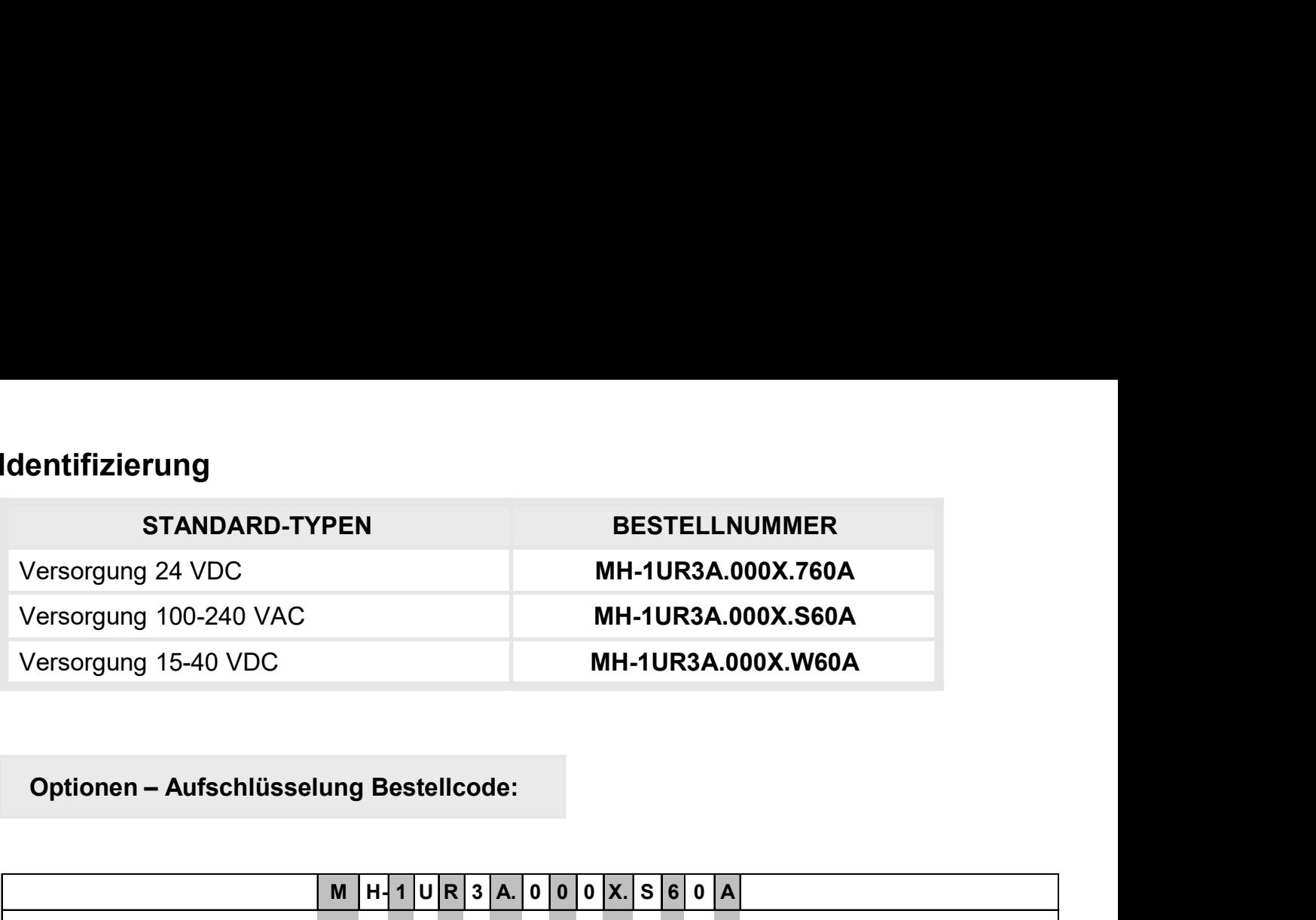

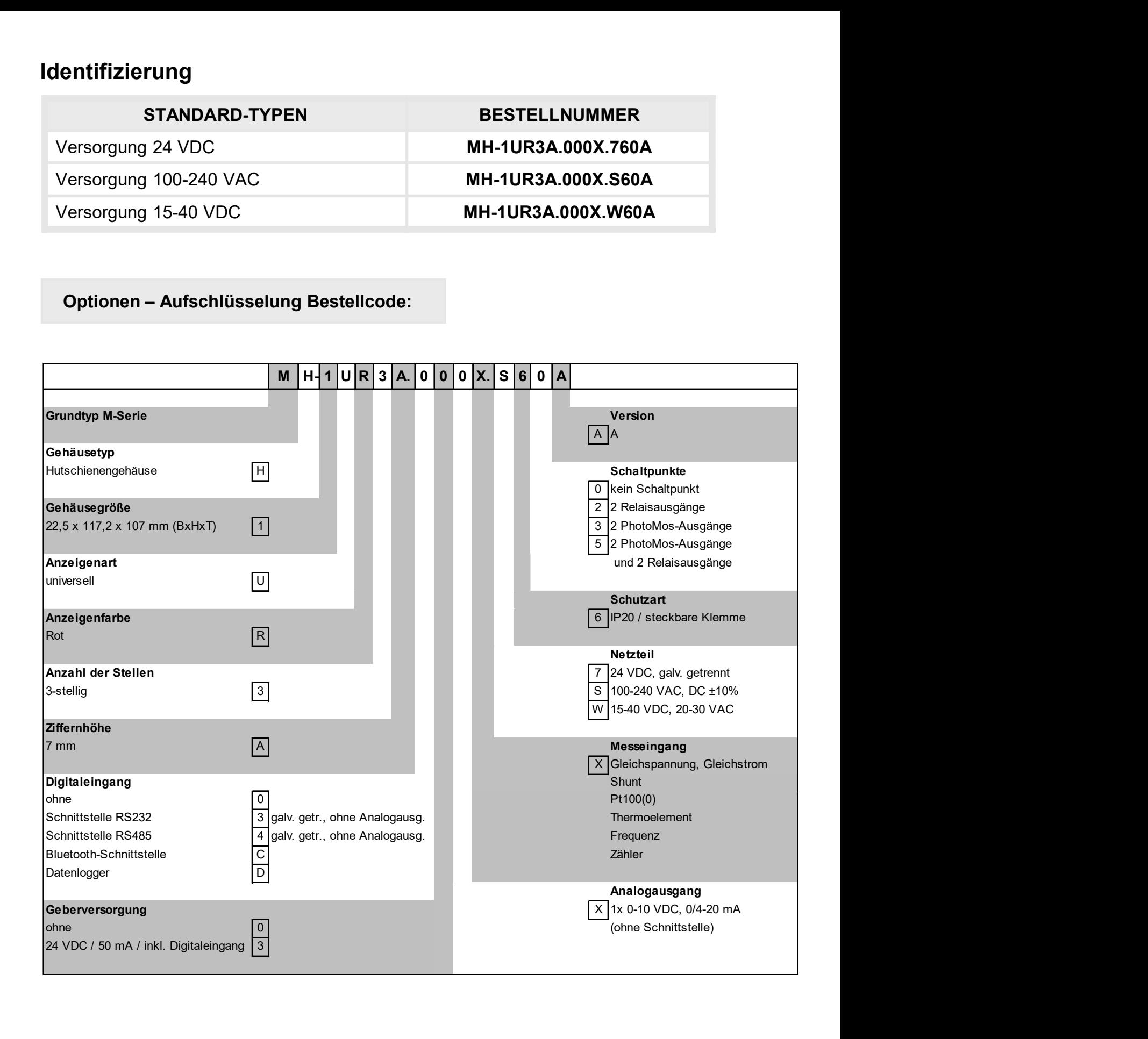

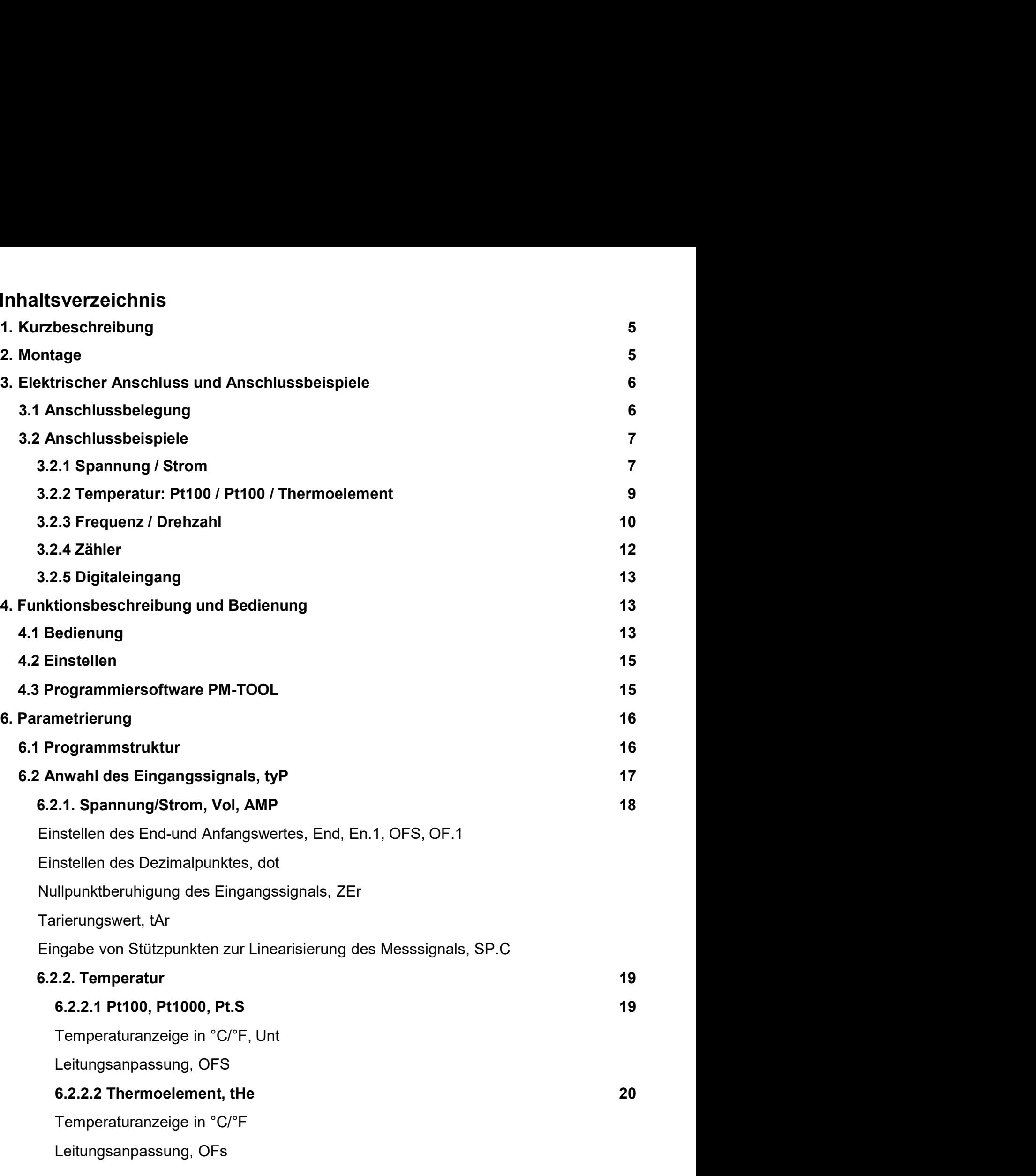

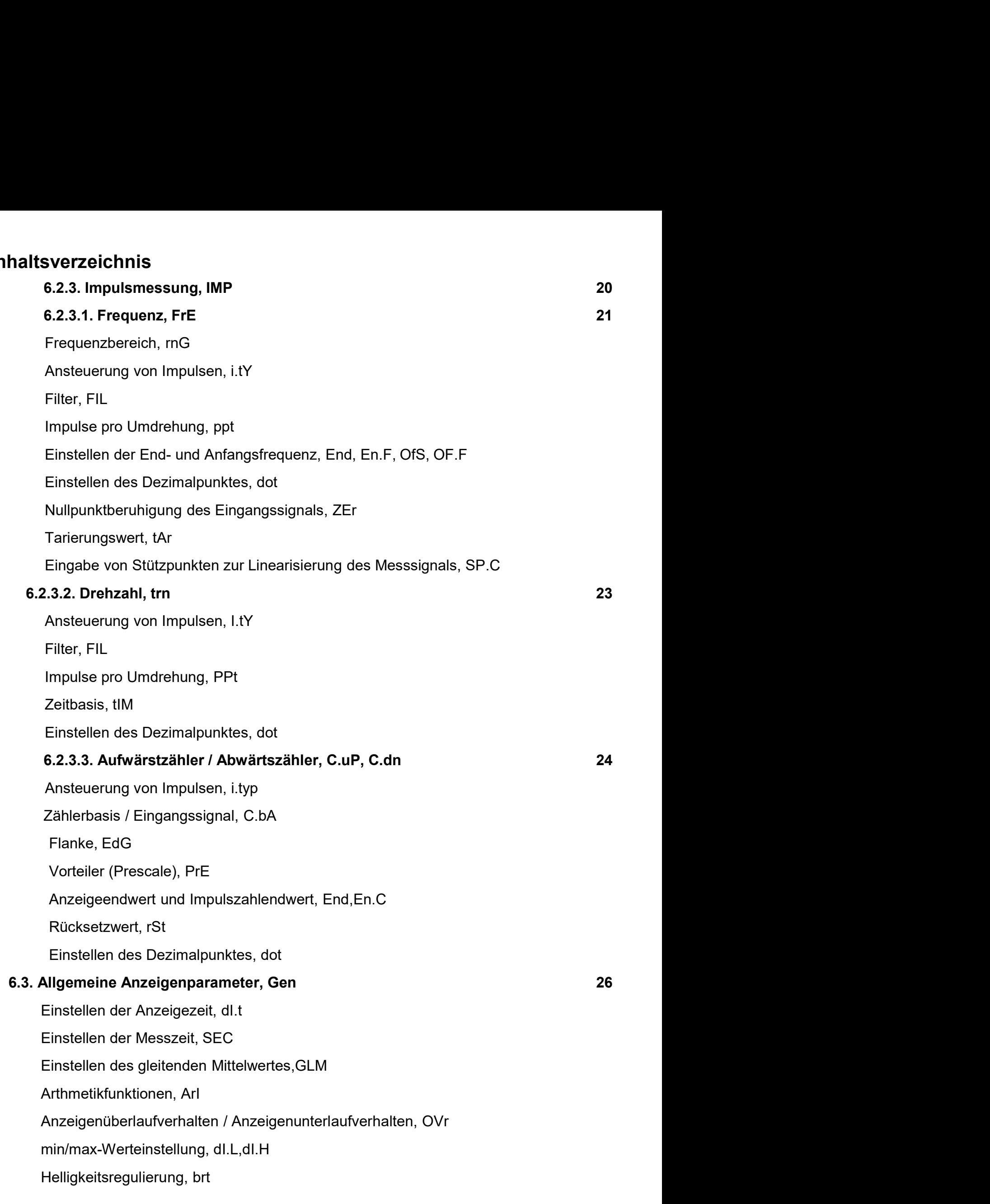

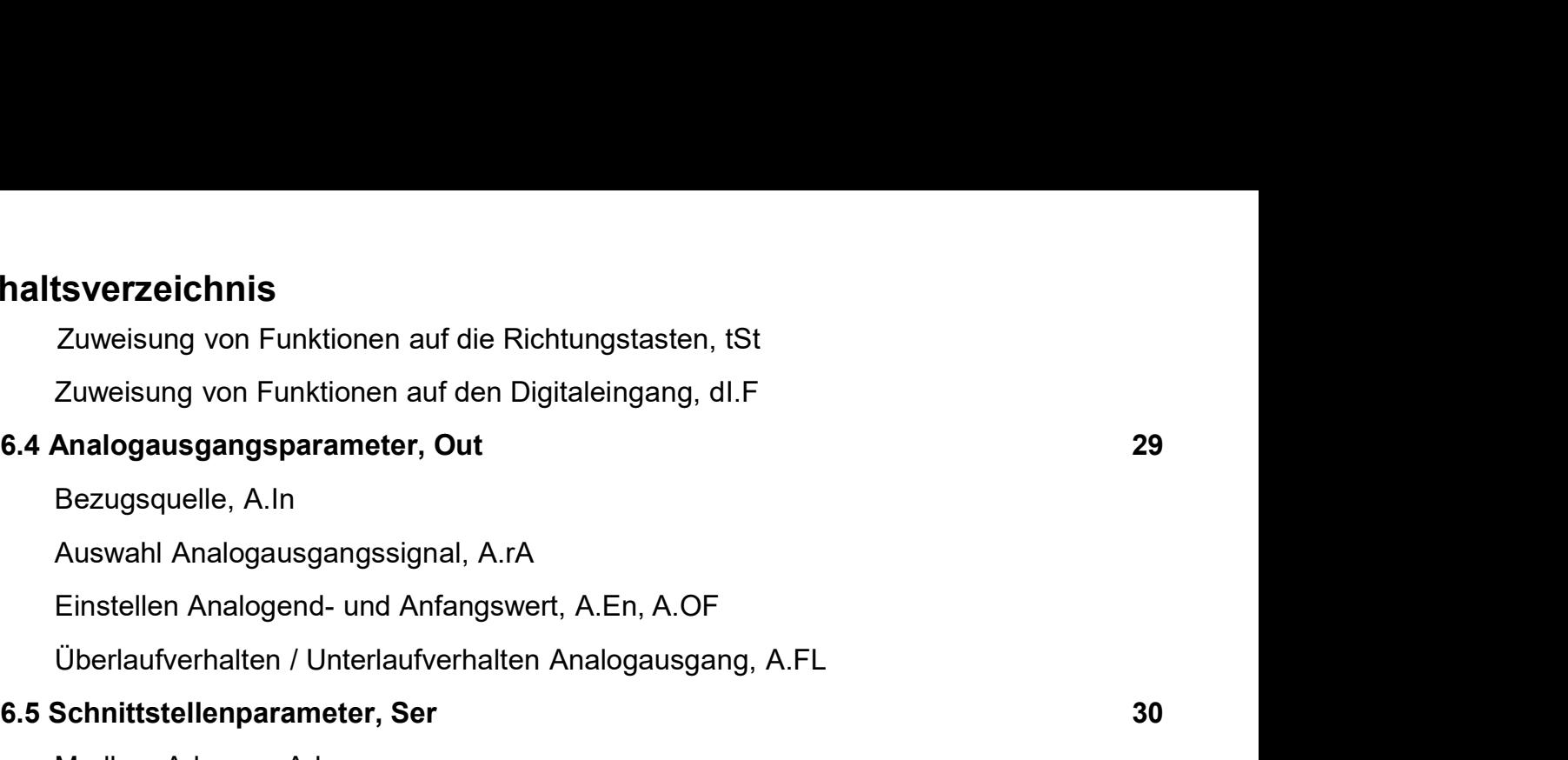

Bezugsquelle, A.In

Auswahl Analogausgangssignal, A.rA

Überlaufverhalten / Unterlaufverhalten Analogausgang, A.FL

## 6.5 Schnittstellenparameter, Ser 30

Modbus Adresse, Adr

Modbus Modus, Mod

Modbus Timeout, t.ou

Sicherheitscode Bluetooth, Pin

## 6.6 Datenlogger (in Vorbereitung)

## 6.7 Alarmparameter, AL 31

Auslöser, x.Sr

Grenzwertverhalten, x1.fu, a2.fu

Systemfehler, x.bH

Alarmausgang, x.rE

Einstellen der Schaltschwelle, x.LI

Einstellen der Hysterese, x.HY

Oberer Grenzwert, x.HI

Unterer Grenzwert, x.Lo

Abfallverzögerung, x.oF

Anzugsverzögerung, x.on

Alarmblinken, x.FL

Alarmquittierung, x.Ac

Alternativgrenzwert, x.AL

## 6.8 Totalisator, tot 33

Totalisatorzustand, t.FA

Zeitbasis, t.bA

Faktor, FAC

Einstellen des Dezimalpunktes, t.dt

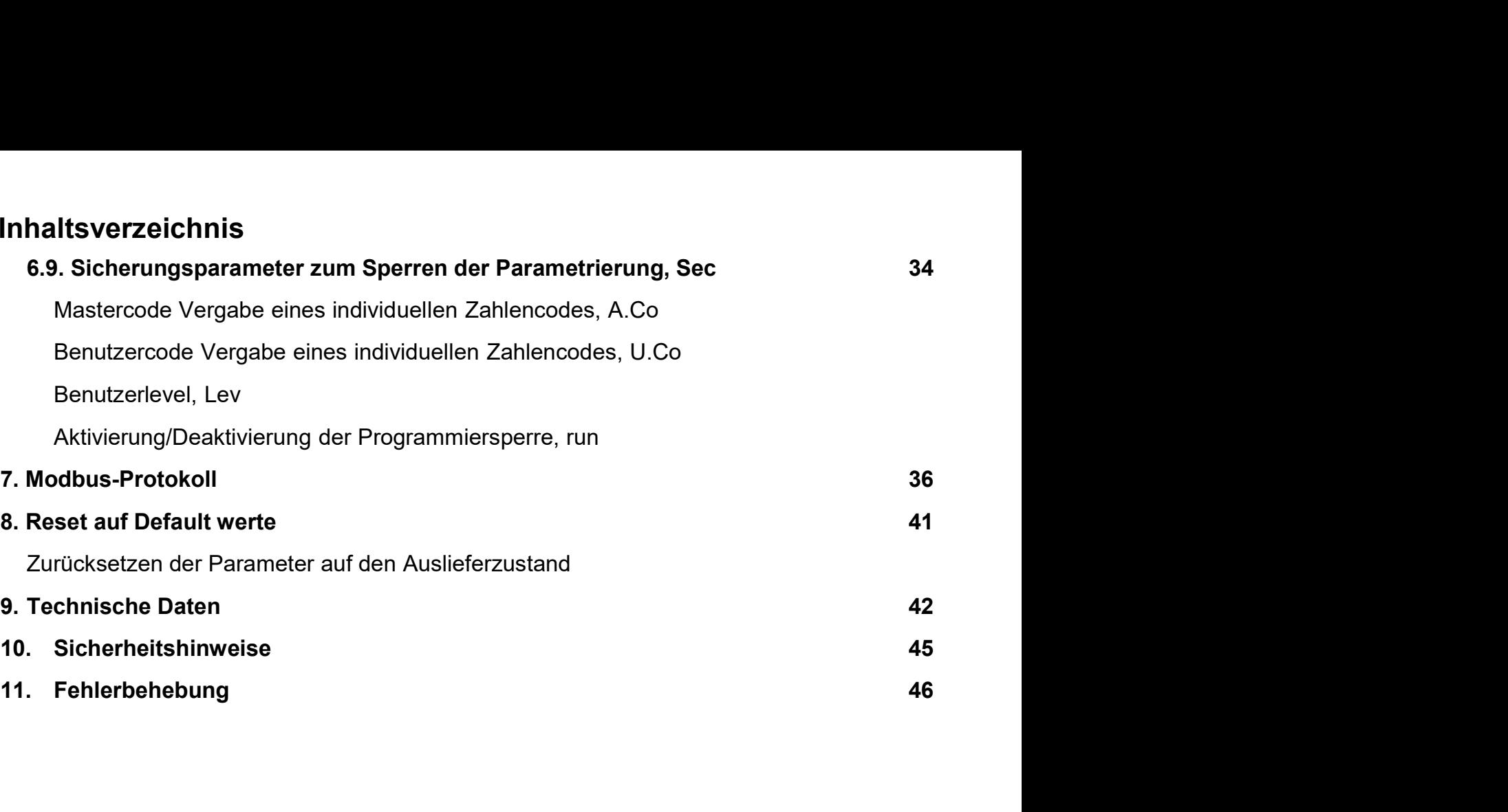

# **1.** Kurzbeschreibung

1. Kurzbeschreibung / 2. Montage<br>und dient zur Messung<br>Jlat über 3. Frontfaster Das **IMH-1U** ist eine 3-stellige Digitalanzeige zur Hutschienenmontage und dient zur Messung von Spannung/Strom, Temperatur und Frequenz. Die Konfiguration erfolgt über 3 Fronttaster oder mittels optionaler PC-Software PM-TOOL. Eine integrierte Programmiersperre verhindert unerwünschte Veränderungen von Parametern und lässt sich über einen individuellen Code wieder entriegeln. Optional lässt sich die Anzeige mit einer Geberversorgung, einem Analogausgang, einer Schnittstelle RS232/RS485 (Modbus-Protokoll), sowie 4 Schaltpunkten erweitern. In Vorbereitung sind ein Datenlogger und eine Bluetooth-Schnittstelle.

# **2.** Montage

Bitte lesen Sie vor der Montage die Sicherheitshinweise auf Seite 45 durch und bewahren Sie diese Anleitung als künftige Referenz auf.

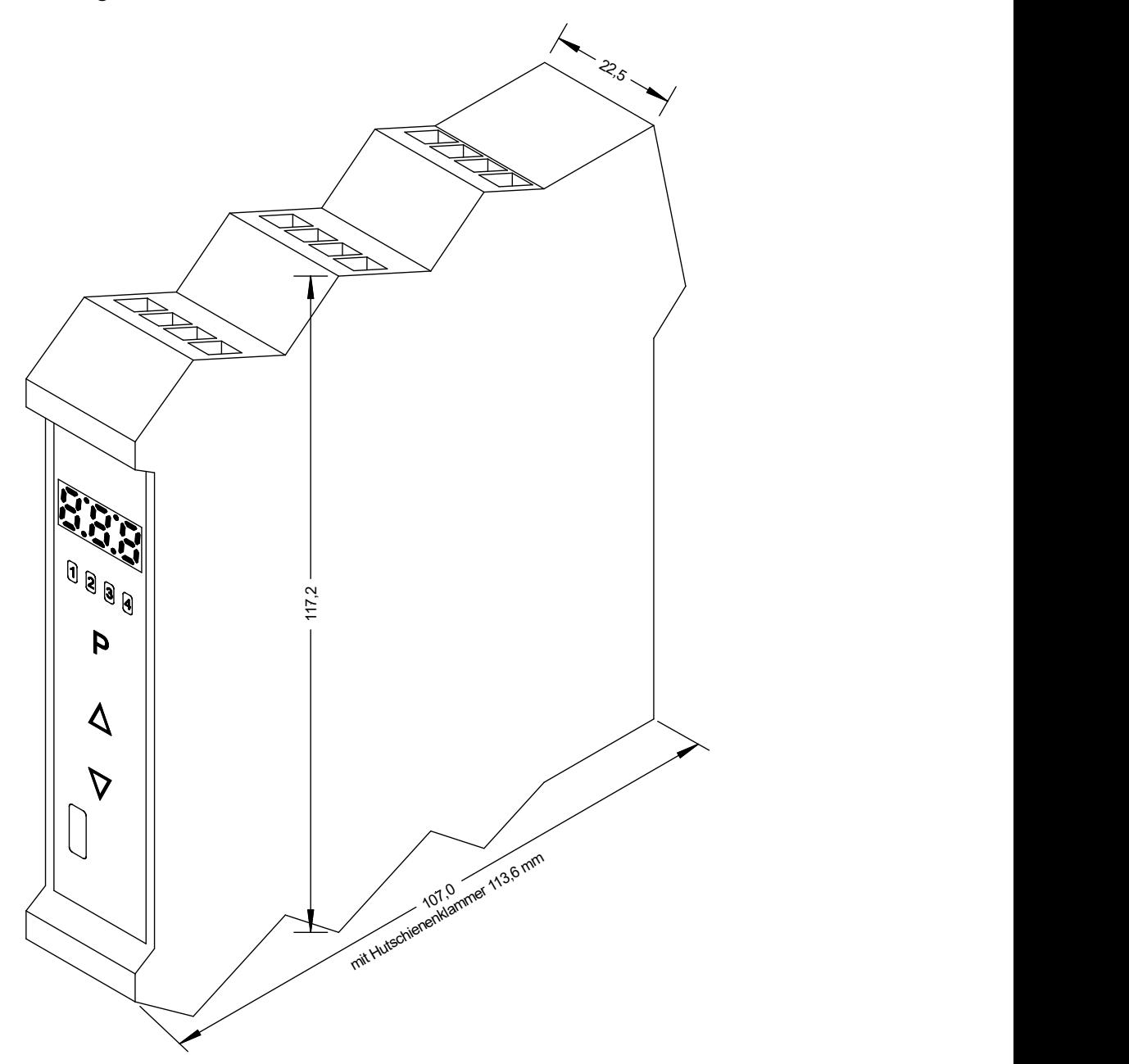

Das Anzeigegerät MH-1H ist für eine Hutschienenbefestigung bereits vorbereitet. Die Anzeige wird einfach an der Hutschiene an die richtige Position gesteckt. Durch nach unten drücken des orangefarbenen Hebels wird die Anzeige automatisch arretiert.

# 3. Elektrischer Anschluss und Anschlussbeispiele

## 3.1 Anschlussbelegung

Typ MH-1U1R3A.000X.760A Versorgung 24 VDC galv. getrennt ektrischer Anschluss<br>
Clektrischer Anschluss und Anschlussbeispiele<br>
3.1 Anschlussbelegung<br>
Typ MH-1U1R3A.000X.760A Versorgung 24 VDC galv. getrennt<br>
Typ MH-1U1R3A.000X.860A Versorgung 100-240 VAC / DC ± 10%<br>
Typ MH-1U1R3A Typ MH-1U1R3A.000X.W60A Versorgung 15-40 VDC galv. getrennt / 20-30 VAC **und Anschlussbeispiele**<br>
Versorgung 24 VDC galv. getrennt<br>
Versorgung 100-240 VAC / DC ± 10%<br>
Versorgung 15-40 VDC galv. getrennt / 20-30 VAC<br>
emme 6<br>
61 62 63 64<br>
51 62 63 64

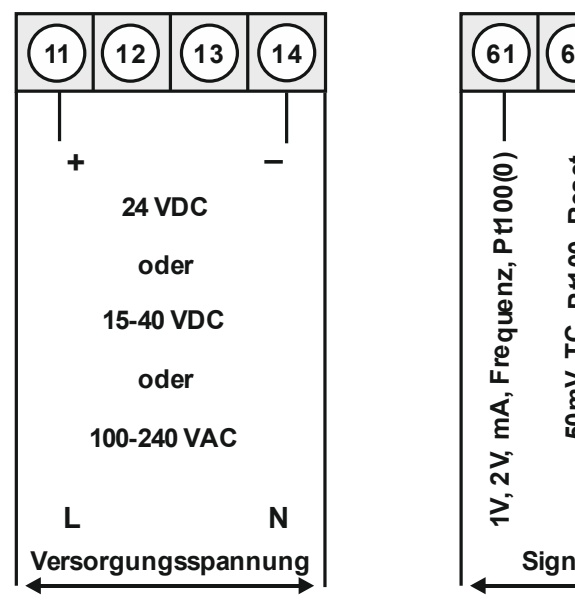

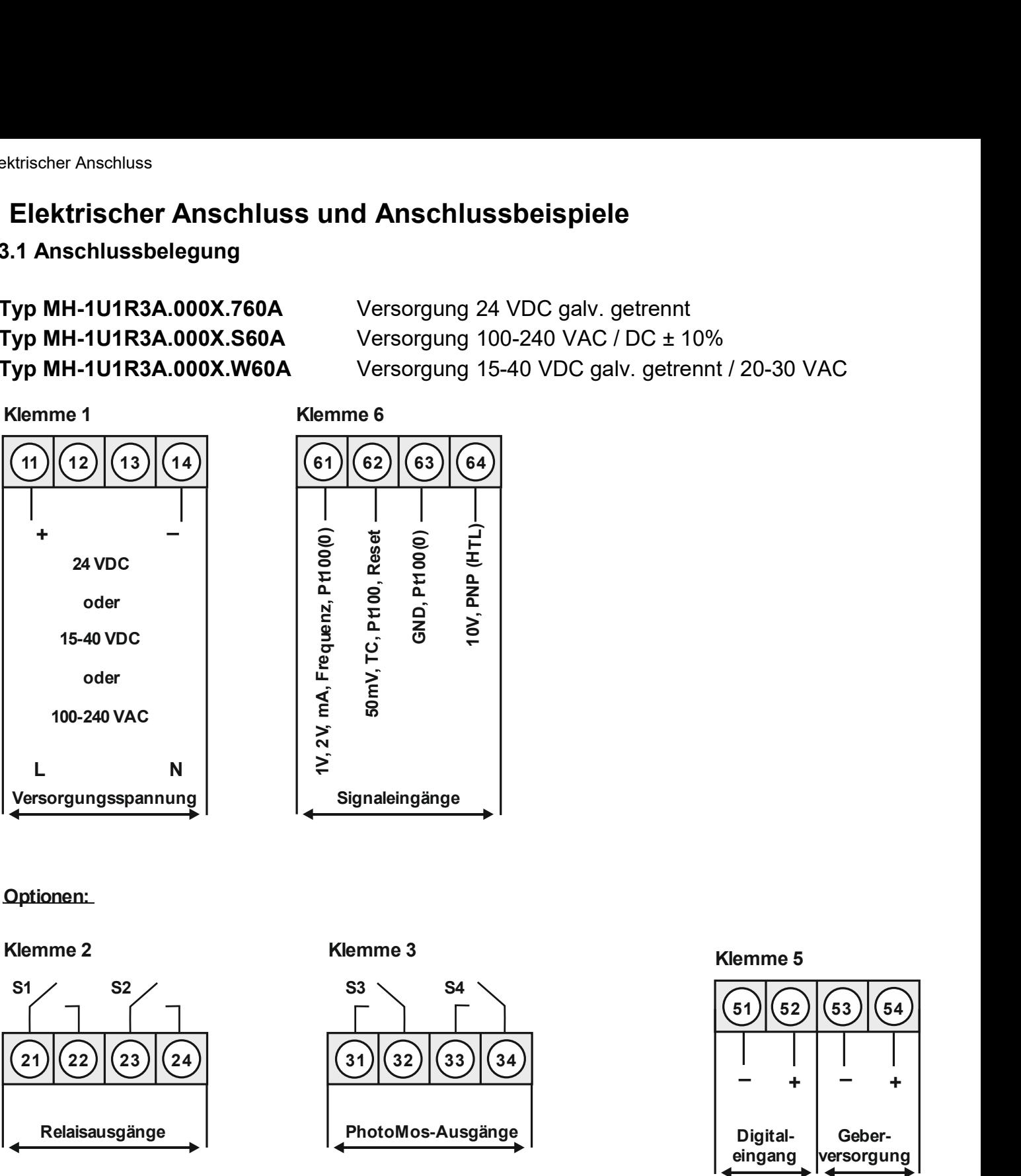

Optionen:

Klemme 2

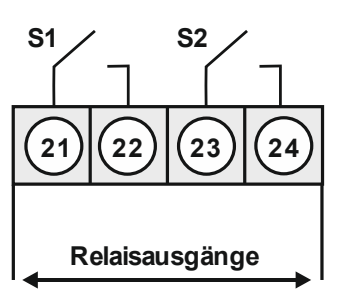

Klemme 3

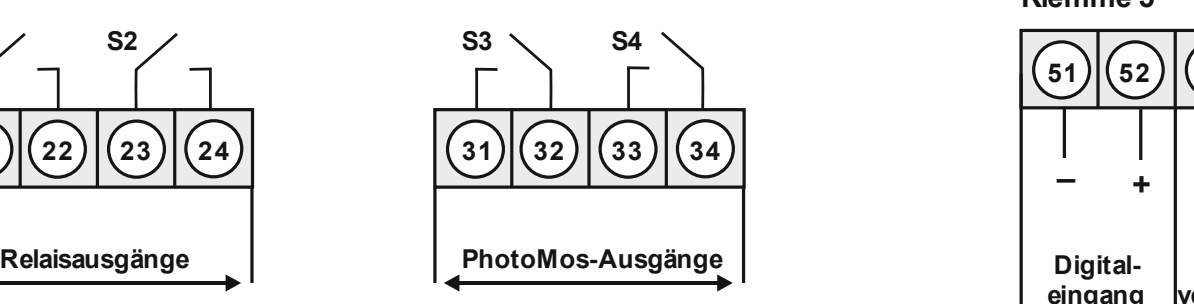

Klemme 5

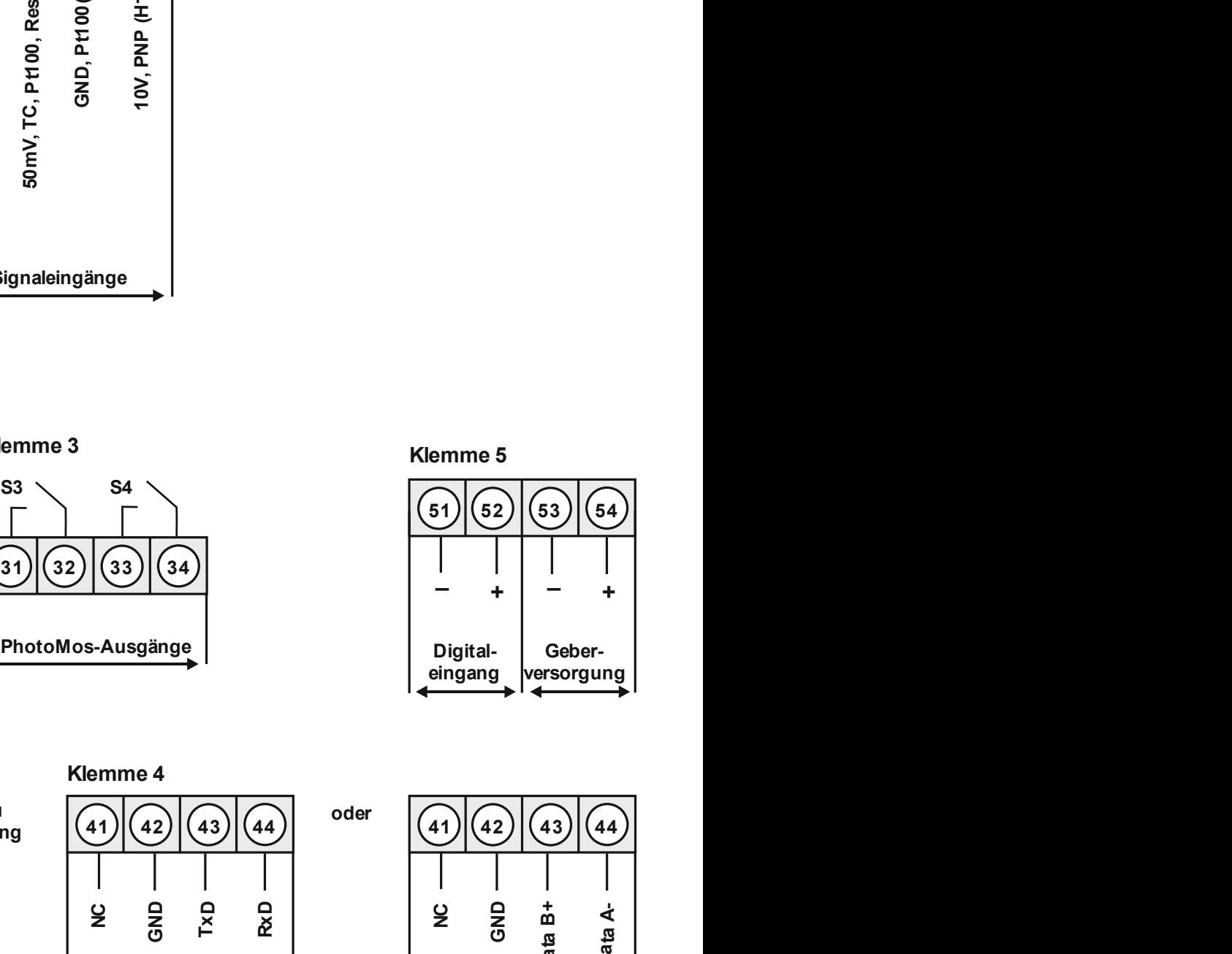

Klemme 4

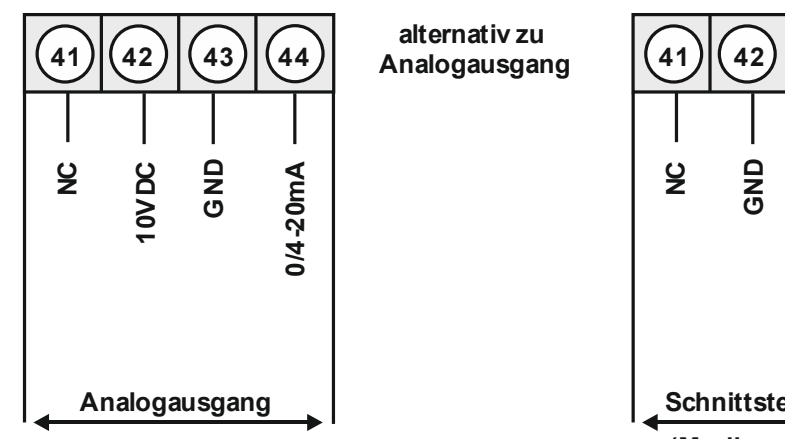

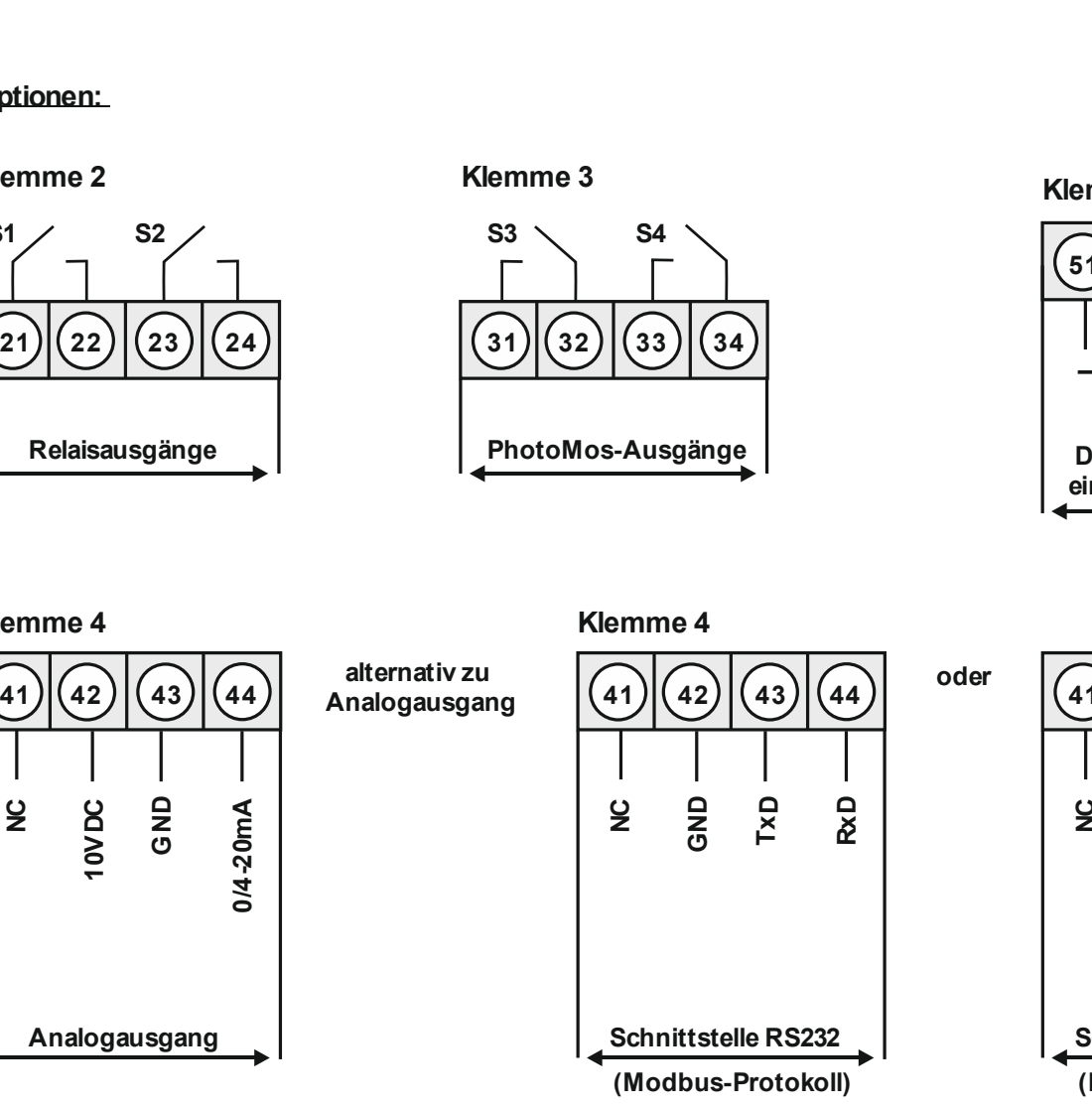

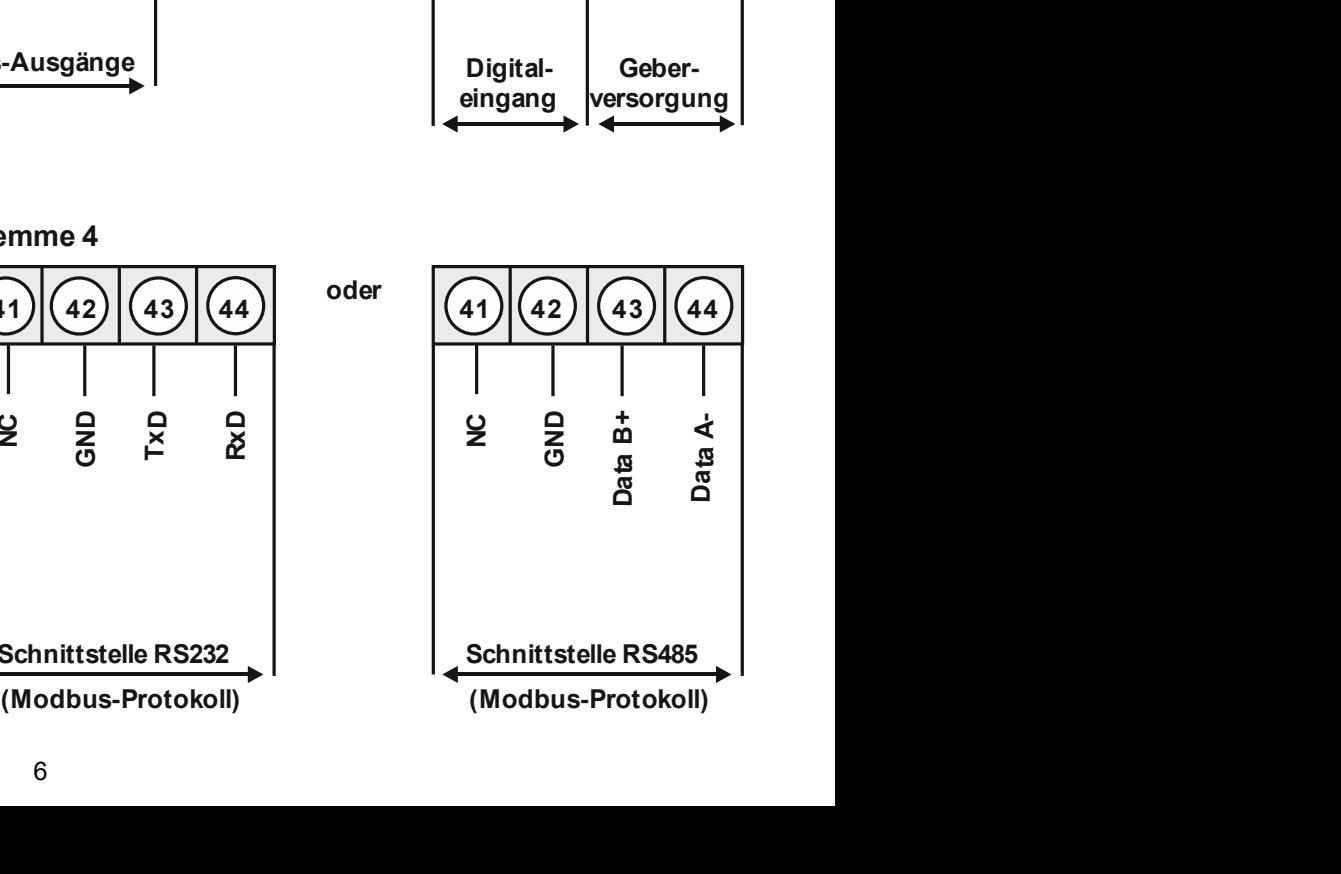

## 3.2 Anschlussbeispiele

Im Folgenden finden Sie einige Anschlussbeispiele in denen praxisnahe Anwendungen dargestellt sind:

## 3.2.1 Strom/Spannung

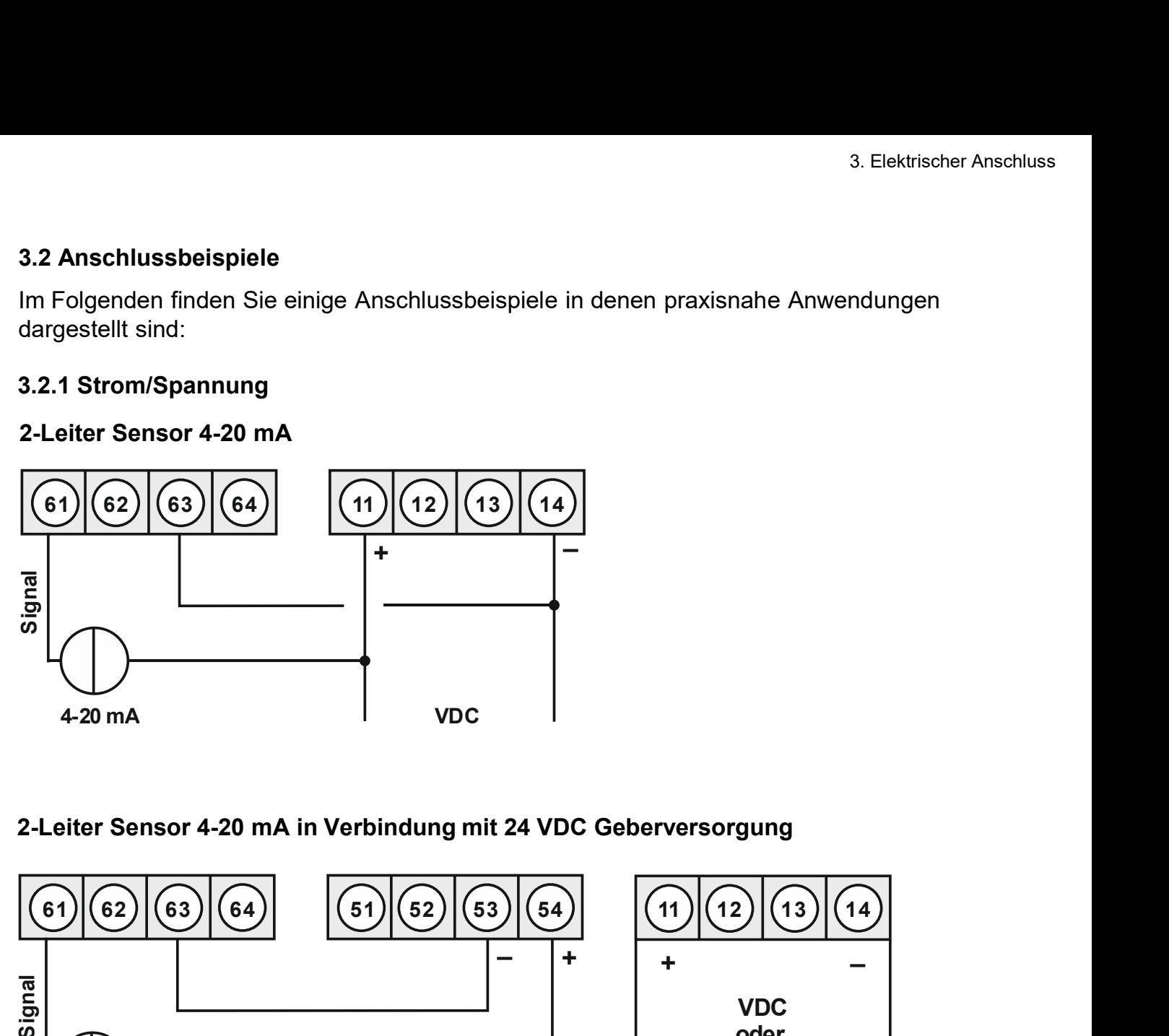

## 2-Leiter Sensor 4-20 mA in Verbindung mit 24 VDC Geberversorgung

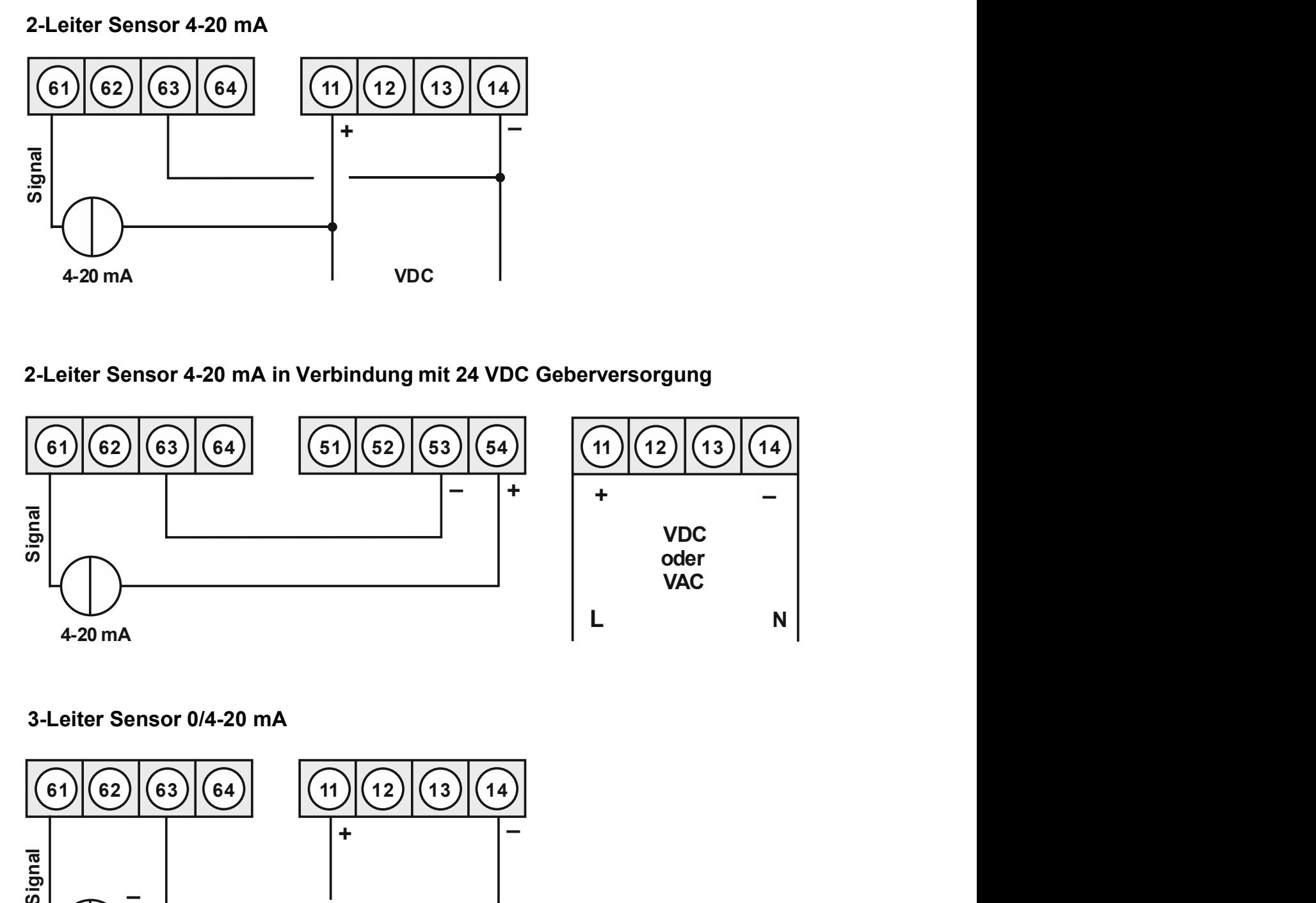

## 3-Leiter Sensor 0/4-20 mA

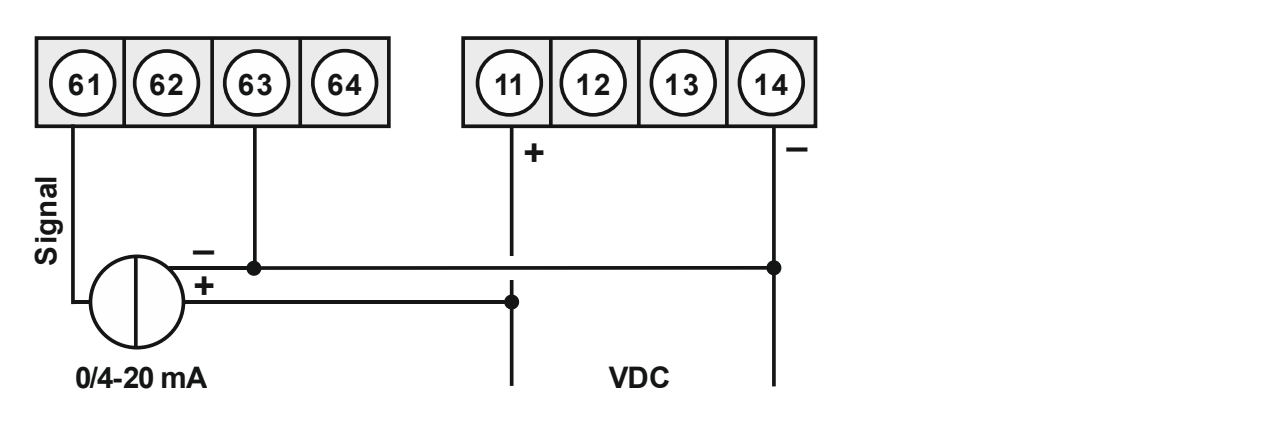

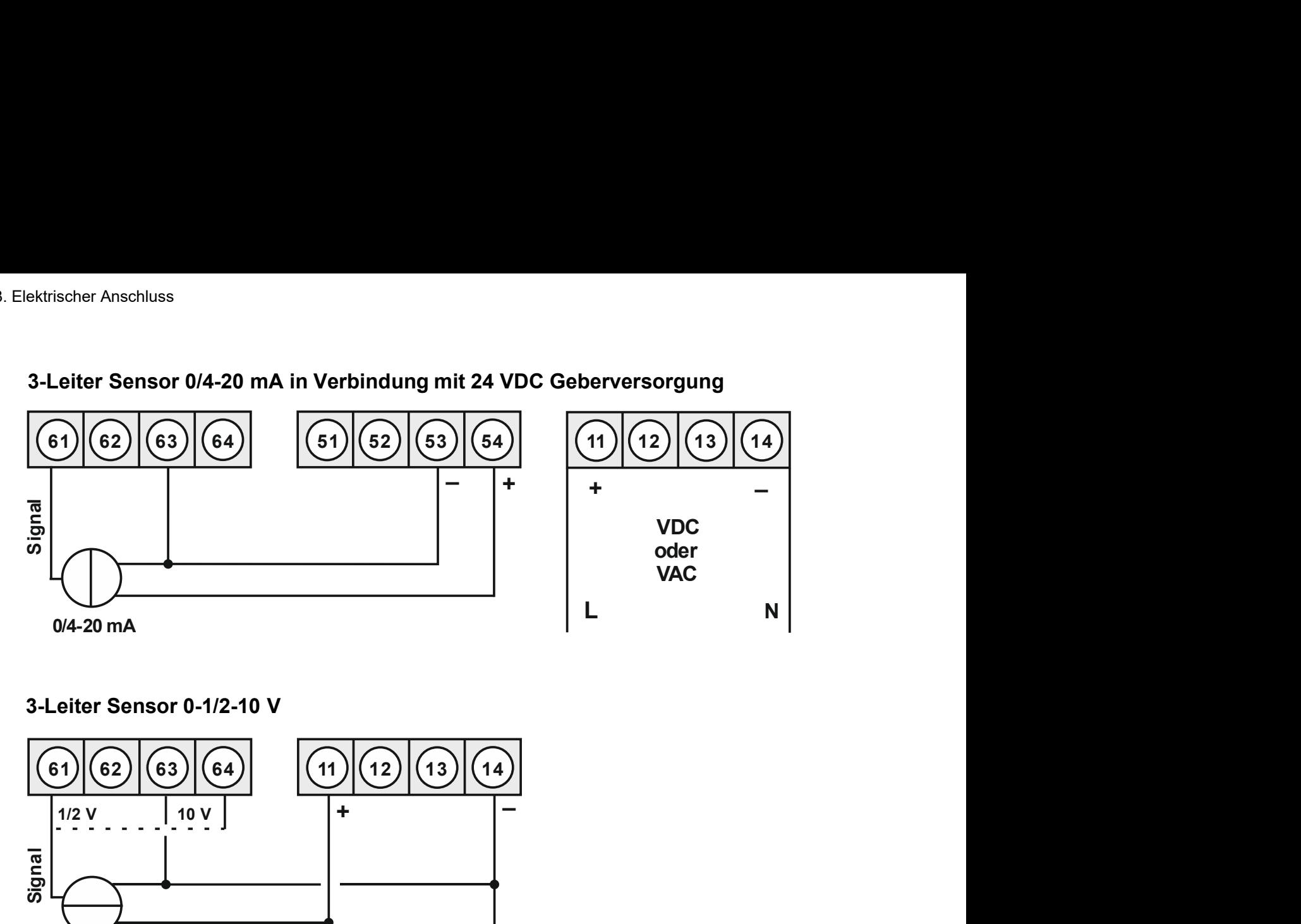

 $\Box$  and the set of  $\Box$ 

## 3-Leiter Sensor 0/4-20 mA in Verbindung mit 24 VDC Geberversorgung

3-Leiter Sensor 0-1/2-10 V

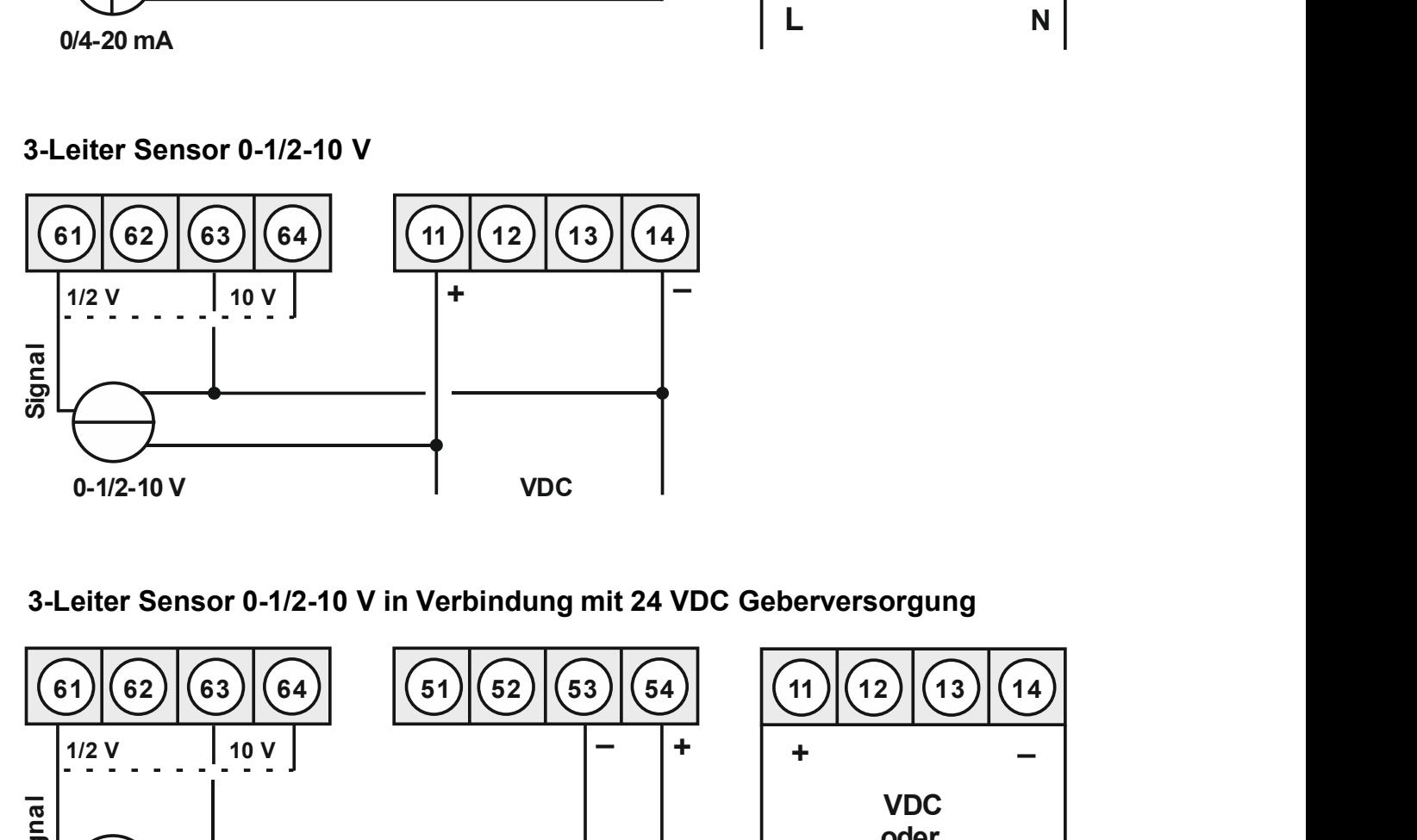

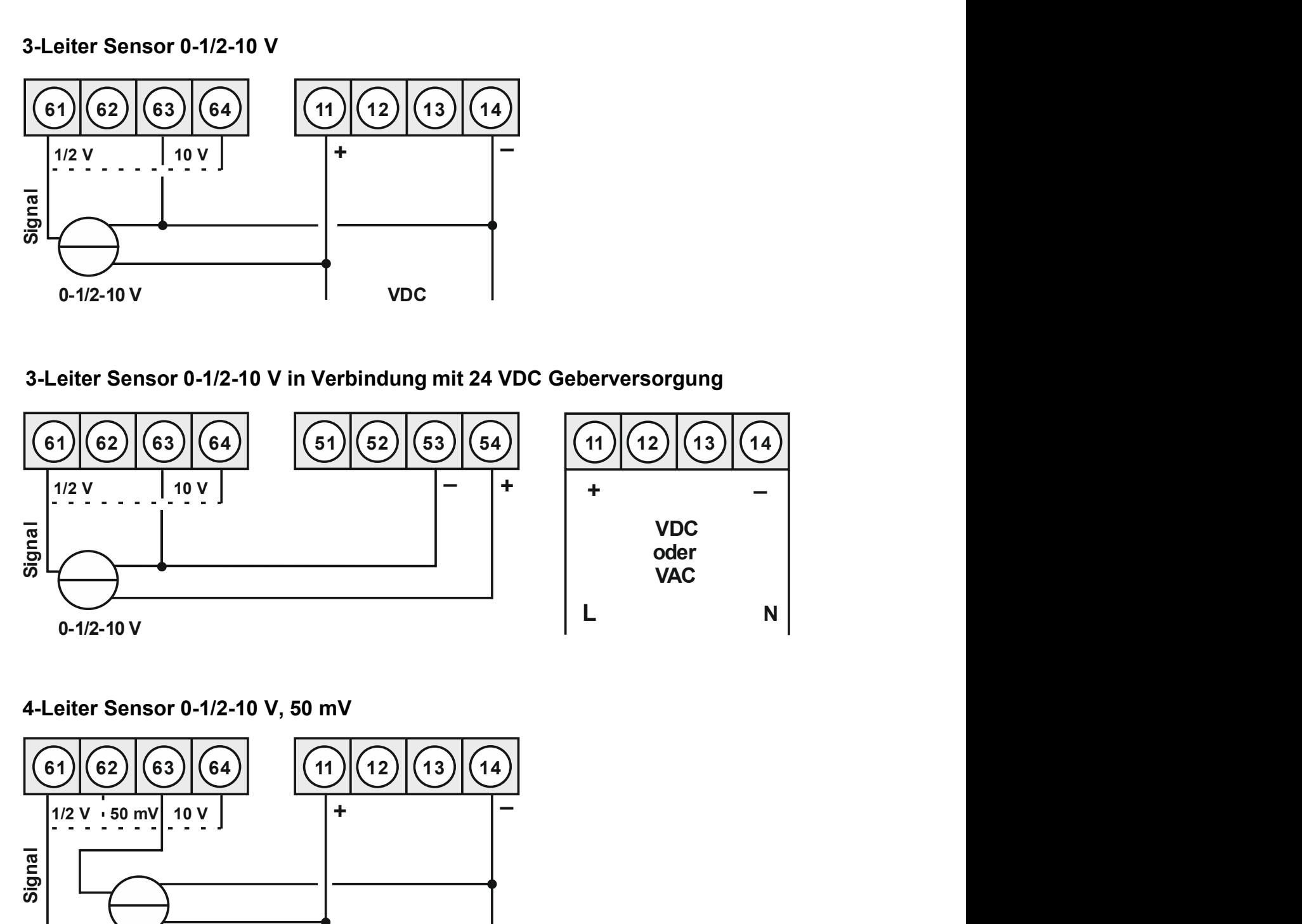

## 4-Leiter Sensor 0-1/2-10 V, 50 mV

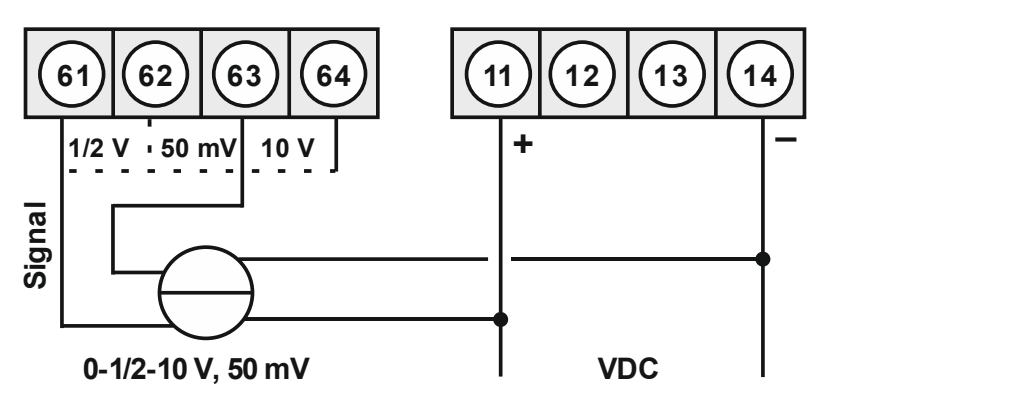

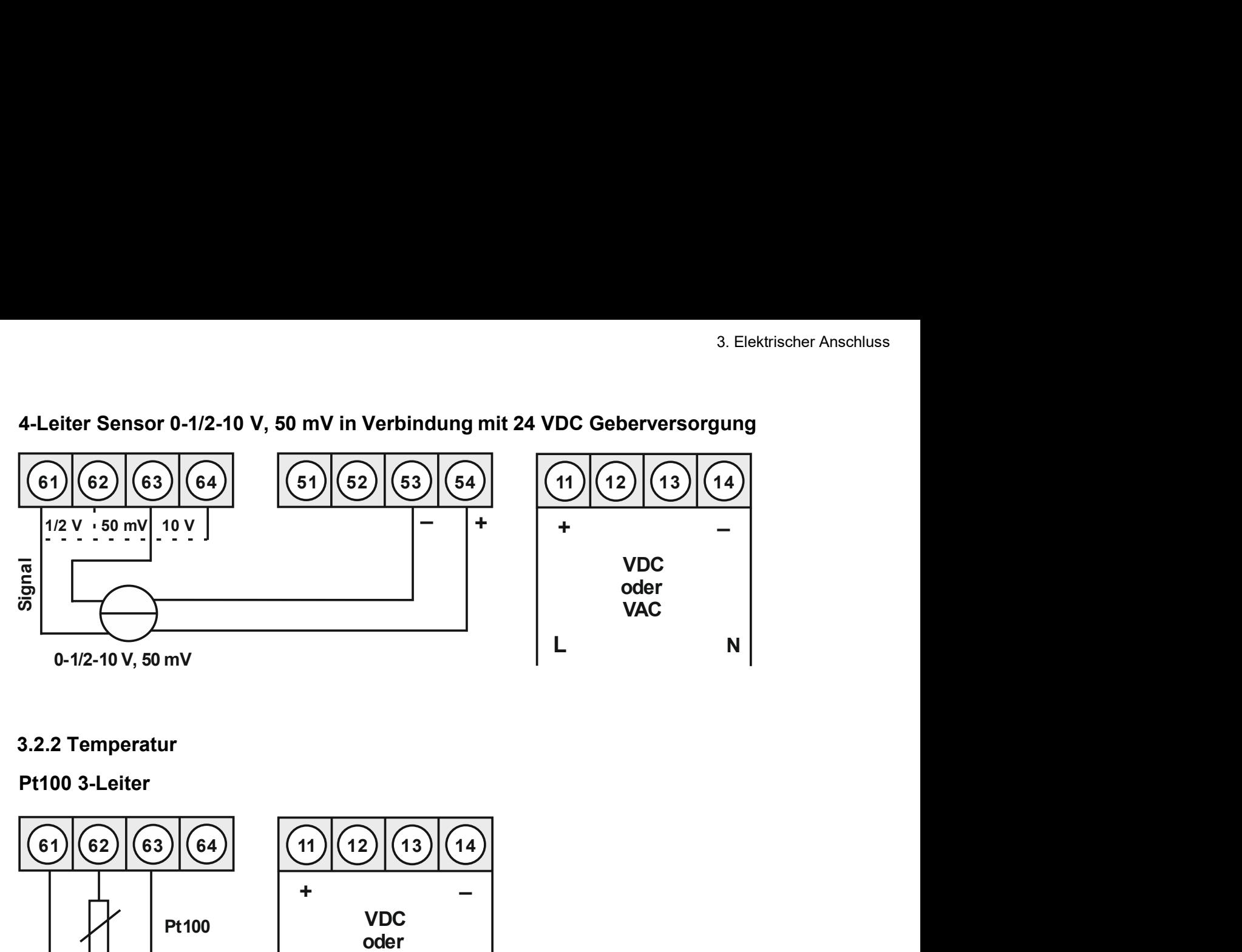

## 3.2.2 Temperatur

Pt100 3-Leiter

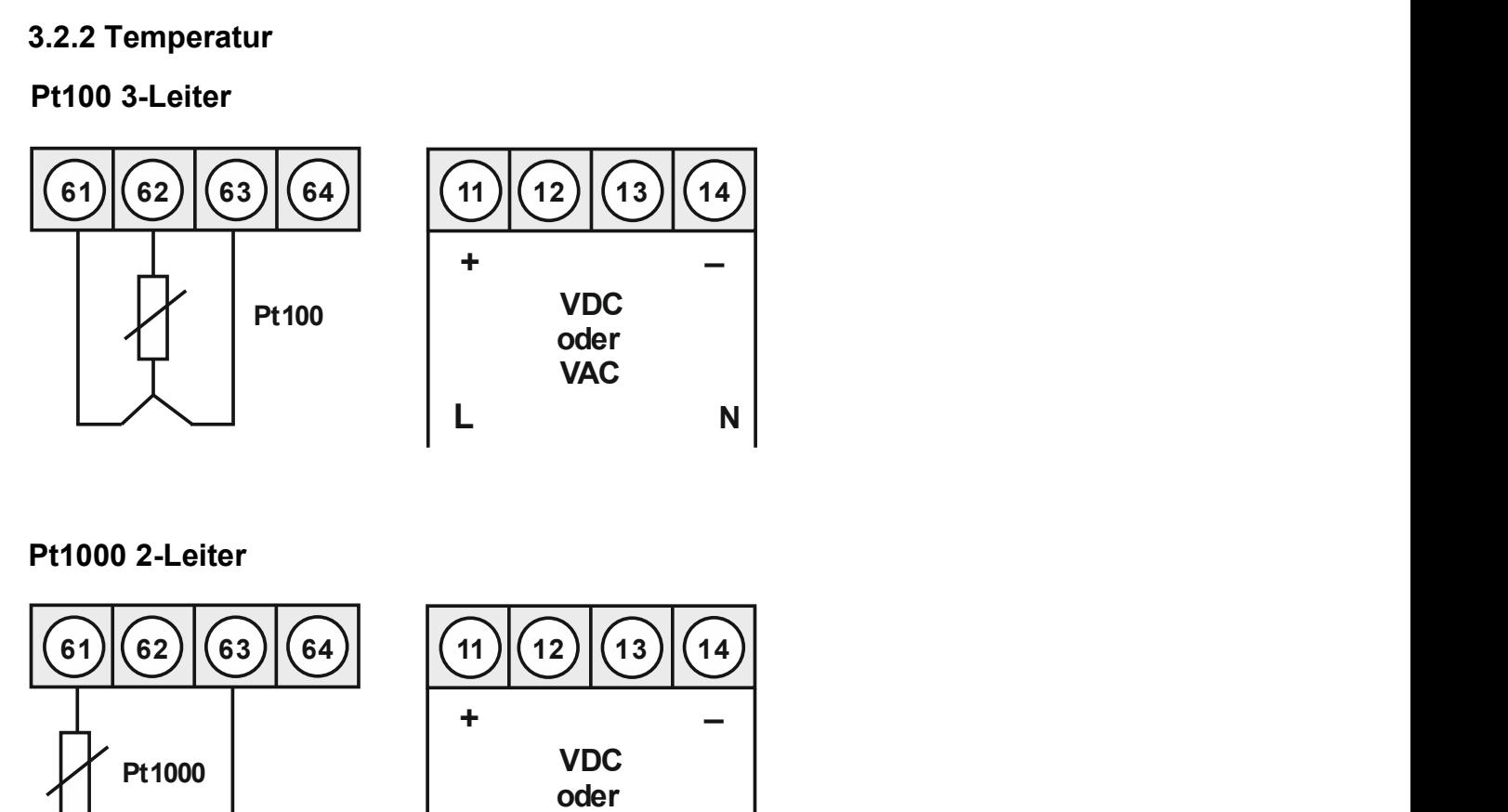

## Pt1000 2-Leiter

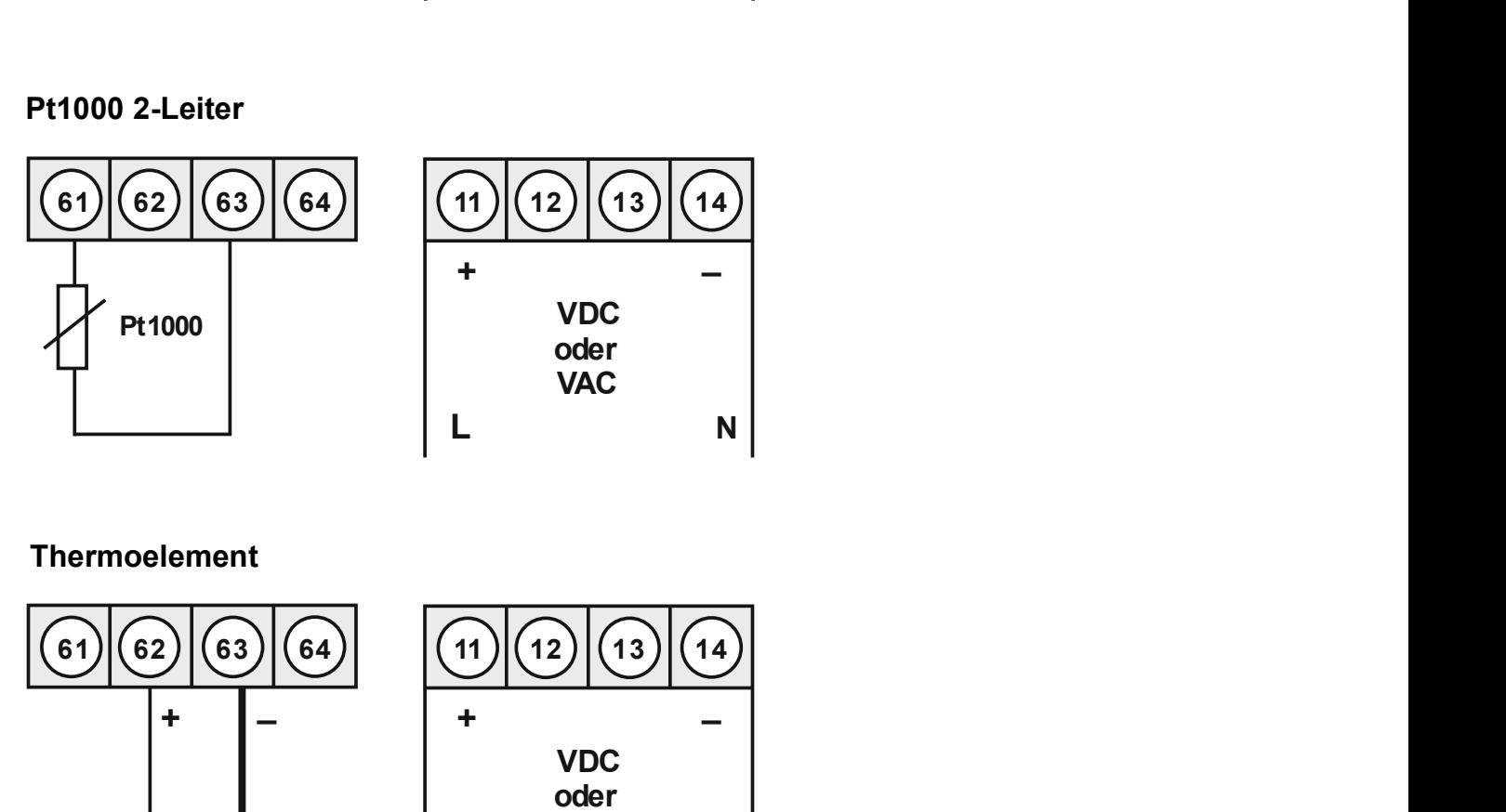

## Thermoelement

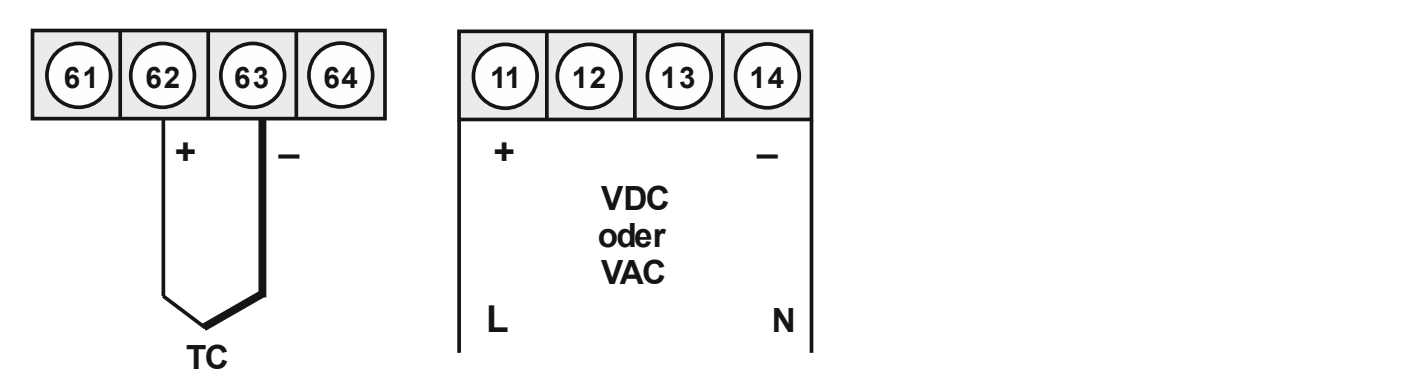

## 3.2.3 Frequenz / Drehzahl

## Geber mit TTL-Ausgang

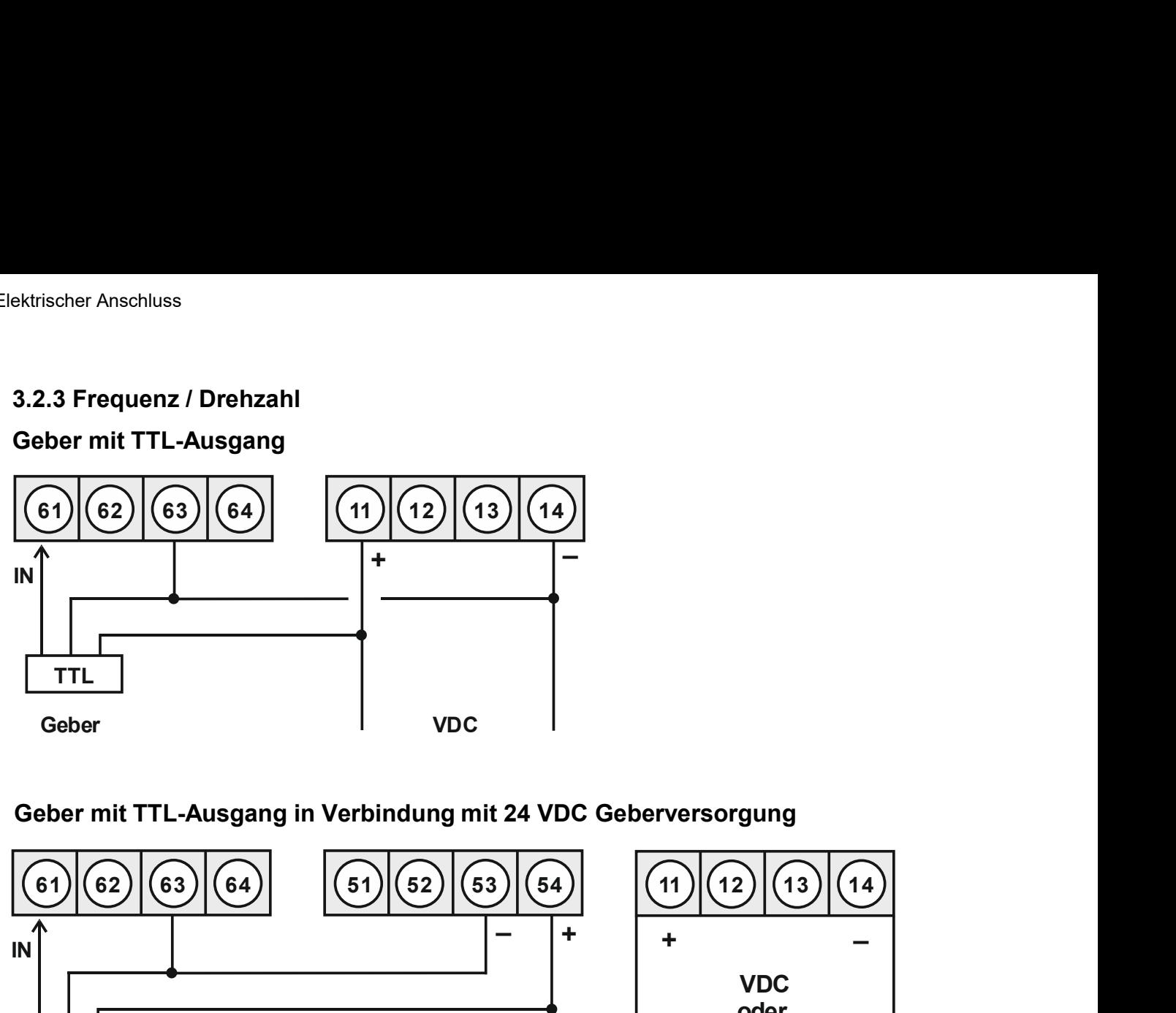

## Geber mit TTL-Ausgang in Verbindung mit 24 VDC Geberversorgung

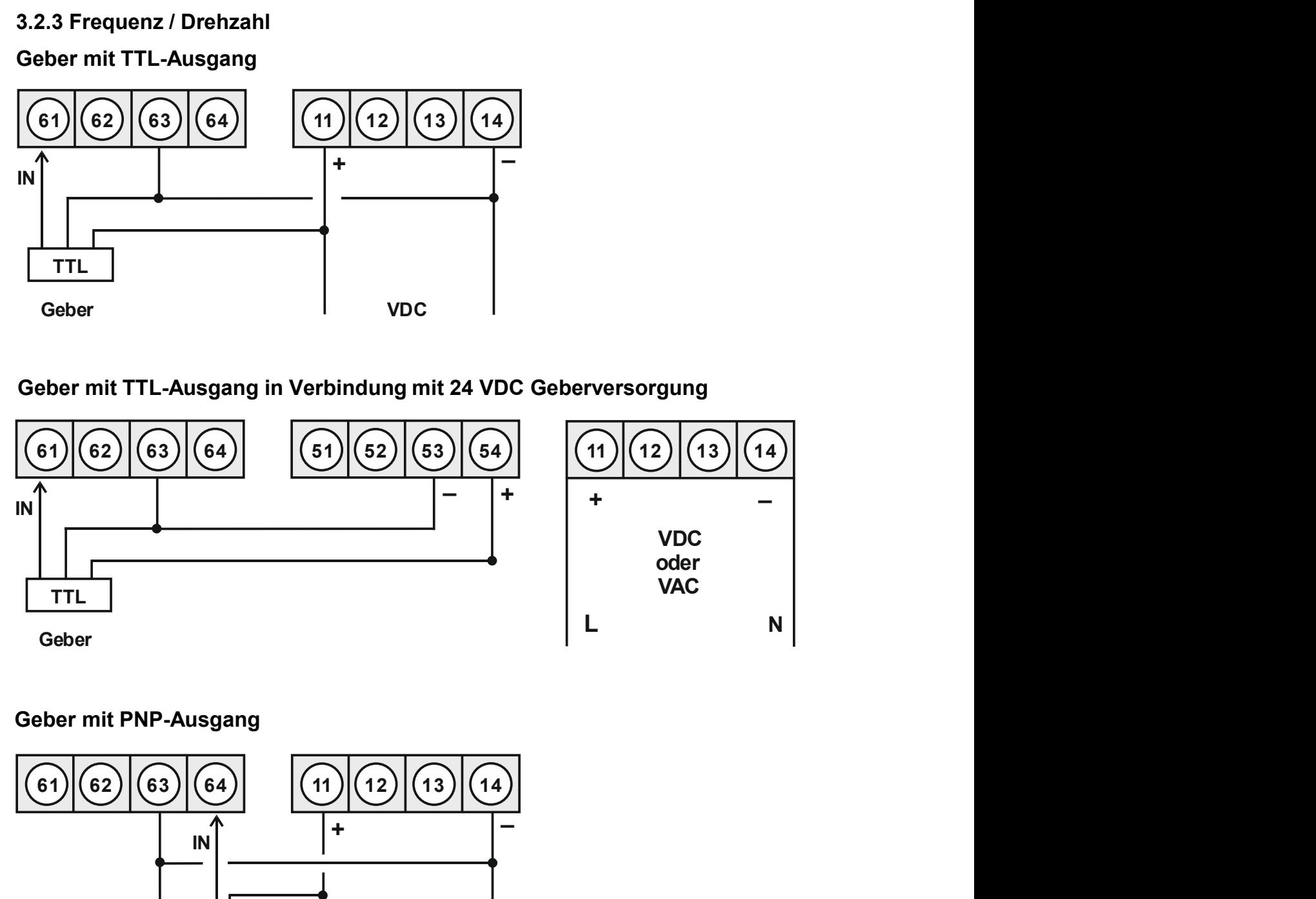

## Geber mit PNP-Ausgang

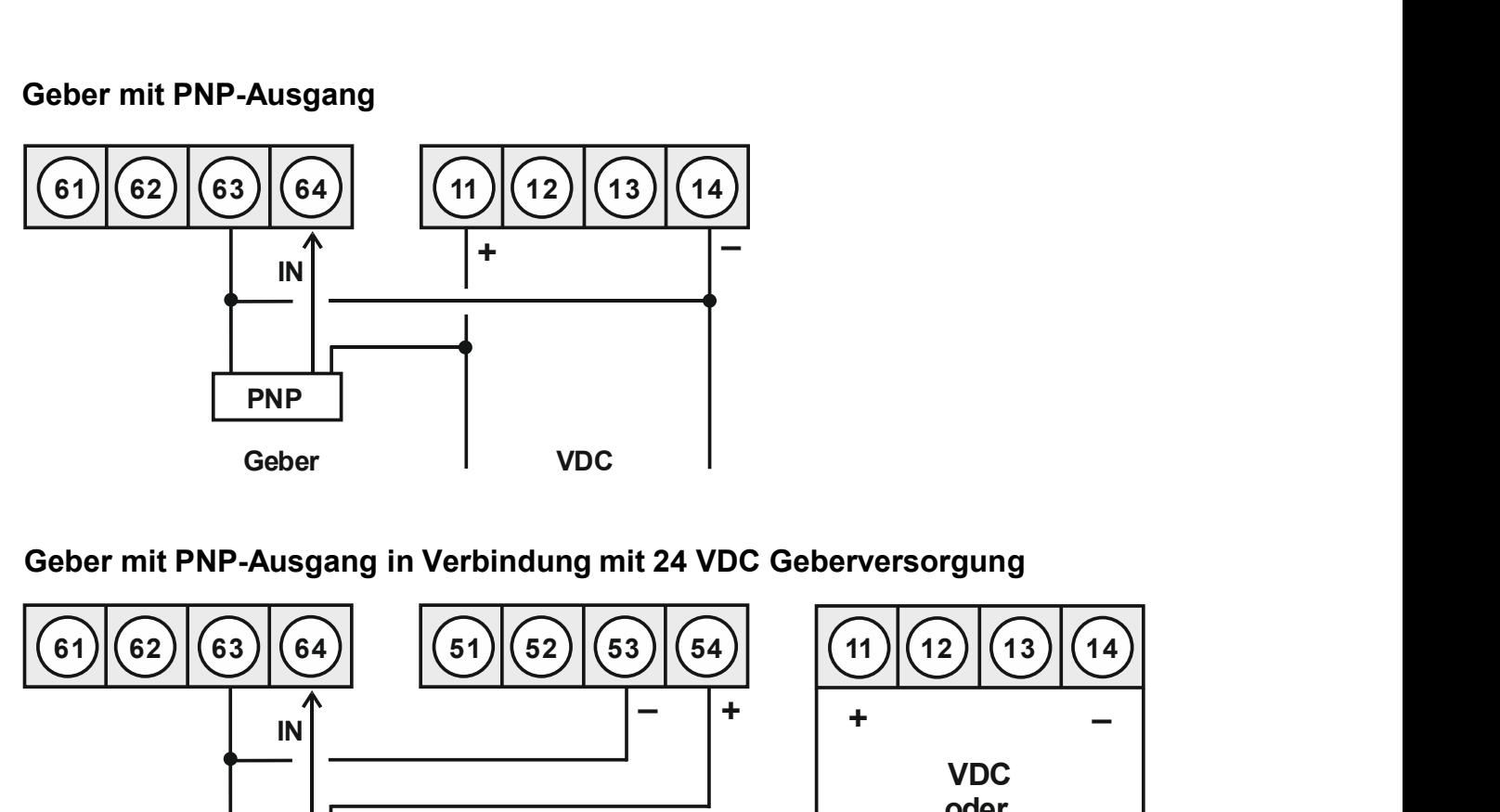

## Geber mit PNP-Ausgang in Verbindung mit 24 VDC Geberversorgung

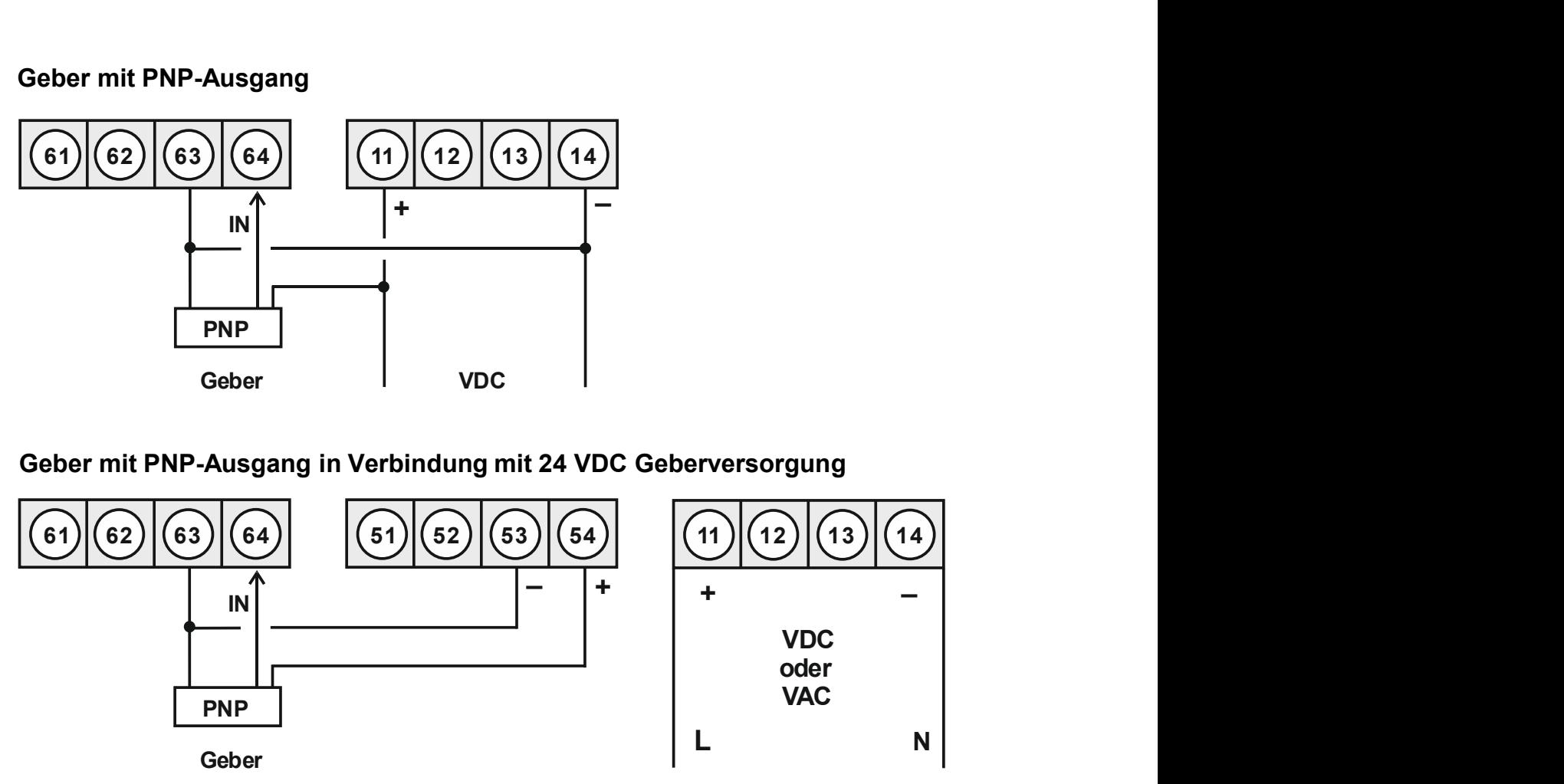

## Geber mit NPN-Ausgang

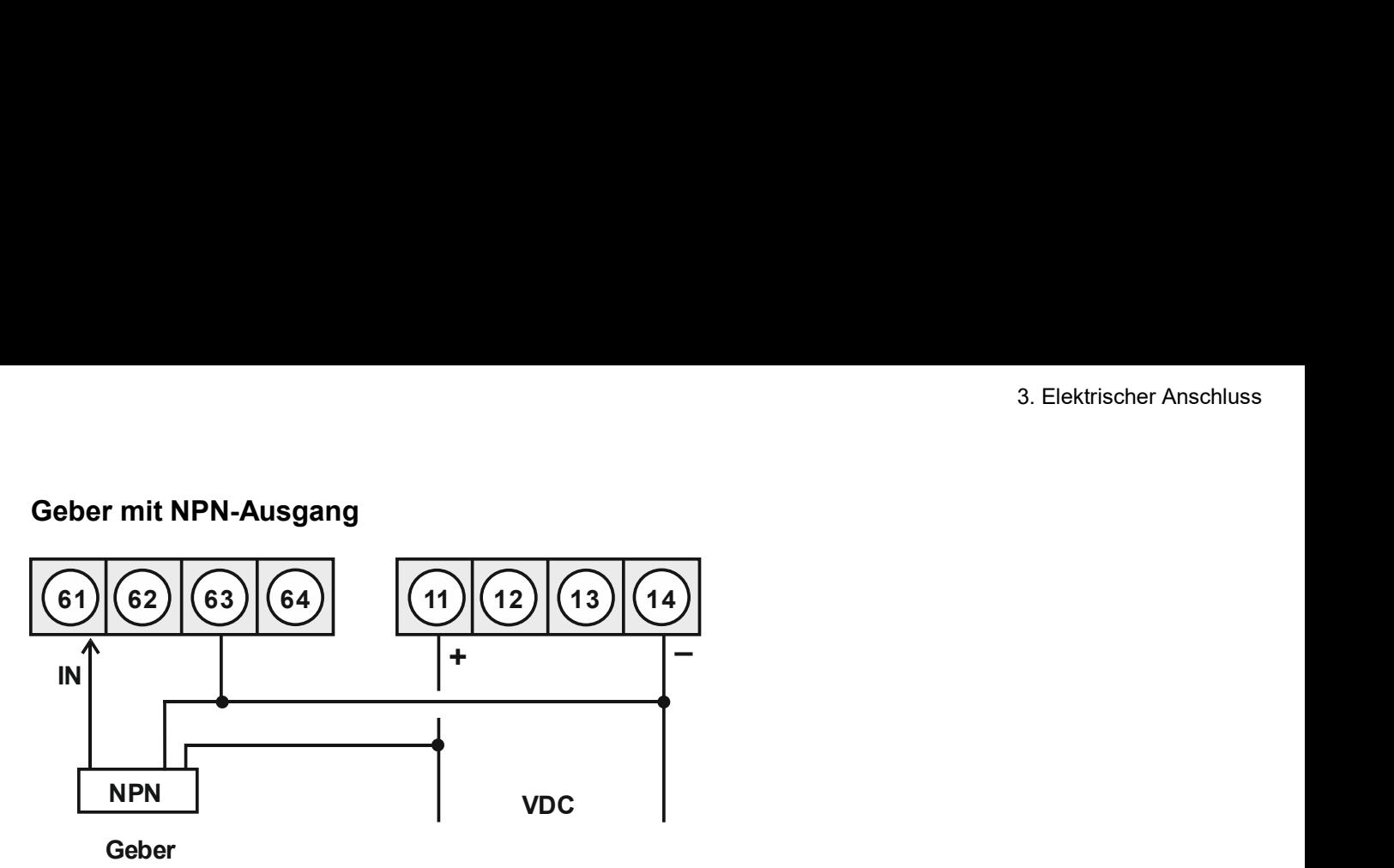

## Geber mit NPN-Ausgang in Verbindung mit 24 VDC Geberversorgung

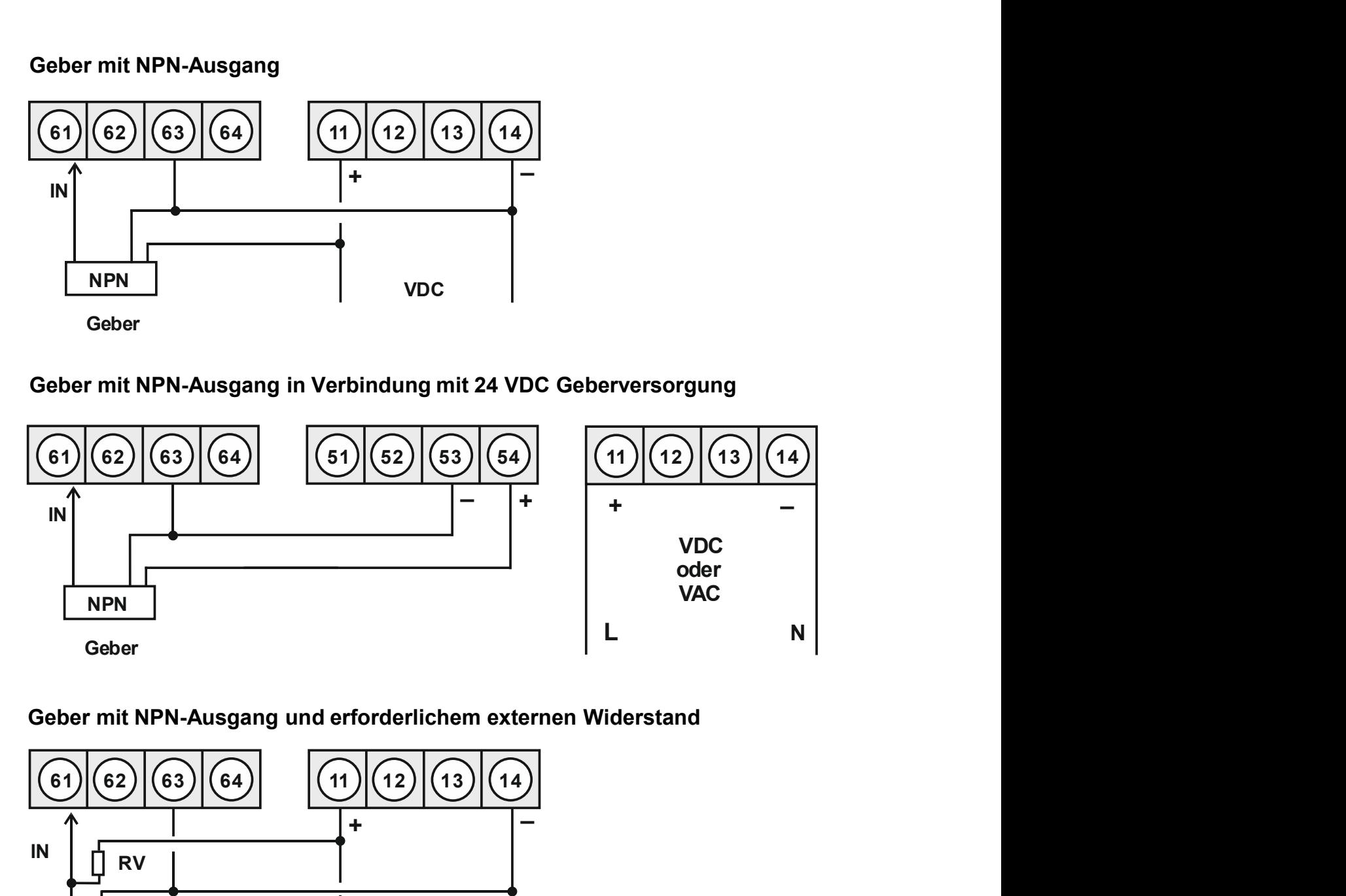

## Geber mit NPN-Ausgang und erforderlichem externen Widerstand

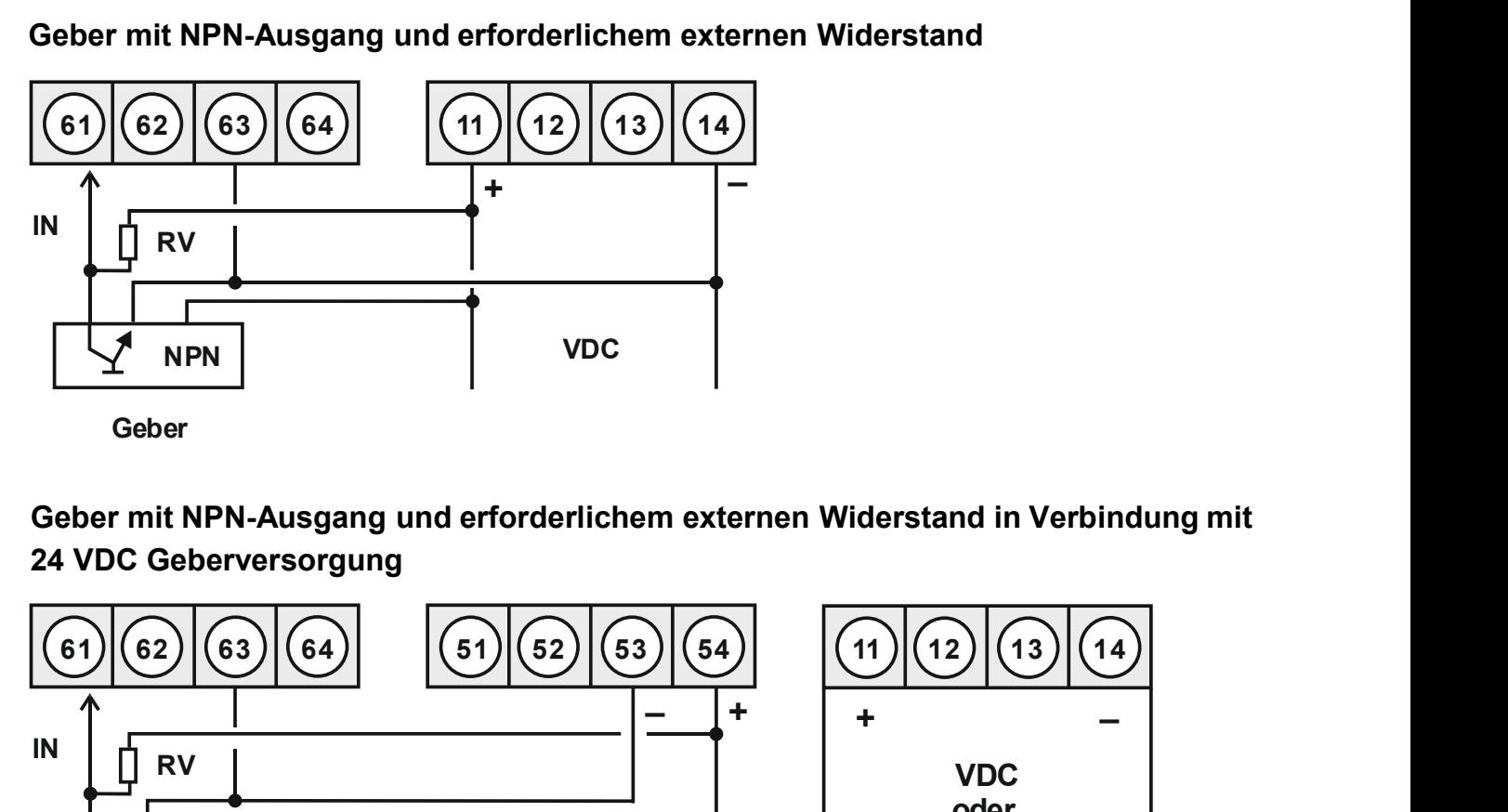

Geber mit NPN-Ausgang und erforderlichem externen Widerstand in Verbindung mit 24 VDC Geberversorgung

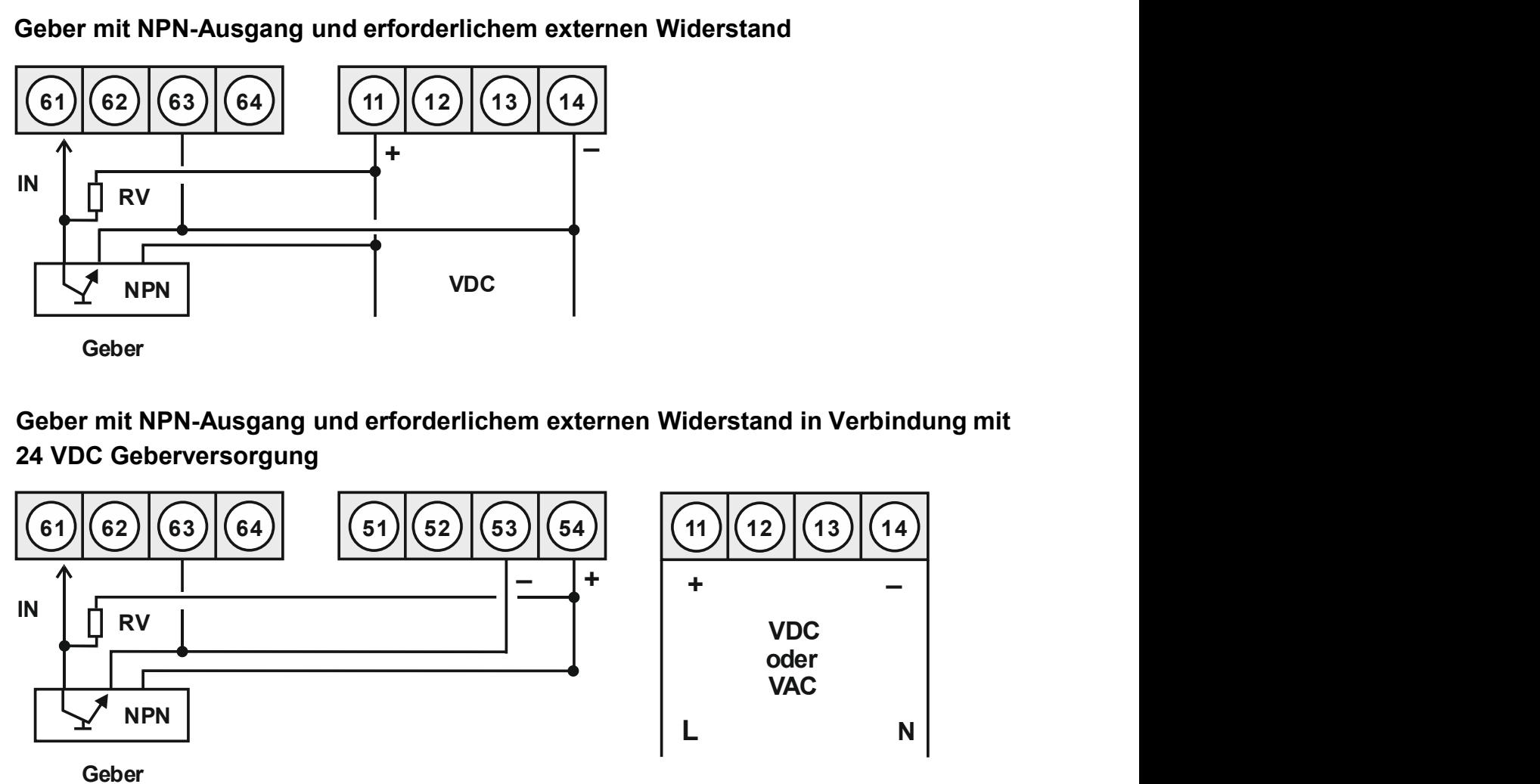

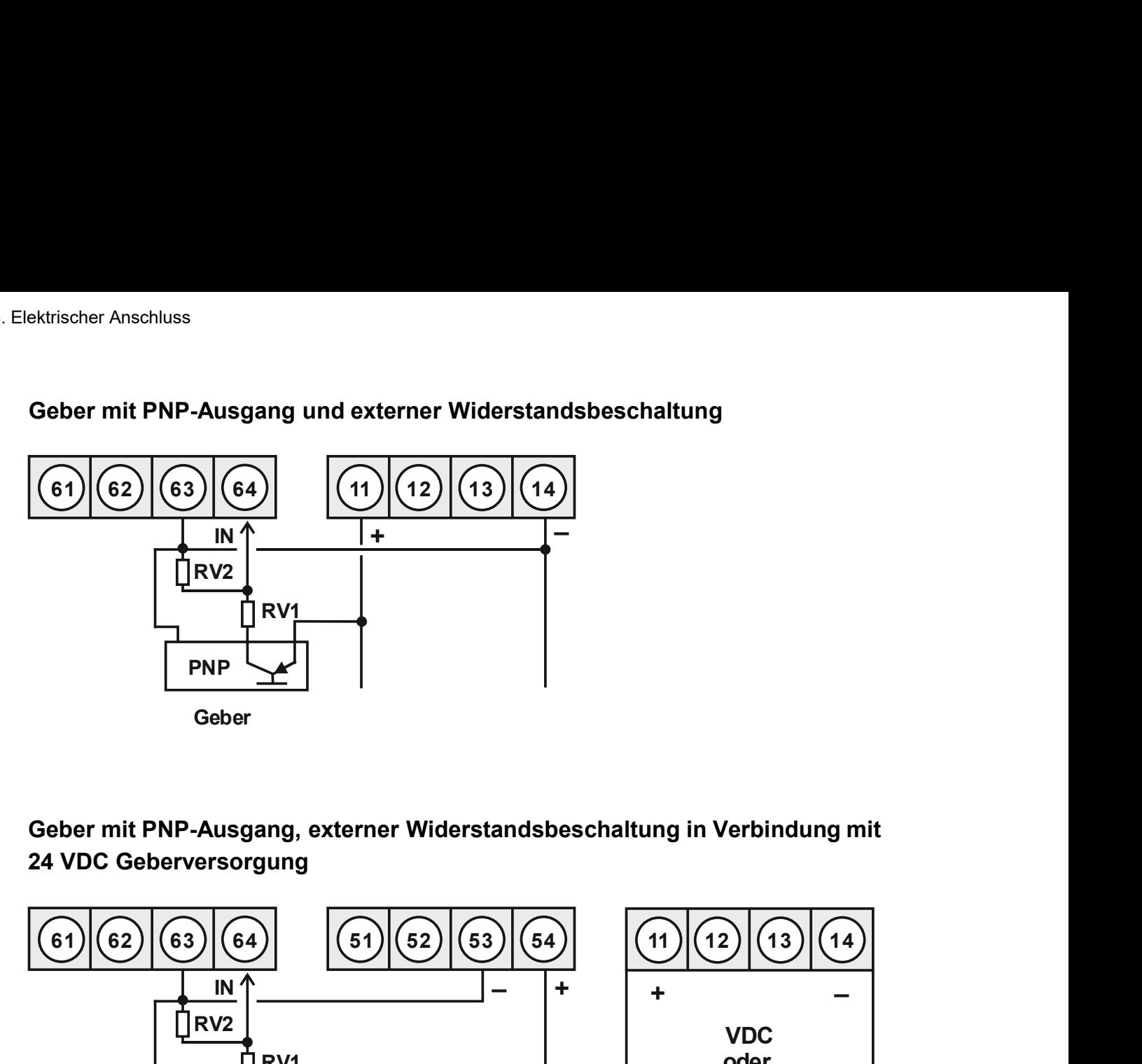

Geber mit PNP-Ausgang und externer Widerstandsbeschaltung

Geber mit PNP-Ausgang, externer Widerstandsbeschaltung in Verbindung mit 24 VDC Geberversorgung

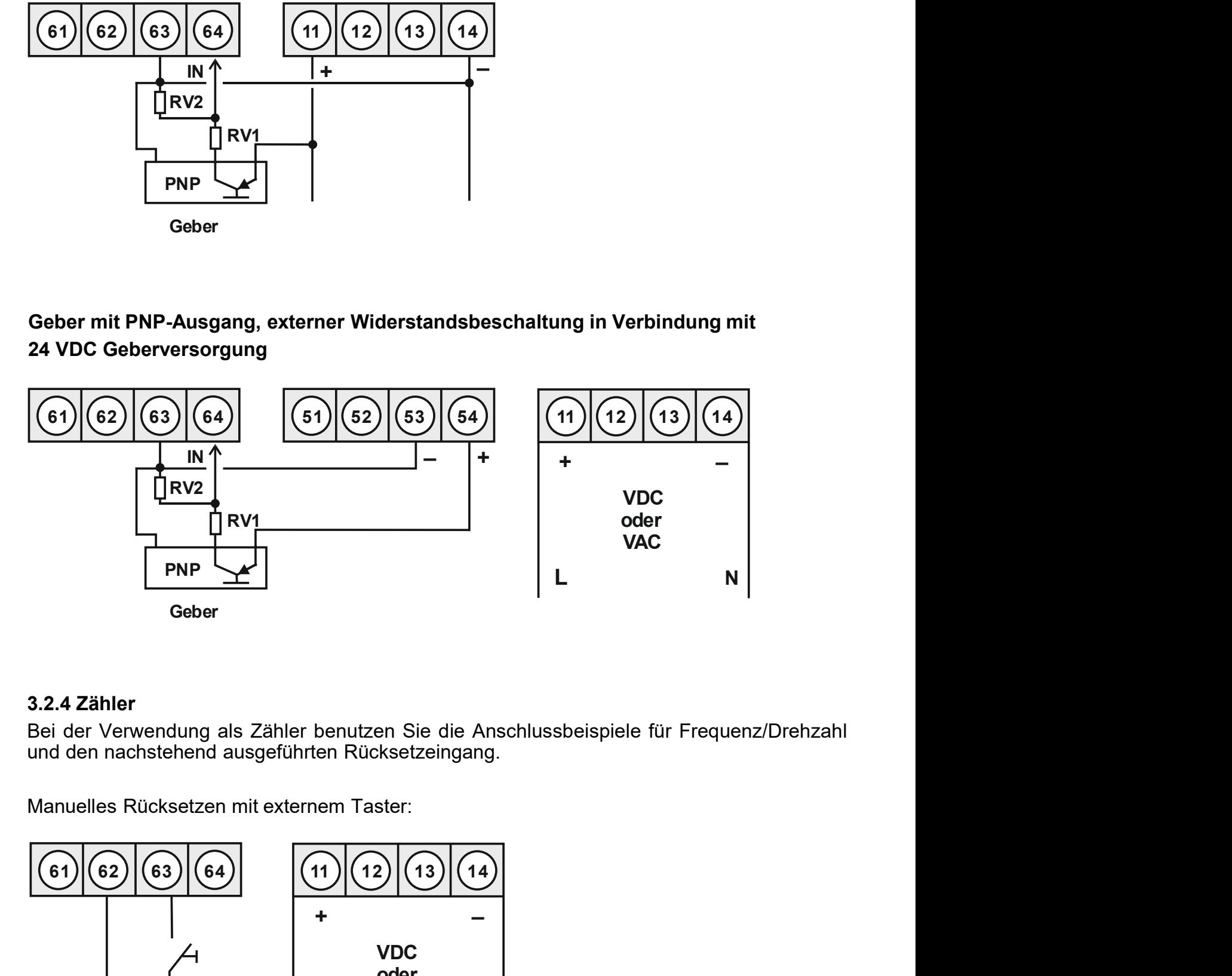

## 3.2.4 Zähler

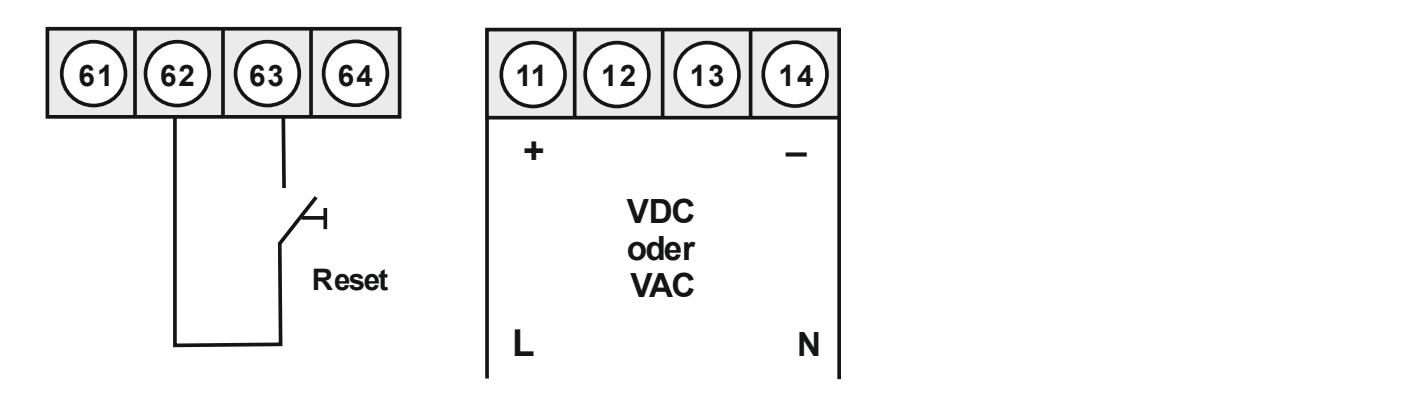

## 3.2.5 Digitaleingang

## **IMH-1U** mit Digitaleingang in Verbindung mit 24 VDC Geberversorgung

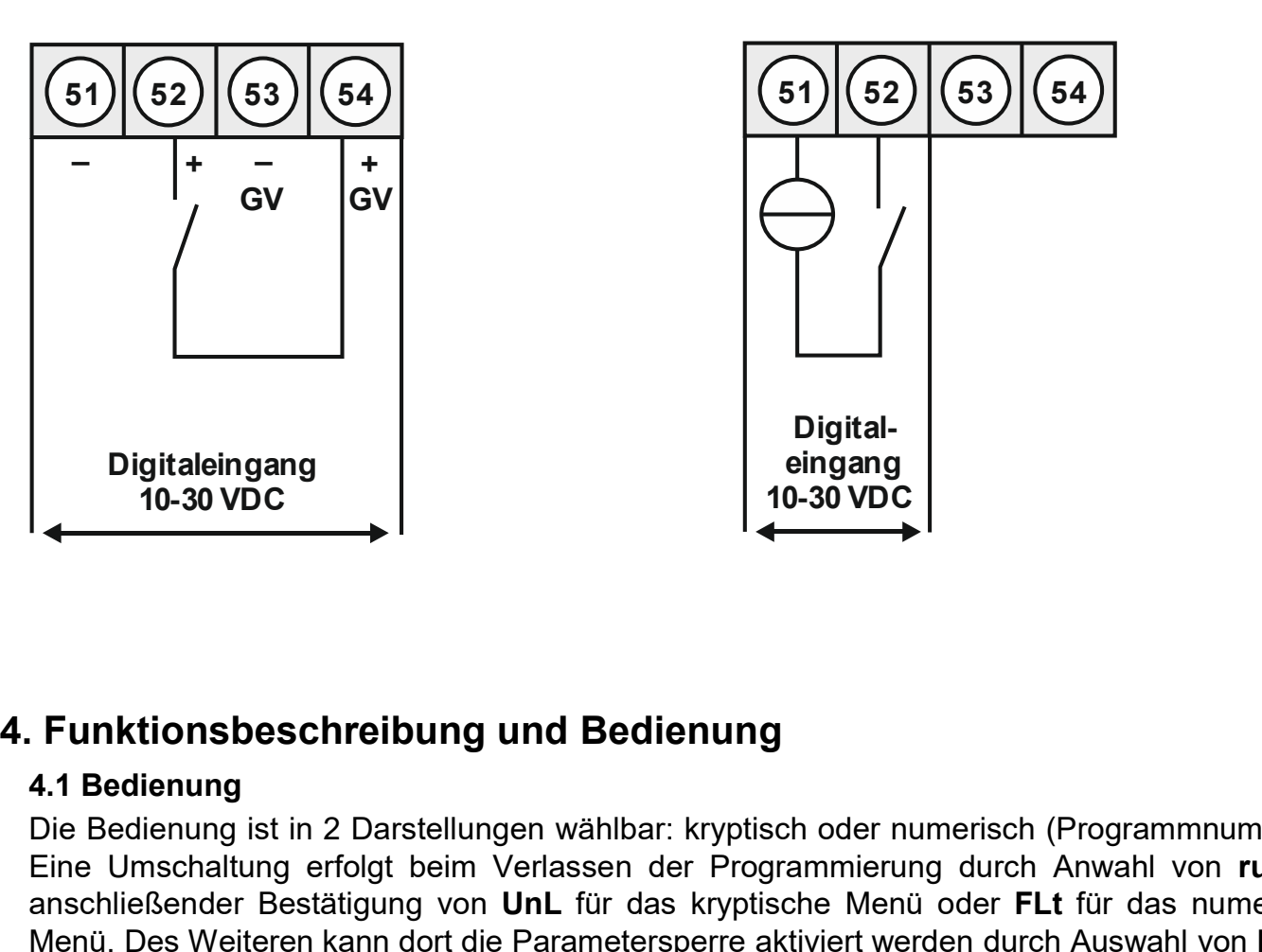

4. Funktionsbeschreibung und Bedienung<br>3.2.5 Digitaleingang<br>Geräte mit Digitaleingang, mit Geberversorgung oder externer Spannungsquelle:<br>IMH-1U mit Digitaleingang in Verbindung<br>mit externer Spannungsquelle<br>mit 24 VDC Gebe **IMH-1U** mit Digitaleingang in Verbindung mit externer Spannungsquelle

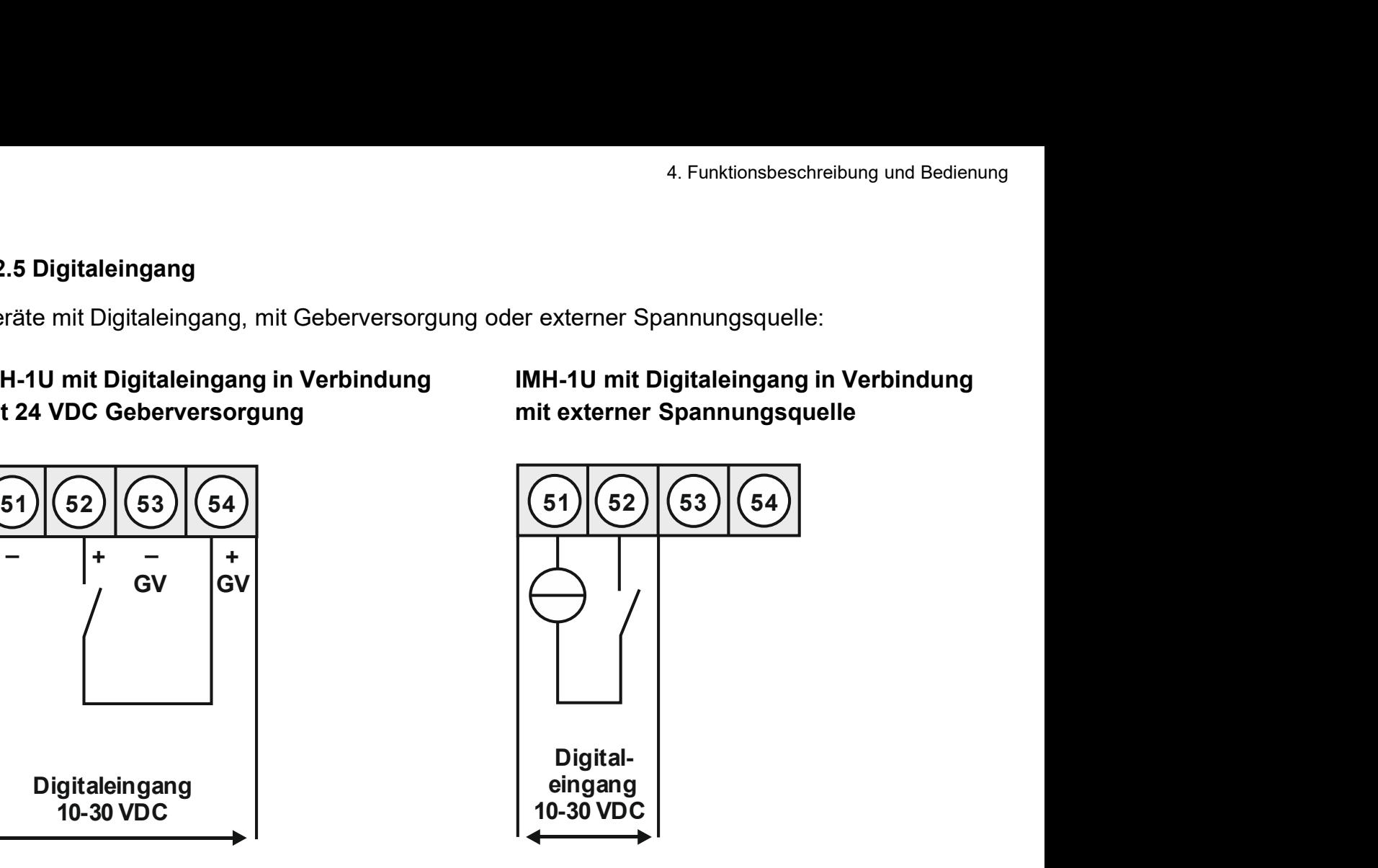

Example and the Bedienung<br>
Digital-<br>
Digital-<br>
Digital-<br>
Digital-<br>
Die Bedienung ist in 2 Darstellungen wählbar: kryptisch oder numerisch (Programmnummern).<br>
Die Bedienung ist in 2 Darstellungen wählbar: kryptisch oder num Eine Umschalte Einer State Umschaltung erfolgt bei der Programmierung durch Anwahl von run, mit<br>
Eine Umschaltung erfolgt beim Verlassen der Programmierung durch Anwahl von run, mit<br>
Eine Bedienung<br>
A.1 Bedienung sit in 2 Funktionsbeschreibung und Bedienung<br>
To-30 VDC<br>
To-30 VDC<br>
The Bestätigung von UnL für das kryptisch oder numerisch (Programmnummern).<br>
Die Bedienung ist in 2 Darstellungen wählbar: kryptisch oder numerisch (Programmnummer Menu. Des Weiteren kann dort die Parametersperre aktiviert werden kann durch Auswahl von The Parametersperre aktiviert werden durch Auswahl von The Berleiung stime 2 Darstellungen wählbar: kryptisch oder numerisch (Program Digitaleingang<br>
10-30 VDC<br>
10-30 VDC<br>
10-30 VDC<br>
Funktionsbeschreibung und Bedienung<br>
4.1 Bedienung<br>
Die Bedienung ist in 2 Darstellungen wählbar: kryptisch der numerisch (Programmnummern),<br>
Eine Unrschaltung erfolgt beim

Funktionsbeschreibung und Bedienung<br>
10-30 VDC<br>
Funktionsbeschreibung und Bedienung<br>
110-30 VDC<br>
Eine Umschaltung<br>
Die Bedienung ist in 2 Darstellungen wählbar: kryptisch oder numerisch (Programmnummern).<br>
Eine Umschaltung An **Funktionsbeschreibung und Bedienung**<br> **An Abdienung**<br> **An Bedienung**<br> **An Bedienung ist in 2 Darstellungen wählbar:** kryptisch ofer numerisch (Programmnummern).<br>
Die Bedienung ist in 2 Darstellungen wählbar: kryptisch Funktionsbeschreibung und Bedienung<br>
14 Bedienung<br>
14 Bedienung<br>
Die Bedienung ist in 2 Darstellungen wählbar: kryptisch oder numerisch (Programmnummern).<br>
Eine Umschaltung erfolgt beim Verlassen der Programmierung durch A **4.1 Bedienung**<br> **4.1 Bedienung** ist in 2 Darstellungen wählbar: kryptisch oder numerisch (Programmummern).<br>
Eine Umschaltung erfolgt beim Verlassen der Programmierung durch Anwahl von run, mit<br>
anschileßender Bestätigung **Funktionsbeschreibung und Bedienung**<br>Die Bedienung ist in 2 Darstellungen wählbar: kryptisch der numerisch (Programmummern).<br>Die Bedienung ist in 2 Darstellungen wählbar: kryptische der numerisch (Programmummern).<br>Eine Um **Funktionsbeschreibung und Bedienung**<br>4.1 Bedienung<br>Die Bedienung ist in 2 Darstellungen wählbar: kryptisch oder numerisch (Programmnummern).<br>Eine Umschaltung erfolgt beim Verlassen der Programmierung durch Anwalt von run,

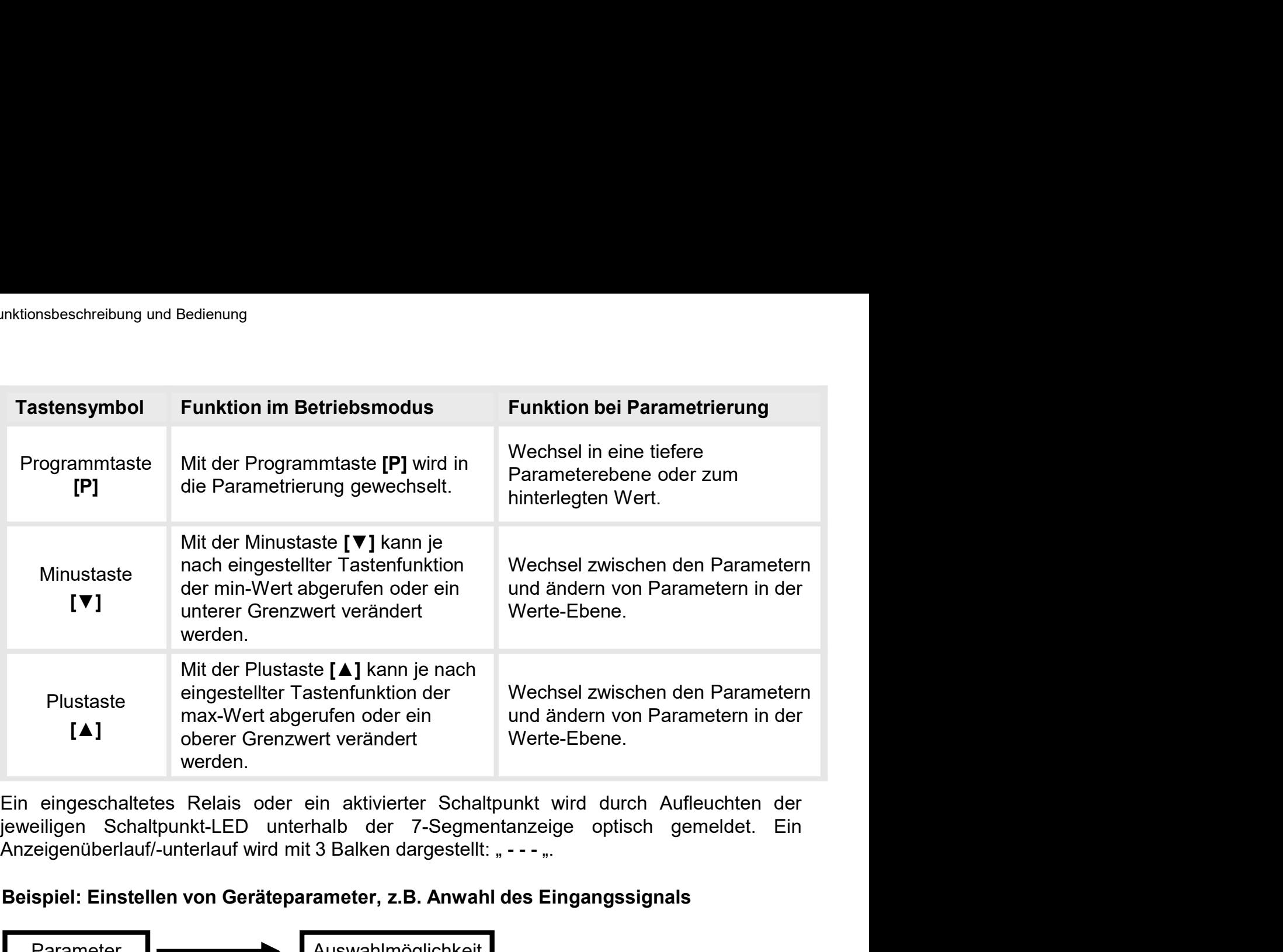

## Beispiel: Einstellen von Geräteparameter, z.B. Anwahl des Eingangssignals

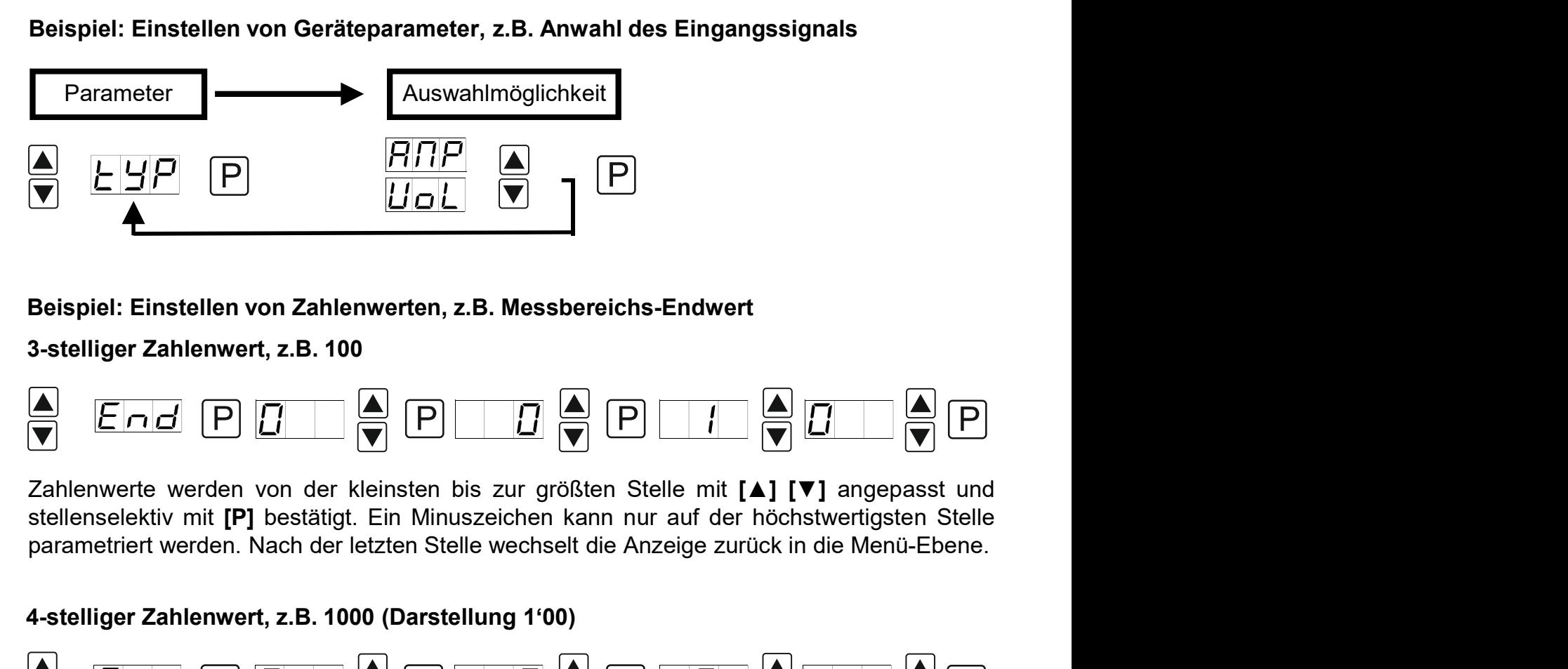

## Beispiel: Einstellen von Zahlenwerten, z.B. Messbereichs-Endwert

## 3-stelliger Zahlenwert, z.B. 100

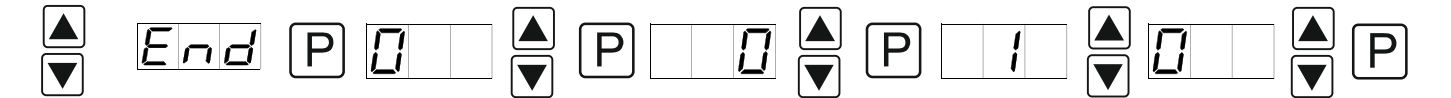

Beispiel: Einstellen von Zahlenwerten, z.B. Messbereichs-Endwert<br>
3-stelliger Zahlenwert, z.B. 100<br>  $\begin{array}{|c|c|c|c|c|}\n\hline\n\hline\n\end{array}$   $\begin{array}{|c|c|c|c|}\n\hline\n\end{array}$   $\begin{array}{|c|c|c|c|}\n\hline\n\end{array}$   $\begin{array}{|c|c|c|c|}\n\hline\n\end{array}$   $\begin$ Beispiel: Einstellen von Zahlenwerten, z.B. Messbereichs-Endwert<br>
3-stelliger Zahlenwert, z.B. 100<br>  $\begin{array}{|c|c|c|c|c|}\n\hline\n\hline\n\end{array}$   $\begin{array}{|c|c|c|c|}\n\hline\n\end{array}$   $\begin{array}{|c|c|c|c|}\n\hline\n\end{array}$   $\begin{array}{|c|c|c|c|}\n\hline\n\end{array}$   $\begin$ 1000. Die letzte Stelle wird dabei kaufmännisch gerundet.

## 4-stelliger Zahlenwert, z.B. 1000 (Darstellung 1'00)

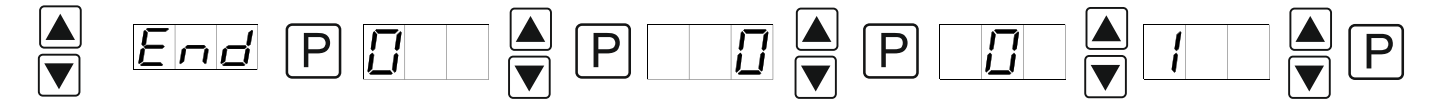

4.2 Einschalten<br>Nach Abschluss der Installation können Sie das Gerät duro<br>spannung in Betrieb setzen. Prüfen Sie zuvor noch einmal alle<br>deren korrekten Anschluss. 4.**2 Einschalten**<br>Aaltern Abschluss der Installation können Sie das Gerät durch Anlegen der Versorgungs-<br>Startsequenz<br>Startsequenz<br>Startsequenz spannung in Betrieb setzen. Prüfen Sie das Gerät durch Anlegen der Versorgungs-<br>Spannung in Betrieb setzen. Prüfen Sie zuvor noch einmal alle elektrischen Verbindungen auf<br>deren korrekten Anschluss.<br>Startsequenz <sup>4</sup>. Funktionsb<br>
1994<br>
2011 Nach Abschluss der Installation können Sie das Gerät durch Anlegen<br>
spannung in Betrieb setzen. Prüfen Sie zuvor noch einmal alle elektrischen<br>
deren korrekten Anschluss.<br>
2013 Nährend des Einsc

## **Startsequenz**

4.2 Einschalten<br>
Mach Abschluss der Installation können Sie das Gerät durch Anlegen der Versorgungs-<br>
spannung in Betrieb setzen. Prüfen Sie zuvor noch einmal alle elektrischen Verbindungen auf<br>
deren korrekten Anschluss.<br> 4.2 Einschalten<br>
Nach Abschluss der Installation können Sie das Gerät durch Anlegen der Versorgungs-<br>
spannung in Betrieb setzen. Prüfen Sie zuvor noch einmal alle elektrischen Verbindungen auf<br>
deren korrekten Anschluss.<br> 4. 2 Einschalten<br>
Nach Abschluss der Installation können Sie das Gerät durch Anlegen der Versorgungsspannung in Betrieb setzen. Prüfen Sie zuvor noch einmal alle elektrischen Verbindungen auf<br>
deren korrekten Anschluss.<br>
S 4.2 Einschalten<br>
Mach Abschluss der Installation können Sie das Gerät durch Anlegen der Verss<br>
spannung in Betrieb setzen. Prüfen Sie zuvor noch einmal alle elektrischen Verbindur<br>
deren korrekten Anschluss.<br>
Startsequenz<br> 4.2 Einschalten<br>
Nach Abschluss der Installation können Sie das Gerät durch Anlegen der Versorgungs-<br>
spannung in Betrieb setzen. Prüfen Sie zuvor noch einmal alle elektrischen Verbindungen auf<br>
deren korrekten Anschluss.<br> 4. Funktionsbeschreibung und Bedienung<br>
A.2 Einschalten<br>
Nach Abschluss der Installation können Sie das Gerät durch Anlegen der Versorgungs-<br>
spannung in Betrieb setzen. Prüfen Sie zuvor noch einmal alle elektrischen Verbi 4.2 Einschalten<br>
Nach Abschluss der Installation können Sie das Gerät durch Anlegen der Versorgungs<br>
spannung in Beltrieb setzen. Prüfen Sie zuvor noch einmal alle elektrischen Verbindungen au<br>
deren korrekten Anschluss.<br> 4.2 Einschalten<br>
Nach Abschluss der Installation können Sie das Gerät durch Anlegen der Versorgungs<br>
spannung in Betrieb setzen. Prüfen Sie zuvor noch einmal alle elektrischen Verbindungen au<br>
deren korrekten Anschluss.<br>
S

Nach Abschluss der Installation können Sie das Gerät durch Anlegen der Versorgungsspannung in Betrieb setzen. Prüfen Sie zuvor noch einmal alle elektrischen Verbindungen auf deren korrekten Anschluss.<br>
Startsequenz<br>
Starts spannung in Betrieb setzen. Prüfen Sie zuvor noch einmal alle elektrischen Verbindungen auf<br>deren korrekten Anschluss.<br>**Startsequenz**<br>Während des Einschaltvorgangs wird für 1 Sekunde der Segmenttest (*8 8 8*), die Meldung deren korrekten Anschluss.<br>Startsequenz<br>Während des Einschaltvorgangs wird für 1 Sekunde der Segmenttest (*8 8 8*), die Meldung des<br>Softwaretyps und im Anschluss für die gleiche Zeit die Software-Version angezeigt. Nach de Startsequenz<br>
Während des Einschaltvorgangs wird für 1 Sekunde der Segmenttest (*8 8 8*), die Meldu<br>
Softwaretyps und im Anschluss für die gleiche Zeit die Software-Version angezeigt. Na<br>
Startsequenz folgt der Wechsel in Wanrend des Einschankvorgangs wird tur 1 sekunde der Segmentest (*⊌ B y*), die Meidung des<br>Softwaretyps und im Anschluss für die gleiche Zeit die Software-Version angezeigt. Nach der<br>Startsequenz folgt der Wechsel in den B Somwaretyps und im Anschluss tur die gleiche Zeit die Somware-version angezeigt, nach der<br>Startsequenz folgt der Wechsel in den Betriebs- bzw. Anzeigemodus.<br>4.3 Parametriersoftware PM-TOOL:<br>Bestandteil inklusive der Softwa Startsequenz togt der wechsel in den Betriebs- bzw. Anzelgemodus.<br>4.3 Parametriersoftware PM-TOOL:<br>Bestandtell inklusive der Software auf CD ist ein USB-Kabel. Die Verbindung wird über einen<br>USB-Anschluss auf der Gerätefro 4.3 Parametriersoftware PM-TOOL:<br>Bestandteil inklusive der Software auf CD ist ein USB-Kabel. Die Verbindung wird über einen<br>USB-Anschluss auf der Gerätefront und zur PC-Seite hergestellt.<br>Systemvoraussetzungen: PC mit USB 4.3 Parametriersoftware PM-TOOL:<br>Bestandteil inklusive der Schware and CD ist ein USB-Kabel. Die Verbindung wird über einen<br>Bestandteil inklusive der Schware and CD ist ein USB-Kabel. Die Verbindung wird über einen<br>USB-Ans

### ACHTUNG!

# 6. Parametrierung

Frametrierung<br> **Example: Frametrierung<br>
6.1. Programmstruktur<br>
Über das Hauptmenü kann man unter 8 Untergruppen auswähle<br>
In den Untergruppen findet die Parametrierung der entsprechend<br>
Hauptmenü** 

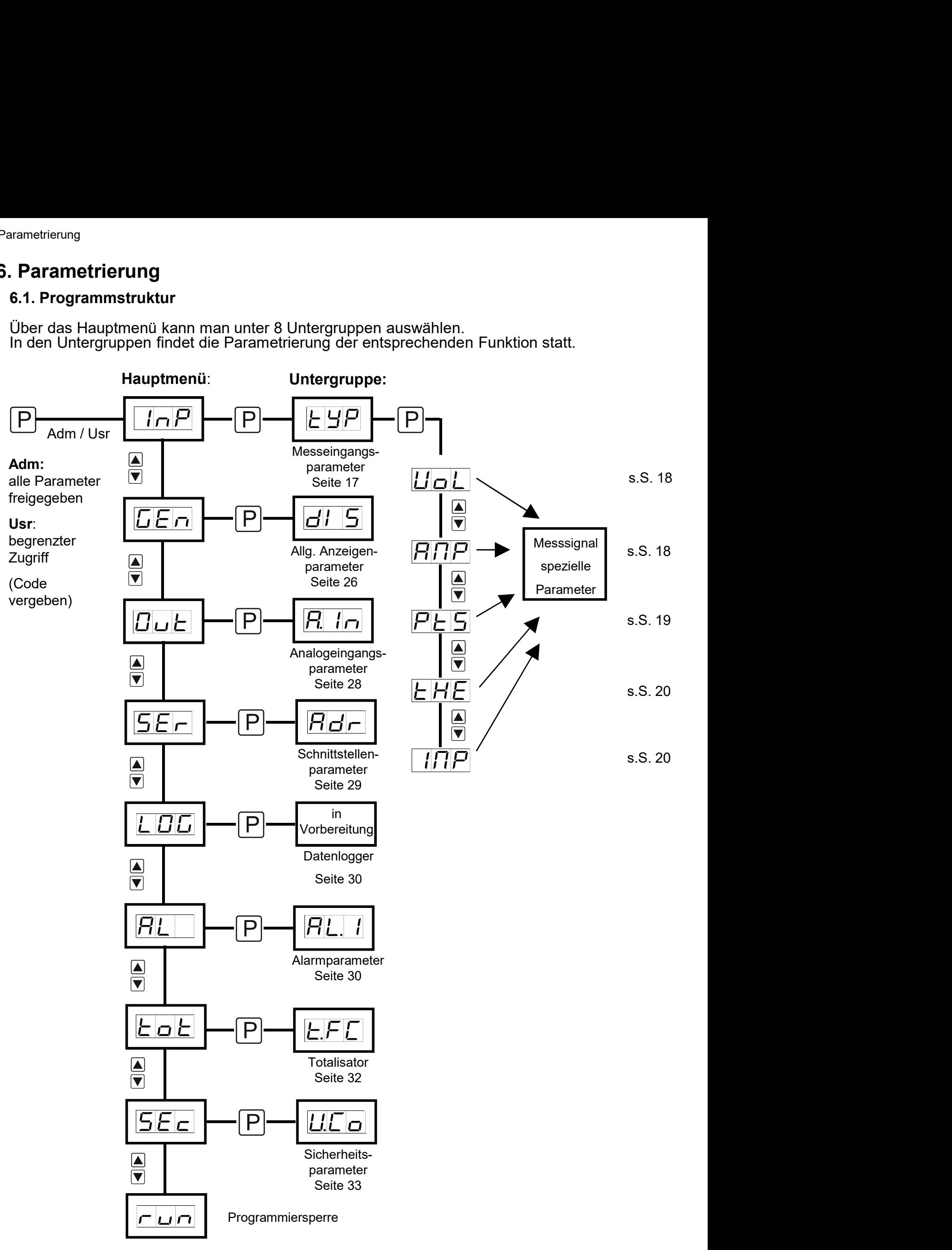

**run**: Aktivierung / Deaktivierung der Programmiersperre<br>Mit **[▲] [▼]** wird zwischen deaktivierter Tastensperre **UnL** (Werkseinstellung) und aktivierter<br>Tastensperre **LoC** gewählt. Wurde **LoC** gewählt, ist die Tastatur ge **run**: Aktivierung / Deaktivierung der Programmiersperre<br>Mit [▲] [▼] wird zwischen deaktivierter Tastensperre **UnL** (Werkseinstellung) und aktivierter<br>Tastensperre **LoC** gewählt. Wurde **LoC** gewählt, ist die Tastatur gesp 6. Parametrierung<br> **Tastensperre LoC gewählt. Wurde LoC gewählt, ist die Tastensperre United Alternation**<br>
Tastensperre LoC gewählt. Wurde LoC gewählt, ist die Tastatur gesperrt. Um erneut in die<br>
Menü-Ebene zu gelangen, 6. Parametrierung<br>
Muri: Aktivierung / Deaktivierung der Programmiersperre<br>
Mit [▲] [▼] wird zwischen deaktivierter Tastensperre UnL (Werkseinstellung) und aktivierter<br>
Tastensperre LoC gewählt. Wurde LoC gewählt, ist die **Example The Nunceau Code (Werkseinstellung)** wird a Nunceau Code (Werkseinstellung) und aktivierter Tastensperre LoC gewählt. Wurde LoC gewählt, ist die Tastatur gesperrt. Um erneut in die Menü-Ebene zu gelangen, muss [P 6. Parametrierung<br>
Whit [▲] [▼] wird zwischen deaktivierter Tastensperre<br>
Mit [▲] [▼] wird zwischen deaktivierter Tastensperre **UnL** (Werkseinstellung) und aktivierter<br>
Tastensperre LoC gewählt. Wurde LoC gewählt, ist die 6. Parametrierung<br>
Im Lim Aktivierung / Deaktivierung der Programmiersperre<br>
Mit [▲] [▼] wird zwischen deaktivierter Tastensperre **UnL** (Werkseinstellung) und aktivierter<br>
Tastensperre LoC gewählt. Wurde LoC gewählt, ist **run:** Aktivierung / Deaktivierung der Programmiersperre<br>Mit [A] [V] wird zwischen deaktivierter Tastensperre UnL (Werkseinstellung<br>Tastensperre LoC gewählt. Wurde LoC gewählt, ist die Tastatur gesperrt. U<br>Menü-Ebene zu ge **run:** Aktivierung / Deaktivierung der Programmiersperre<br>
Mit [ $\blacktriangle$ ] [ $\Pi$ ] wird zwischen deaktivierter Tastensperre **UnL** (Werkseinstellung) under<br>
Tastensperre **LoC** gewählt. Wurde **LoC** gewählt, ist die Tastatur gespe **run:** Aktivierung / Deaktivierung der Programmiersperre<br>Mit [▲] [▼] wird zwischen deaktivierter Tastensperre **UnL** (Werkseinstellung) un<br>Tastensperre **LoC** gewählt. Wurde **LoC** gewählt, ist die Tastatur gesperrt. Um<br>Menú 6. Parametrierung / Deaktivierung der Programmiersperre<br>
Mit [A] [V] wird zwischen deaktivierter Tastensperre UnL (Werkseinstellung) und aktivierter<br>
Tastensperre LOC gewählt. Wurde LOC gewählt, ist die Tastatur gesperrt. in: Aktivierung / Deaktivierung der Programmiersperre<br>
Mit [▲] [▼] wird zwischen deaktivierter Tastensperre UnL (Werkseinstellung) und aktivierter<br>
Tastensperre LoC gewählt, Wurde LoC gewählt, ist die Tastatur gesperrt. U **run:** Aktivierung / Deaktivierung der Programmiersperre<br>
Mit [A] [**V**] wird zwischen deaktivierter Tastensperre UnL (Werkseinstellung) und aktivierter<br>
Tastensperre LoC gewählt. Wurde LoC gewählt, ist die Tastatur gesperr Mit [**A**] [**T**] wird zwisschen deaktivierter Tastensperre **Und**. (Werkseinstellung) und aktivierter Tastensperre. Under the Menû-Ebene zu gelangen, muss [**P**] im Betriebsmodus 3 Sekunden lang gedrückt werden.<br>
Menû-Ebene z Tastenspere LoC gewählt. Wurde LoC gewählt, ist die Tastatur gespert. Um enneut in die halben ten translature for<br>Der nun erscheinende Cod (Werkseinstellung 000) wird mit [A] [ $\Psi$ ] und [P] eingegeben und<br>entspert die Tast

## 6.2 Auswahl des Eingangssignals: tYP

wählen.

## Messeingangstypen:

Menü-Ebene zu gelangen, muss **[P]** im Betrebssmodus 3 Sekunden lang gedrückt werden.<br>Der nun erscheinende Cod (Werkseinstellung 000) wird mit **FAL** angezeigt.<br>Im LoC-Modus lässt sich die Anzeige nicht zurücksetzen, was den eric une rassauri. Eine teinemine Eingabe wird mit **AL** angezerg.<br>
oC-Modus lässt sich die Anzeige nicht zurücksetzen, was den regulären Betri<br>
zich sichern soll.<br>
alle Parameter offen<br>
Parametrierung gesperrt<br> **uswahl des** ourlouds lasts sold of Arizolge infinit Zuidoksezzer, was deri regulareri bentet<br>Zich sichern soll.<br>alle Parametrierung gesperrt<br>tiswahl des Eingangssignals: tYP<br>er Typeneinstellung findet eine Zuordnung der Eingangsvarian 2icial sichlerin sont.<br>
Parametrierung gesperrt<br> **uswahl des Eingangssignals: tYP**<br> **uswahl des Eingangssignals: tYP**<br> **uswahl des Eingangstypen**<br>
Pheneinstellung findet eine Zuordrung der Eingangsvarianten statt, dabei k alle Parameter offen<br>
Parametrierung gesperrt<br>
uswahl des Eingangssignals: tYP<br>
er Typeneinstellung findet eine Zuordnung der Eingangsvarianten statt, dabei kann man<br>
hen den 5 Eingangstypen Spannung, Strom, Pt100(0), Ther LoC: Parametrierung gesperrt<br>
6.2 Auswahl des Eingangssignals: tYP<br>
Bei der Typeneinstellung findet eine Zuordnung der Eingangsvarianten statt, dabei kann man<br>
zwischen den 5 Eingangstypen Spannung, Strom, Pt100(0), Therm uswahl des Eingangssignals: tYP<br>
er Typeneinstellung findet eine Zuordnung der Eingangsvarianten statt, dabei kann n<br>
hen den 5 Eingangstypen Spannung, Strom, Pt100(0), Thermoelement und Impulssi<sub>t</sub><br>
en.<br>
a.e.<br>
a.e.<br>
en.<br> er Typeneinstellung findet eine Zuordnung der Eingangsvarianten statt, dabei kann n<br>
hen den 5 Eingangstypen Spannung, Strom, Pt100(0), Thermoelement und Impulssie<br>
in.<br>
inde Messeingangstypen stehen zur Auswahl:<br>
ler nume 2Wischen den 5 Eingangstypen Spannung, Strom, Pt100(0), Thermoelement und Impulssignal<br>
Wahlen.<br>
Messeingangstypen:<br>
Folgende Messeingangstypen stehen zur Auswahl:<br>
Eel der numerischen Programmierung steht **E.00** für die A ieingangstypen:<br>
iende Messeingangstypen stehen zur Auswahl:<br>
fortlaufend ein Programmierung steht E.00 für die Auswahl des Eingangsparameters<br>
fortlaufend die Nummern 0-23 für das gewünschte Eingangssignal. Die kryptische eingangstypen stehen zur Auswahl:<br>
eine Messeingangstypen stehen zur Auswahl:<br>
ler numerischen Programmierung steht **E.00** für die Auswahl des Eingangsparameters<br>
fortlaufend die Nummern 0-23 für das gewünschte Eingangssig 10: Properator and the Nummerical Content Transmitted and forthcommunity and forthcommunity of the Australian Content Content Content Content Content Content Content Content Content Content Content Content Content Content

- 
- 
- 
- 
- 

- 
- 
- 

nument and Thermoelement Typ U<sub>ni</sub>ty.<br>
11: Reinspannumg , Vol.<sup>4</sup><br>
12: Normsignal 0...10 VDC <sub>n</sub>10U<sup>n</sup><br>
2: Neinspannung 0...2 VDC <sub>n</sub>2U<sup>n</sup><br>
2: Neinspannung 0...2 VDC <sub>n</sub>2U<sup>n</sup><br>
2: Neinspannung 0...3 VDC <sub>n</sub>2U<sup>n</sup><br>
3: Kleinsp shannung , vol. 2018<br>
Spannung , Vol. 4<br>
0: Normsignal 0...10 VDC , 10U"<br>
1: Kleinspannung 0...2 VDC , 2U"<br>
2: Kleinspannung 0...50 mVDC , 11<sup>U"</sup><br>
3: Kleinspannung 0...50 mVDC , 50m"<br>
4: Sensorkalibration 0...10 V , Sen"<br> **Spannung** "Not"<br>
2): Normsignal 0...10 VDC "10U"<br>
1: Kleinspannung 0...2 VDC "2U"<br>
2: Kleinspannung 0...5 0 mVDC "50m"<br>
4: Sensorkalibration 0...10 V "Sen"<br>
4: Sensorkalibration 0...10 V "Sen"<br>
4: Sensorkalibration 0...2 0: Normsignal 0...10 Volc.  $n100$ <br>11: Kleinspannung 0...2 VDC  $_n10^n$ <br>2: Kleinspannung 0...50 mVDC  $_n10^n$ <br>3: Kleinspannung 0...50 mVDC  $_n50m^4$ <br>4: Sensorkalibration 0...10 V  $n5en^n$ <br>5: Normsignal 0...20 mA  $n0.20^n$ <br>6: Norms 1: Keinspanning 0... 2 VDC  $\gtrsim 20\%$ <br>2: Kleinspanning 0... 50 mVDC  $\lesssim 0.50$ <br>3: Kleinspanning 0... 50 mVDC  $\lesssim 50$ <br>4: Sensorkalibration 0... 10 V  $\lesssim$  en"<br>5: Normsignal 0... 20 mA  $\gtrsim 0.20$ "<br>6: Normsignal 0... 2 2: Neinspanning 0...50 mVD  $_*10^{-1}$ <br>3: Kleinspanning 0...50 mVDC  $_*50m^4$ <br>4: Sensorkalibration 0...10 V  $_*$ Sen"<br>6: Normsignal 0...20 mA  $_*0.20"$ <br>6: Normsignal 4...20 mA  $_*4.20"$ <br>7: Sensorkalibration 0...20 mA  $_*8$ en"<br>**Pt-**3: Neinspannung 0...50 mVDC "50m"<br>4: Sensorkalibration 0...10 V "Sen"<br>
Strom "AMP"<br>
5: Normsignal 0...20 mA "0.20"<br>
6: Normsignal 4...20 mA "4.20"<br>
7: Sensorkalibration 0...20 mA "Sen"<br>
7: Sensorkalibration 0...20 mS—————— 4: Sensorkallipration 0...10 v "Sen"<br>
Strom "AMP"<br>
5: Normsignal 0...20 mA "0.20"<br>
6: Normsignal 4...20 mA "4.20"<br>
7: Sensorkalibration 0...20 mA "Sen"<br>
7: Sensorkalibration 0...20 mA "Sen"<br>
8: PT100 3-Leiter -200...800.0° 5: Normsignal 0...20 mA, 0.20"<br>
5: Normsignal 4...20 mA, 4.20"<br>
7: Sensorkalibration 0...20 mA, Sen"<br>
7: Sensorkalibration 0...20 mA, Sen"<br>
8: PT100 3-Leiter -50.0...200.0°C / -58.0...392.0°F "Pt.L"<br>
8: PT100 3-Leiter -20 6: Normsignal 4...20 mA "4.20"<br>
7: Sensorkalibration 0...20 mA "Sen"<br>
7: Sensorkalibration 0...20 mA "Sen"<br>
8: PT100 3-Leiter -50.0...200.0°C / -58.0...392.0°F "Pt.L"<br>
9: PT100 3-Leiter -200...850.0°C / -328...1562°F "Pt. 7: Sensor<br>
Pt.Sensor (PT100/PT1000), pt.S"<br>
B: PT100 3-Leiter -50.0...200.0°C / -58.0...392.0°F "Pt.L"<br>
9: PT100 3-Leiter -200...850.0°C / -328...1562°F "Pt.H"<br>
10: PT1000 2-Leiter -200...850.0°C / -328...1562°F "Pt.H"<br>
1 Pt-Sensor (PT100/PT1000) "Pt.S"<br>
8: PT100 3-Leiter -50.0...200.0°C / -58.0...392.0°F "Pt.L"<br>
9: PT100 3-Leiter -200...850.0°C / -328...1562°F "Pt.H"<br>
10: PT1000 2-Leiter -200...850°C / -328...1562°F "Pt.t."<br>
Thermoelement 8: PT100 3-Leiter -50.0...200.0°C / -58.0...392.0°F "Pt.L"<br>9: PT100 3-Leiter -200...850°C / -328...1562°F "Pt.H"<br>10: PT100 2-Leiter -200...850°C / -328...1562°F "Pt.H"<br>Thermoelement  $\pi$ , HE"<br>11: Thermoelement Typ L "tY.L

- 
- 
- 
- 
- 
- 
- 
- 
- 

- 
- 
- 
- 

## 6.2.1 Spannungseingangsparameter / Stromeingangsparameter: Vol, AmP

- rametrierung<br>6.2.1 Spannungseingangsparameter / Stromeingangsparameter: Vol, AmP<br>Eine Einstellung von z.B. 751 im Display entspricht einer Einstellung von 7510.<br>VoL: Es stehen vier Spannungssignale und ein Signal für den S VoL: Es stehen vier Spannungssignale und ein Signal für den Sensorabgleich an der Messstrecke zur Auswahl: 0-10 V, 0-2 V, 0-1 V, 0-50 mV, SEn
- AMP: Hier kann zwischen folgenden Signalen gewählt werden: 0-20 mA, 4-20 mA, Sen

Bei den Messeingängen Spannung (0-10 V) / Strom (0-20 mA) kann man zusätzlich zu den vorgegebenen Eingangssignalen eine Kalibration direkt an der Messstrecke vornehmen. Hierzu wählt man als Eingangsvariante SEn, nun kann zwischen nOC (keine Kalibration) und CAL (Kalibration) gewählt werden. Bei nOC wird der zuvor eingestellte Anzeigenwert übernommen, bei CAL erfolgt die Abgleichung über die Messstrecke und der analoge Eingangswert wird übernommen.

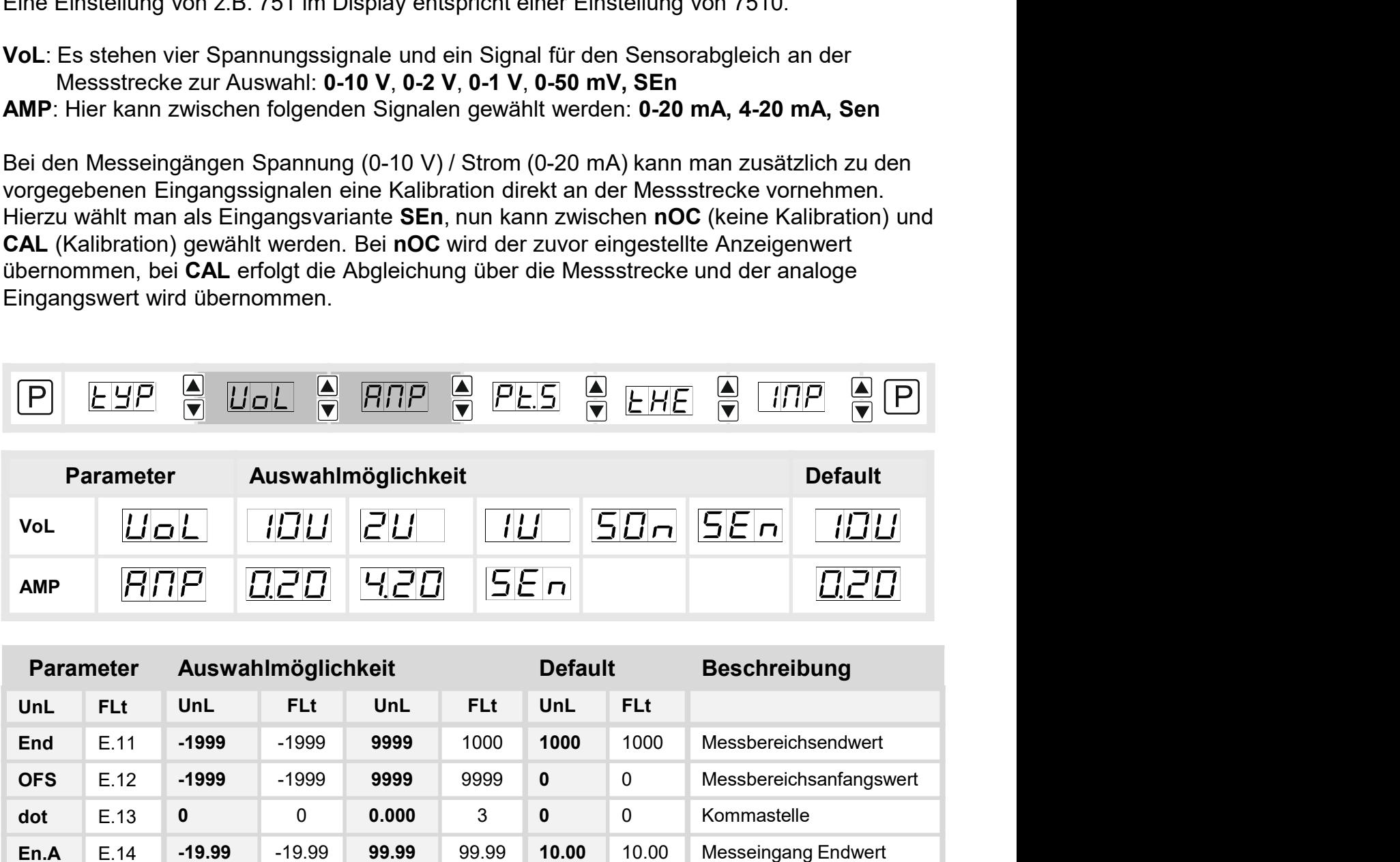

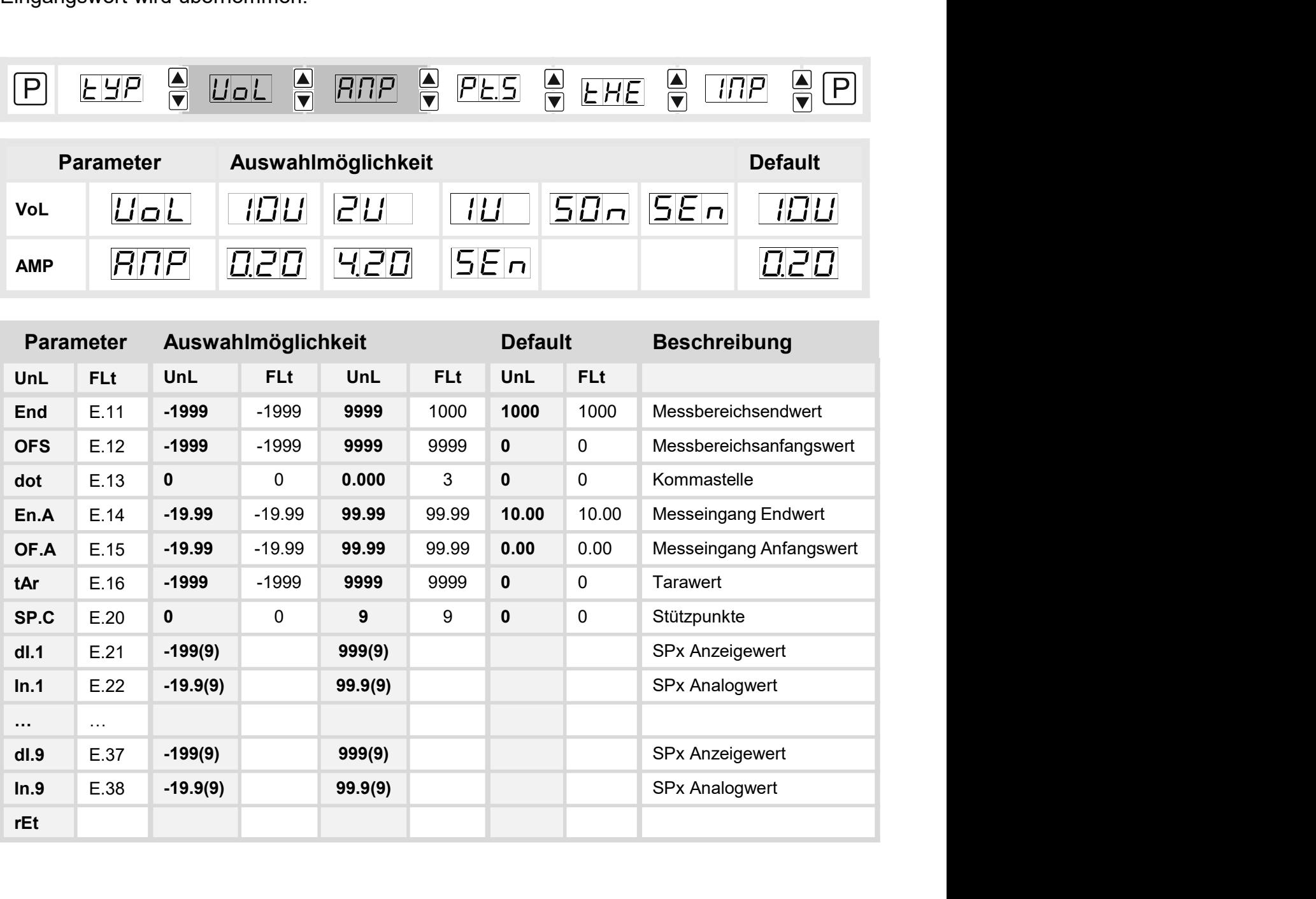

# 6. Parame<br> **End / OFS – E.11 / E.12:** Messbereichsendwert / Messbereichsanfangswert<br>
Mit diesem Wertepaar wird das Messsignal dem gewünschten Anzeigewert zugeordnet.<br> **Dot –** E.13: Kommastelle / Dezimalstelle<br>
Mit dem Dezi

6. Parametrierung<br>Mit diesem Wertepaar wird das Messsignal dem gewünschten Anzeigewert<br>Mit diesem Wertepaar wird das Messsignal dem gewünschten Anzeigewert zugeordnet.<br>Mit dem Dezimalpunkt wird die Dezimaldarstellung des A 6.<br>
End / OFS – E.11 / E.12: Messbereichsendwert / Messbereichsanfangswert<br>
Mit diesem Wertepaar wird das Messsignal dem gewünschten Anzeigewert zugeordne<br>
Dot – E.13: Kommastelle / Dezimalstelle<br>
Mit dem Dezimalpunkt wird 6. Parametrierung<br> **End / OFS – E.11 / E.12:** Messbereichsendwert / Messbereichsanfangswert<br>
Mit diesem Wertepaar wird das Messsignal dem gewünschten Anzeigewert zugeordnet.<br> **Dot –** E.13: Kommastelle / Dezimalstelle<br>
Mit 6. Parametrierung<br> **End / OFS – E.11 / E.12:** Messbereichsendwert / Messbereichsanfangswert<br>
Mit diesem Wertepaar wird das Messsignal dem gewünschten Anzeigewert zugeordnet.<br> **Dot –** E.13: Kommastelle / Dezimalstelle<br>
Mit 6. Parametrierung<br>
End / OFS – E.11 / E.12: Messbereichsendwert / Messbereichsanfangswert<br>
Mit diesem Wertepaar wird das Messsignal dem gewünschten Anzeigewert zugeordnet.<br>
Dot – E.13: Kommastelle / Dezimalstelle<br>
Mit dem 6. Parametrierung<br>
Mit diesem Wertepaar wird das Messsignal dem gewünschten Anzeigewert zugeordnet.<br>
Dot – E.13: Kommastelle / Dezimalstelle<br>
Mit dem Dezimalpunkt wird die Dezimaldarstellung des Anzeigewertes festgelegt. D 6. P:<br> **End / OFS – E.11 / E.12:** Messbereichsendwert / Messbereichsanfangswert<br>
Mit diesem Wertepaar wird das Messsignal dem gewünschten Anzeigewert zugeordnet.<br> **Dot – E.1**3: Kommastelle / Dezimalstelle<br>
Mit dem Dezimalp 6. Parametrierung<br> **End / OFS – E.11 / E.12:** Messbereichsendwert / Messbereichsanfangswert<br>
Mit diesem Wertepaar wird das Messsignal dem gewünschten Anzeigewert zugeordnet.<br>
Mit dem Dezimalpunkt wird die Dezimaldarstellun 6. Parametrierung<br> **End / OFS – E.11 / E.12:** Messbereichsendwert / Messbereichsanfangswert<br>
Mit diesem Wertepaar wird das Messeignal dem gewünschten Anzeigewert zugeordnet.<br> **Dot –** E.13: Kommastelle / Dezimalstelle<br>
Mit

6. Parametrien<br>
Kennlinie – E.11 / E.12: Messbereichsendwert / Messbereichsanfangswert<br>
Mit diesem Wertepaar wird das Messsignal dem gewünschten Anzeigewert zugeordnet.<br>
Dot – E.13: Kommastelle / Dezimalstelle<br>
Mit dem Dez 6. Parametrierung<br>
S. Parametrierung<br>
S. Parametrierung<br>
Mit diesem Wertepaar wird das Messsignal dem gewünschten Anzeigewert zugeordnet.<br>
Dot – E.13: Kommastelle / Dezimalstelle<br>
Mit dem Dezimalpunkt wird die Dezimaldatst **End / OFS – E.11 / E.12:** Messbereichsendwert / Messbereichsanfangswert<br>Mit diesem Wertepaar wird das Messsignal dem gewünschten Anzeigewert zugeordnet.<br>**Dot – E.13:** Kommastelle / Dezimalstelle<br>definies of the Einstellu End / OFS – E.11 / E.12: Messbereichsendwert / Messbereichsanfangswert<br>Mit diesem Wertepaar wird das Messignal dem gewünschten Anzeigewert zugeordnet.<br>Dot – E.13: Kommastelle / Dezimalstelle<br>Mit dem Dezimalpunkt wird die D angezeigt. Mit diesem Wertepaar wird das Messsignal dem gewünschten Anzeigewert zugeordnet.<br>
Dot – E.13: Kommastelle / Dezimalstelle<br>
Mit dem Dezimalpunkt wird die Dezimaldarstellung des Anzeigewertes festgelegt. Dieser wird<br>
ebenfal **Dot – E.13:** Kommastelle / Dezimalstelle<br>Mit dem Dezimalpunkt wird die Dezimaldarstellung des Anzeigewertes festgelegt. Dieser wird<br>ebenfalls für die Einstellung des Grenzwertes herangezogen.<br>**En.A / OF.A – E.14** / E.15: Mit dem Dezimalpunkt wird die Dezimaldarstellung des Anzeigewertes festgelegt. Dieser wird<br>ebenfalls für die Einstellung des Grenzwertes herangezogen.<br>En.A / OF.A – E.14 / E.15: Umskalieren der Messeingasyeren.<br>Mit dieser ebenfalls für die Einstellung des Grenzwertes herangezogen.<br>En.A / OF.A – E.14 / E.15: Umskalieren der Messeingangswerte<br>Mit dieser Funktion lässt sich der Endwert/Anfangswert auf z.B. 19,5 mA / 3,2 mA ohne<br>Anlegen eines M **En.A / OF.A – E.**14 / E.15: Umskalieren der Messeingangswerte<br>Mit dieser Funktion lässt sich der Endwert/Anfangswert auf z.B. 19,5 mA / 3,2 mA ohne<br>Anlegen eines Messignals umskalieren.<br> **tAr –** E.16: Einstellen des Taraw Mit dieser Funktion lässt sich der Endwert/Anfangswert auf z.B. 19,5 m<br>Anlegen eines Messsignals umskalieren.<br>
tAr – E.16: Einstellen des Tarawertes / Offsetwertes<br>
Ner vorgegebene Wert wird zu dem linearisierten Wert hinz

## 6.2.2 Temperaturmessung

## 6.2.2.1 Geräteparameter für die Zuordnung von Pt100(0): Pt.S

Pt.S: Es stehen drei Varianten zur Verfügung: Pt.L: Pt100 3-Leiter -50.0…200.0°C / -58.0…392.0°F Pt.H: Pt100 3-Leiter -200…850°C / -328…1562°F Pt.t: Pt1000 2-Leiter -200…850°C / -328…1562°F

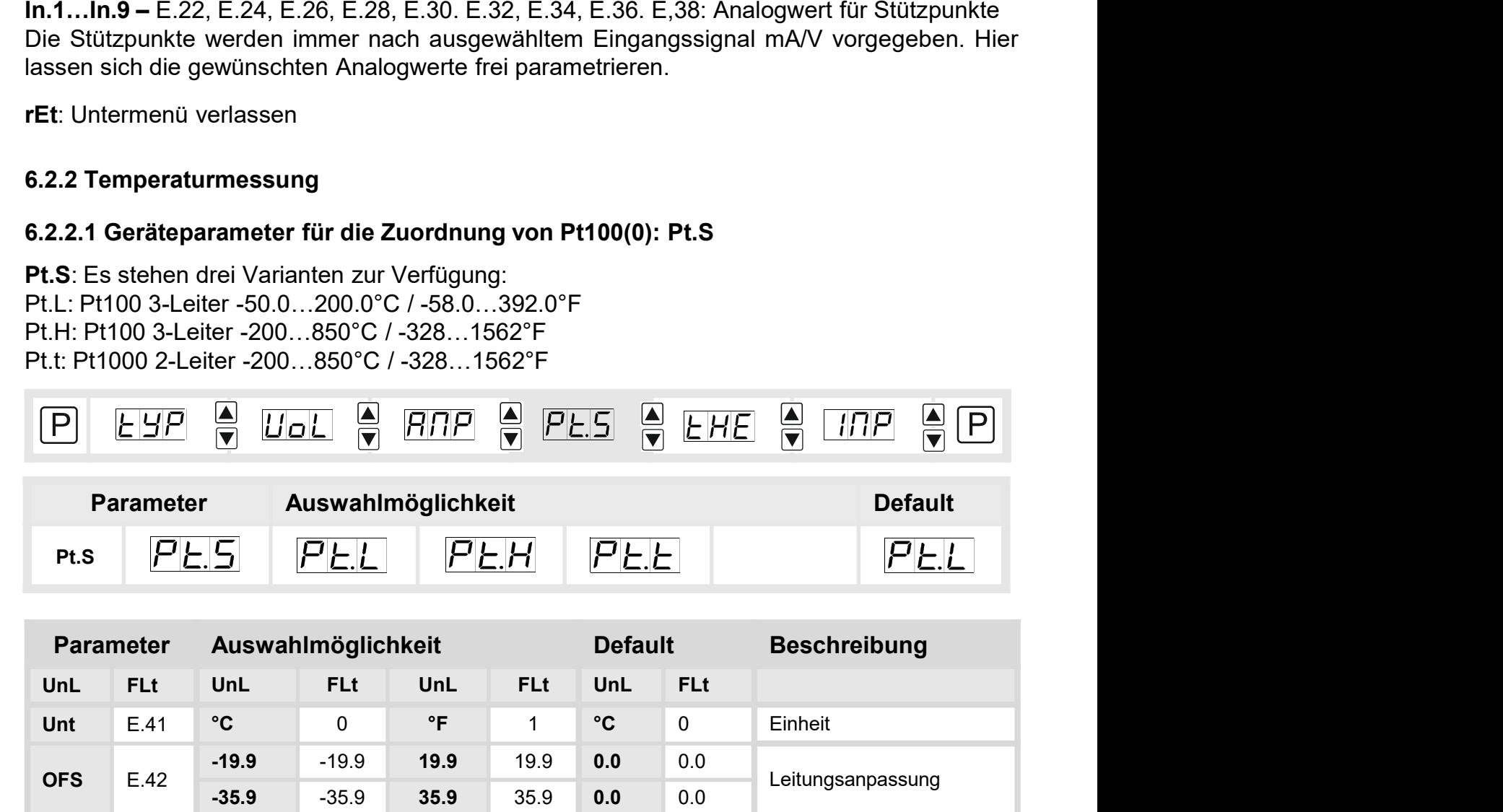

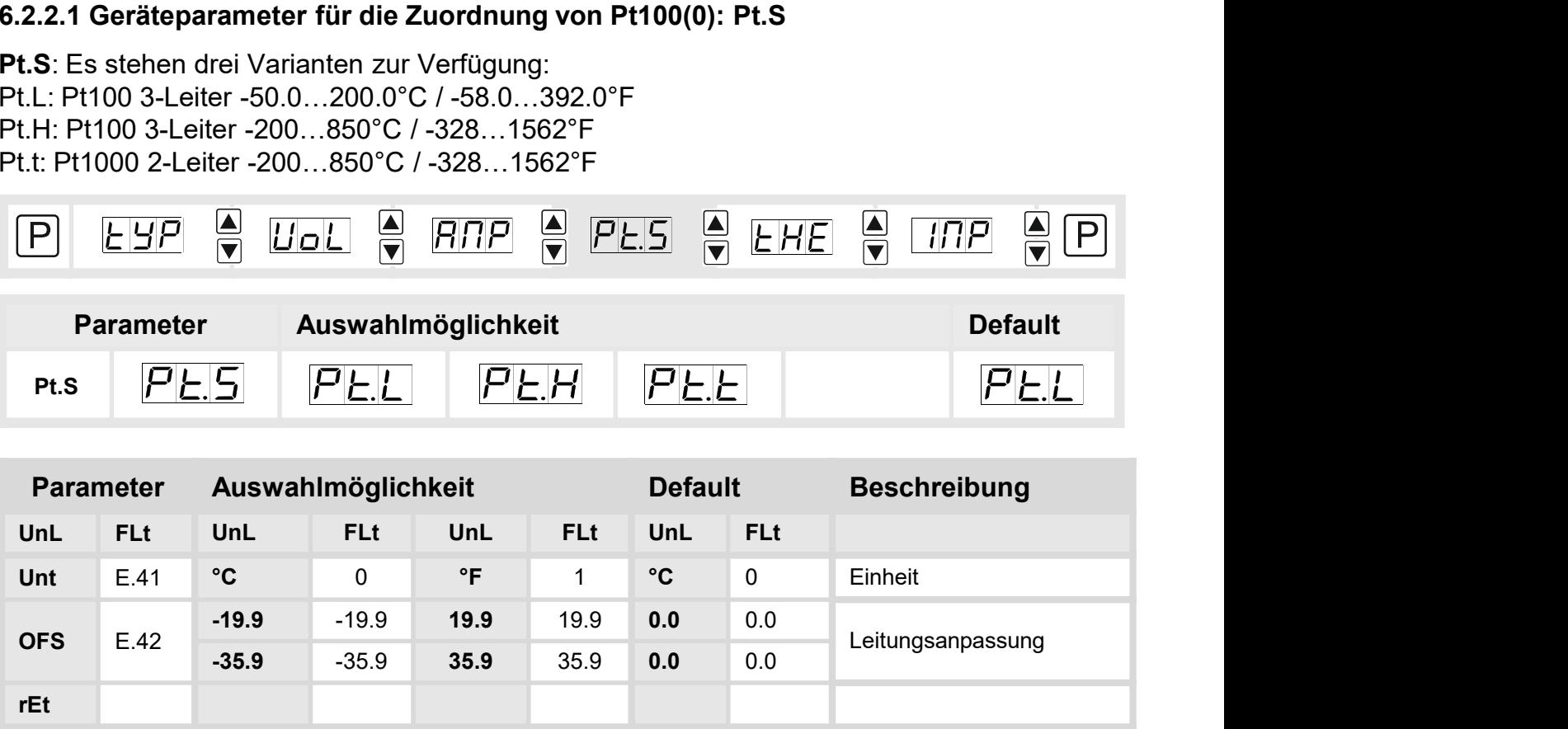

arametrierung<br>**Unt –** E.41: Art der Temperaturmessung<br>Mit **Unt** wählt man die Darstellung der Temperatur in °C oder °F.<br>**OFS –** E.42: Leitungsanpassung<br>Bei einer Umschaltung wird der Wert gerundet. arametrierung<br>**Unt –** E.41: Art der Temperaturmessung<br>Mit **Unt** wählt man die Darstellung der Temperatur in °C oder °F.<br>**OFS –** E.42: Leitungsanpassung<br>Bei einer Umschaltung wird der Wert gerundet. unt – E.41: Art der Temperaturmessung<br>Mit Unt wählt man die Darstellung der Temperatur in °C oder °F.<br>OFS – E.42: Leitungsanpassung<br>Bei einer Umschaltung wird der Wert gerundet.<br>rEt: Untermenü verlassen <sub>Bei</sub> einer Franzentung<br>Bei einer Umschaltung der Umschaltung der Temperatur in °C oder °F.<br>**OFS –** E.42: Leitungsanpassung<br>Bei einer Umschaltung wird der Wert gerundet.<br>FEt: Untermenü verlassen<br>C.8.9.9.7 Temperatumpassun <sub>rametrierung</sub><br> **Unt –** E.41: Art der Temperaturmessung<br>
Mit Unt wählt man die Darstellung der Temperatur in °C oder °F.<br> **OFS –** E.42: Leitungsanpassung<br>
Bei einer Umschaltung wird der Wert gerundet.<br>
FLE: Untermenü verl

## 6.2.2.2 Temperaturmessung Thermoelement: tHE

tHE: Hier unterscheidet man zwischen: Thermoelement Typen L, J, K, B, S, N, E, T, R

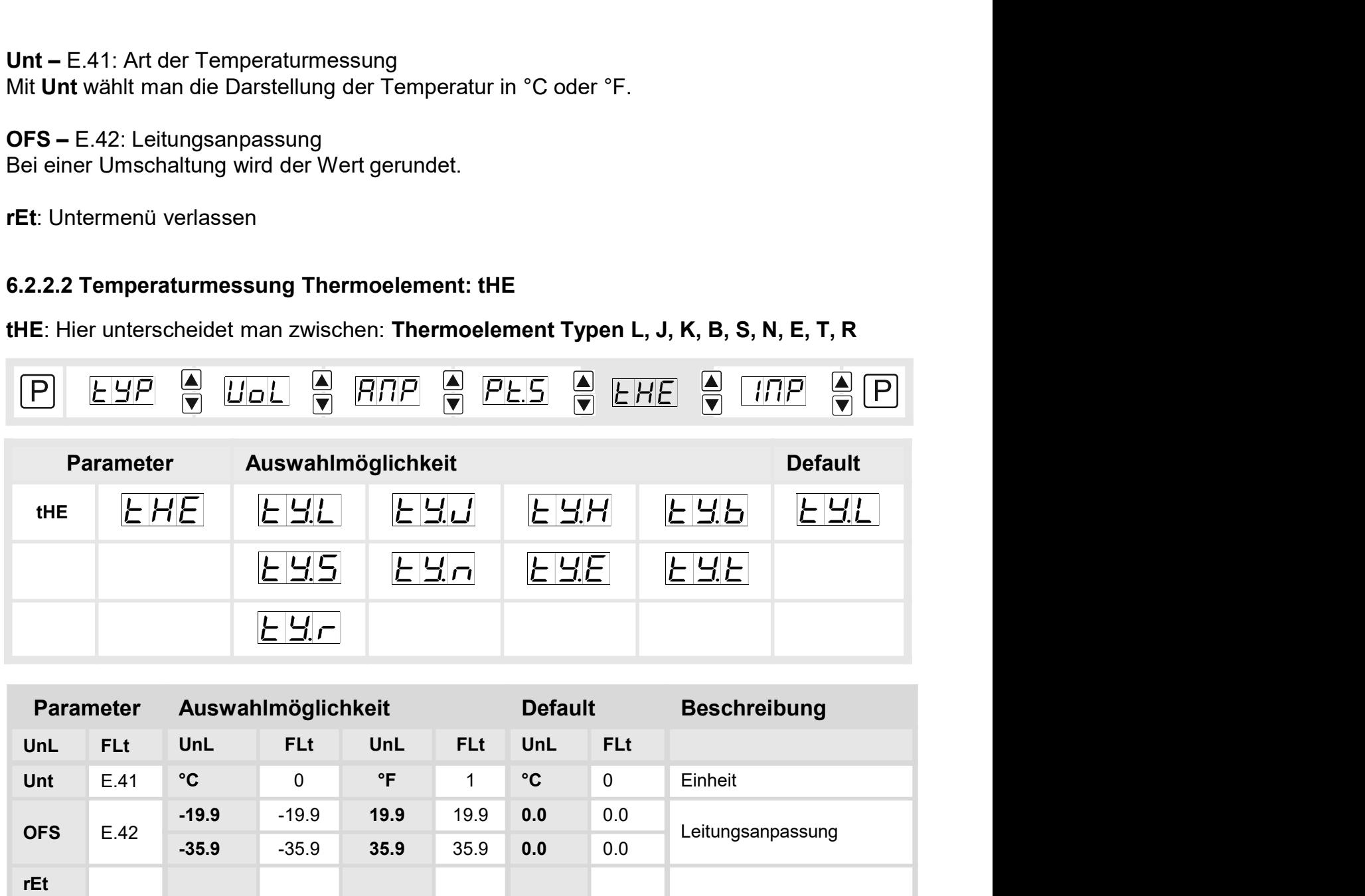

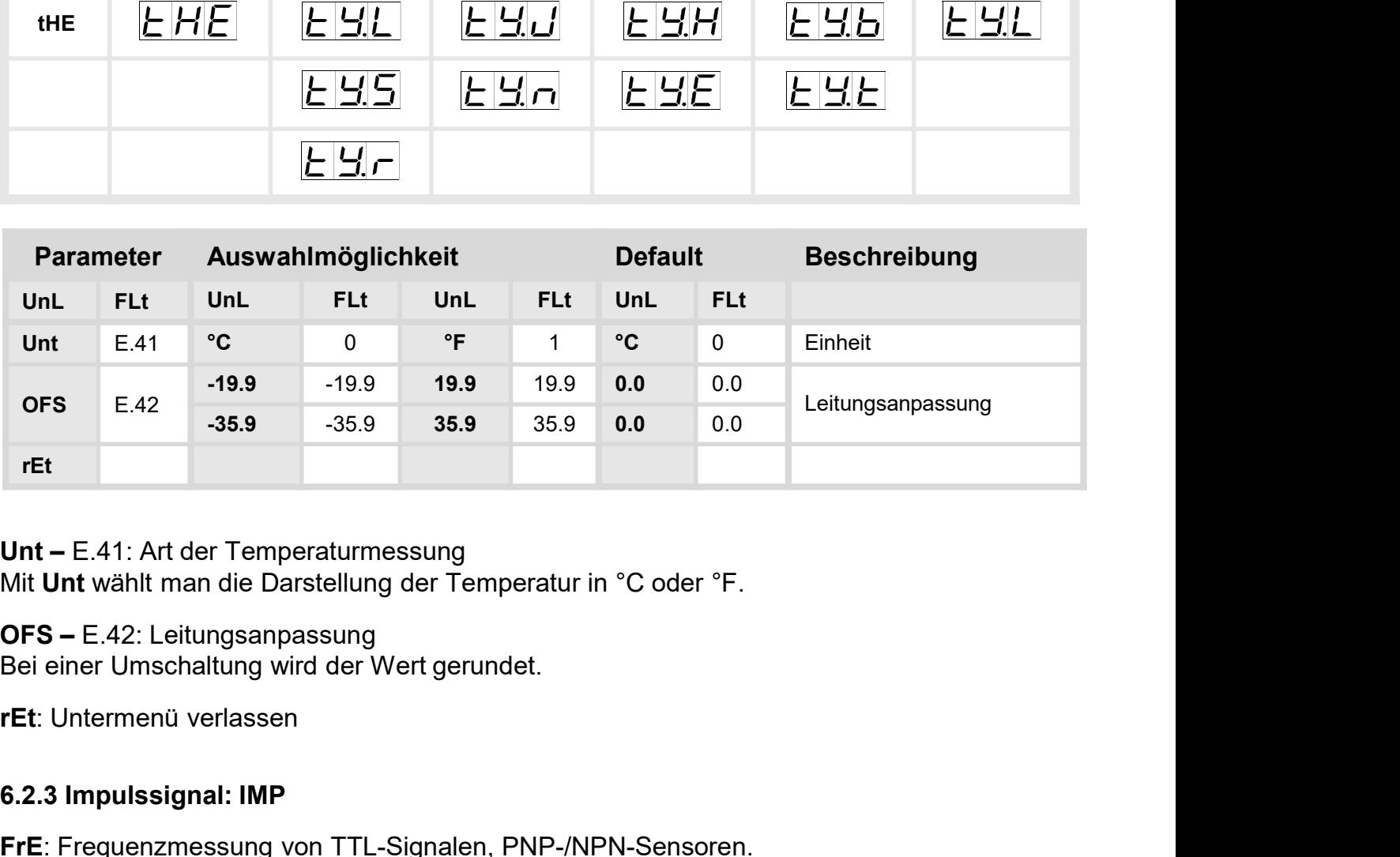

## 6.2.3 Impulssignal: IMP

FrE: Frequenzmessung von TTL-Signalen, PNP-/NPN-Sensoren.

trn: Drehzahlmessung (vereinfachte Einstellmöglichkeit) von TTL-Signalen, PNP-/NPN-Sensoren. Mit dieser Funktion lässt sich auch ein Durchfluss skalieren.

C.up: Zähleingang (Aufwärtszähler) für TTL-Signale, PNP-/NPN-Sensoren.

C.dn: Zähleingang (Abwärtszähler) für TTL-Signale, PNP-/NPN-Sensoren.

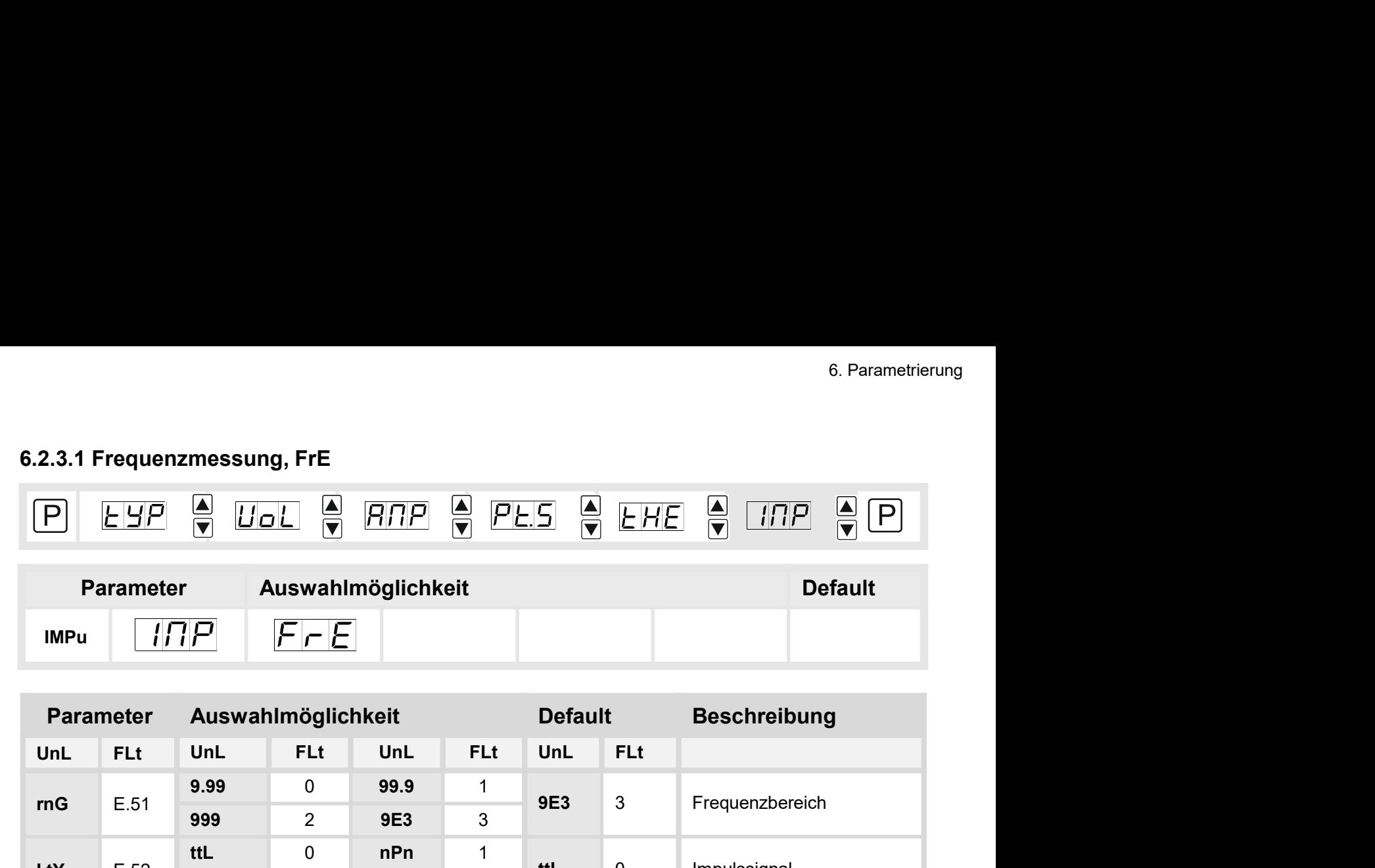

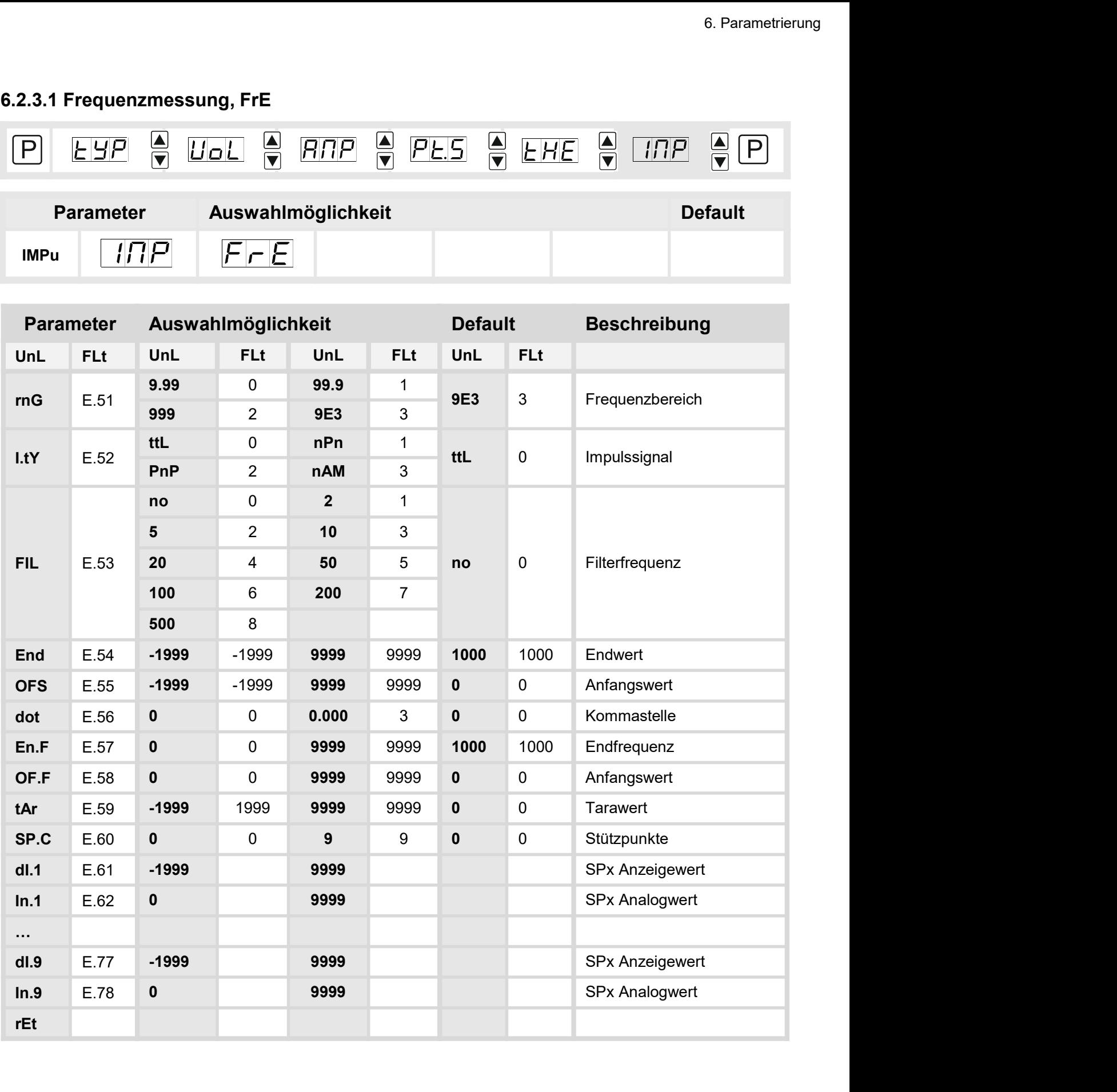

- 
- rametrierung<br>**rnG –** E.51: Auswahl des Frequenzbereichs<br>Hier kann man unter 4 unterschiedlichen Frequenzbereichen wählen:<br>• 9.99 0: 0...9.999 Hz (automatischer Softwarefilter auf 100 Hz / 5ms)<br>• 99.9 1: 0...99.99 Hz (a rnG – E.51: Auswahl des Frequenzbereichs<br>Hier kann man unter 4 unterschiedlichen Frequenzbereichen wählen:<br>• 9.99 – 0: 0…9.999 Hz (automatischer Softwarefilter auf 100 Hz / 5ms)<br>• 99.9 – 1: 0…99.99 Hz (automatischer Softwa **FING – E**.51: Auswahl des Frequenzbereichs<br> **Hier kann man unter 4 unterschiedlichen Frequenzbereichen wählen:**<br> **Hier kann man unter 4 unterschiedlichen Frequenzbereichen wählen:**<br>
• 99.9 – 0: 0…9999 Hz (automatischer S **rnG –** E.51: Auswahl des Frequenzbereichs<br>Hier kann man unter 4 unterschiedlichen Frequenzbereichen wählen:<br>• 9.99 – 0: 0…9.999 Hz (automatischer Softwarefilter auf 100 Hz / 5ms)<br>• 99.9 – 1: 0…999.9 Hz (automatischer Sof Frametrierung<br> **rnG** – E.51: Auswahl des Frequenzbereichs<br>
Hier kann man unter 4 unterschiedlichen Frequenzbereichen wählen:<br>
• 9.99 – 0: 0…999.9 Hz (automatischer Softwarefilter auf 100 Hz / 5ms)<br>
• 999 – 2: 0…999.9 Hz<br>
- 
- 

Frametrierung<br> **rnG** – E.51: Auswahl des Frequenzbereichs<br>
Hier kann man unter 4 unterschiedlichen Frequenzbereichen wählen:<br>
• 9.99 – 0: 0...9.999 Hz (automatischer Softwarefilter auf 100 Hz / 5ms)<br>
• 99.9 – 1: 0…999.9 H

- 
- **Transformal manuform of the U.S. Community:**<br> **I.t** (Fig. 51: Auswahl des Frequenzbereichs<br>
Hier kann man unter 4 unterschiedlichen Frequenzbereichen wählen:<br>
9.99 0: 0...99.99 Hz (automatischer Softwarefilter auf 100 Frametrierung<br>
Irlier kann man unter 4 unterschiedlichen Frequenzbereichen wählen:<br>
Hier kann man unter 4 unterschiedlichen Frequenzbereichen wählen:<br>
9.99 – 0: 0...9.999 Hz (automatischer Softwarefilter auf 100 Hz / 5ms) erametrierung<br>
• the – E.51: Auswahl des Frequenzbereichs<br>
• Hier kann man unter 4 unterschiedlichen Frequenzbereichen wählen:<br>
• 9.99 – 0: 0...9.999 Hz (automatischer Softwarefilter auf 100 Hz / 5ms)<br>
• 993 – 2: 0....99 **FIG** – E.51: Auswahl des Frequenzbereichs<br>
Hier kann man unter 4 unterschiedlichen Frequenzbereichen wählen:<br>
• 9.99 – 1: 0...999 Hz (automatischer Softwarefilter auf 100 Hz / 5ms)<br>
• 999 – 2: 0...9999 Hz<br>
9: 999 – 2: 0. **Francetrierung**<br>
• **Propertier Kann man unter 4 unterschiedlichen Frequenzbereichen wählen:**<br>
• 9.99 – 0: 0...9.999 Hz (automatischer Softwarefilter auf 100 Hz / 5ms)<br>
• 99.9 – 1: 0...99.99 Hz (automatischer Softwarefilt Find  $- E.51$ : Auswahl des Frequenzbereichs<br>
Hier kann man unter 4 unterschiedlichen Frequenzbereichen wählen:<br>  $- 9.99 - 1: 0...99.99$  Hz (automatischer Softwarefilter auf 100 Hz / 5ms)<br>  $- 9.99 - 1: 0...99.99$  Hz<br>  $- 2: 0...999.$ FIMERET – E.53: Begrenzung der Impulslänge<br>
FIMERET – 2: 0...9.999 Hz (automatischer Softwarefilter auf 100 Hz / 5ms)<br>
9.99 – 0...9.999 Hz (automatischer Softwarefilter auf 500 Hz / 5ms)<br>
9.99 – 2: 0...9999 Hz<br>
9.99 – 2: **rnG** – E.51: Auswahl des Frequenzbereichs<br>
Hier kann man unter 4 unterschiedlichen Frequenzbereichen wählen:<br>
• 9.99 – 0: 0...99.99 Hz (automatischer Softwarefilter auf 500 Hz / 5ms)<br>
• 959 – 1: 0...99.99 Hz (automatisch **FIG** – E.51: Auswahl des Frequenzbereichs<br>
Hier kann man unter 4 unterschiedlichen Frequenzbereichen wählen:<br>
• 9.99 – 1: 0...99.99 Hz (automatischer Softwarefilter auf 100 Hz / 5ms)<br>
• 999 – 1: 0...99.99 Hz<br>
• 999 – 2: **rnG** – E.51: Auswahl des Frequenzbereichs<br>
i-lier kann man unter 4 unterschiedlichen Frequenzbereichen wählen:<br>
1: 9.99 – 1: 0...99.99 Hz (automatischer Softwarefilter auf 500 Hz / 5ms)<br>
99.9 – 2: 0...9999 Hz<br>
9E3 – 3: 0 Hier kann man unter 4 unterschiedlichen Frequenzbereichen wählen:<br>
• 9.99 – 1: 0...9.999 Hz (automatischer Softwarefilter auf 500 Hz / 5ms)<br>
• 99.9 – 1: 0...99.99 Hz (automatischer Softwarefilter auf 500 Hz / 5ms)<br>
• 953 • 9.99 – 0: 0...9.999 Hz (automatischer Softwarefilter auf 100 Hz / 5ms)<br>• 999 – 2: 0...999.9 Hz (automatischer Softwarefilter auf 500 Hz / 5ms)<br>• 999 – 2: 0...999.9 Hz<br>• E.5 – 3: 10...9999 Hz<br>• E.5 – 3: 10...9999 Hz<br>• E • 99.9 – 1: 0...99.99 Hz (automatischer Softwarefilter auf 500 Hz / 5ms)<br>• 995 – 2: 0...9999 Hz<br>• 953 – 3: 0...9999 Hz<br>
LtY – E.52: Impulssignal<br>
Dle Ansteuerung des Impulssignals kann in 4 verschiedenen Modi erfolgen:<br> • 989 – 2: 0...999.9 Hz<br>
• 9E3 – 3: 0...9999 Hz<br>
• LtY – E.52: Impulsiagnal<br>
• Anteuerung des Impulssignals kann in 4 verschiedenen Modi erfolgen:<br>
• ItL – 0: Aktive TTL-Signale mit ca. 0,8 V untere und ca. 2 V obere Schw • 9E3 – 3: 0...9999 Hz<br> **LtY –** E.52: Impulssignal<br>
Die Ansteuerung des Impulssignals kann in 4 verschiedenen Modi erfolgen:<br>
• ttL – 0: Aktive TL-Signale mit ca. 0.8 V untere und ca. 2 V obere Schwelle.<br>
• The – 1: Passi
- 
- 

- 
- 
- 
- 
- 
- 
- 
- 
- 

**I.tY –** E.52: Impulssignal<br>
• 200 – Anteuerung des Impulssignals kann in 4 verschiedenen Modi erfolgen:<br>
• ttL – 0: Aktive TTL-Signale init ca. 0,8 V untere und ca. 2V obere Schwelle.<br>
• nPn – 1: Passiver Schaltkontakt, LtY – E.52: Impulssignal<br>
• Anteuerung des Impulssignals kann in 4 verschiedenen Modi erfolgen:<br>
• ttL – 0: Aktive TTL-Signale mit ca. 0,8 V untere und ca. 2 V obere Schwelle.<br>
• ThP – 2: Aktive Sensorausgang, In der Anze tt L – 0: Aktive TTL-Signale mit ca. 0,8 V untere und ca. 2 V obere Schwelle.<br>
• PhP – 2: Aksiver Sehaltkontakt, der den internen Pullup nach Masse schaltet.<br>
• PhP – 2: Aktiver Sensorausgang. In der Anzeige wird ein Pull • nPn – 1: Passiver Schaltkontakt, der den internen Pullup nach Masse schaltet.<br>• PnP – 2: Aktiver Sensorausgang. In der Anzeige wird ein Pullup geschaltet.<br>• nAm – 3: Namureingang<br>**FIL –** E.53: Begrenzung der Impulslänge **FIL** – E.53: Begrenzung der Impulslänge<br> **FIL** – E.53: Begrenzung der Impulslänge<br>
Entprellung mechanischer Kontakte über die Wahl der Filterfrequenz.<br>
•  $2 - 1:2$  Hz bei Tastverhältnis 1:1 => minimale Impulslänge 250 ms FIL – E.53: Begrenzung der Impulslänge<br>
Enriprellung mechanischer Kontakte über die Wahl der Filterfrequenz.<br>
• no – 0: keine Auswertung der Impulslänge<br>
• 2– 1: 2 Hz bei Tastverhältnis 1:1 => minimale Impulslänge 100 ms<br> to – 0: keine Auswertung der Impulslänge<br>
2. 2. 2. Hz bei Tastverhältnis 1:1 => minimale Impulslänge 250 ms<br>
2. 5 Hz bei Tastverhältnis 1:1 => minimale Impulslänge 50 ms<br>
2. 0. 4: 20 Hz bei Tastverhältnis 1:1 => minimale 5 – 2: 5 Hz bei Tastverhältnis 1:1 => minimale Impulslänge 100 ms<br>
1 – 3: 10 Hz bei Tastverhältnis 1:1 => minimale Impulslänge 50 ms<br>
2 – 4: 20 Hz bei Tastverhältnis 1:1 => minimale Impulslänge 25 ms<br>
5 – 5: 50 Hz bei Ta 4. 20 – 4: 20 Hz bei Tastverhältnis 1:1 => minimale Impulslänge 25 ms<br>
4. 50 – 5: 50 Hz bei Tastverhältnis 1:1 => minimale Impulslänge 10 ms<br>
4. 100 – 6: 100 Hz bei Tastverhältnis 1:1 => minimale Impulslänge 5 ms<br>
4. 20 100 – 6: 100 Hz bei Tastverhältnis 1:1 => minimale impulsiänge 5 ms<br>
200 – 7: 200 Hz bei Tastverhältnis 1:1 => minimale Impulsiänge 2.5 ms<br>
500 – 8: 500 Hz bei Tastverhältnis 1:1 => minimale Impulsiänge 1 ms<br>
End / OFS 500 – 8: 500 Hz bei Tastverhältnis 1:1 => minimale Impulslänge 1 ms<br>
End / OFS – E.54 / E.55: Messbereichsendwert / Messbereichsanfangswert<br>
Mit diesem Wertepaar wird dem Impulssignal der gewünschte Anzeigewert z<br>
dot – E

- 
- 
- 
- 
- 
- 
- 

## 6.2.3.2 Drehzahlmessung: trn

Da sich mehr als 80 % der Anwendungen einer Frequenzmessung auf eine Drehzahl bezieht, gibt es über den Typen trn eine vereinfachte Einstellmöglichkeit. Mit dieser Funktion lässt sich auch ein Durchfluss skalieren.

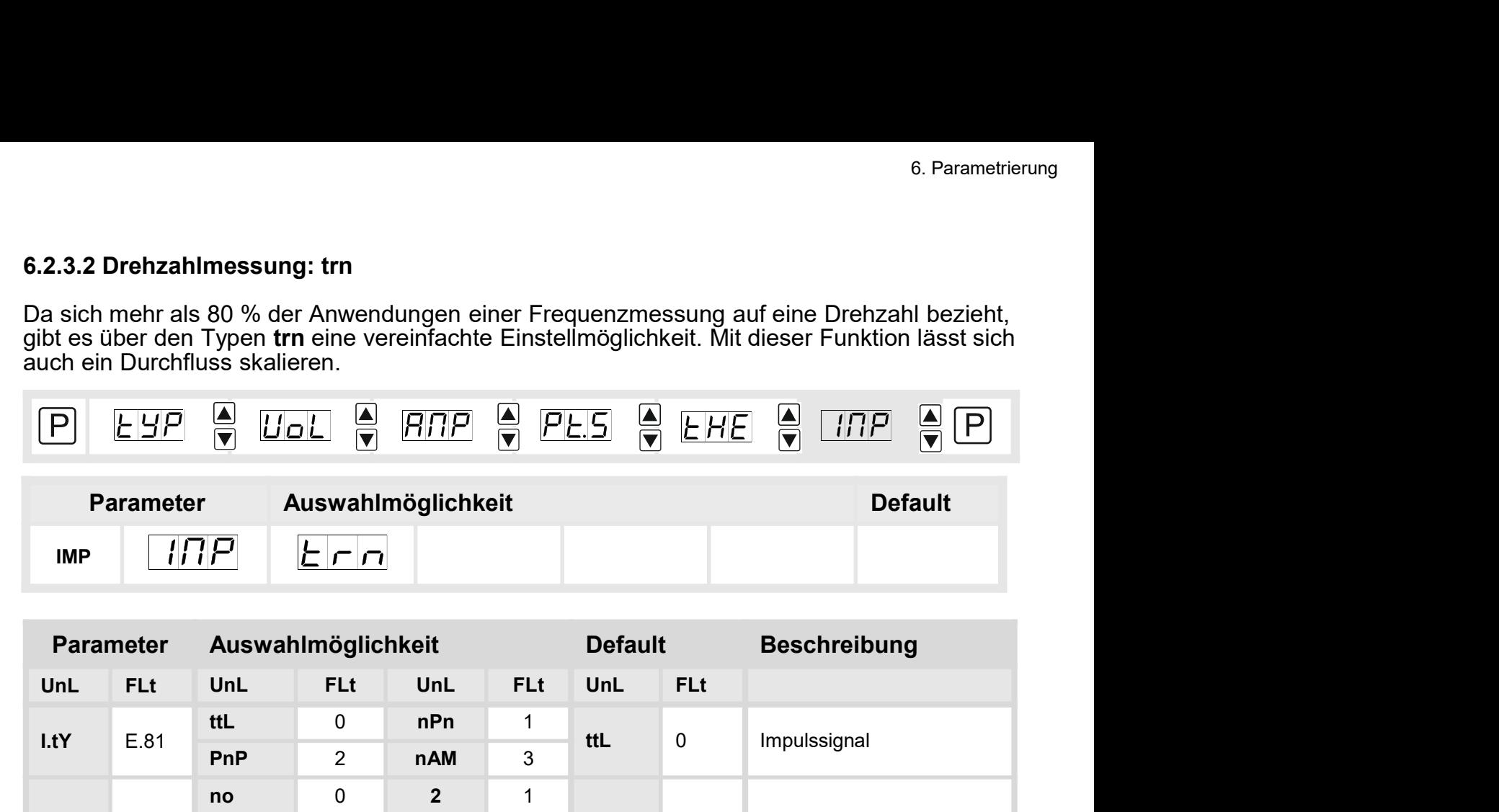

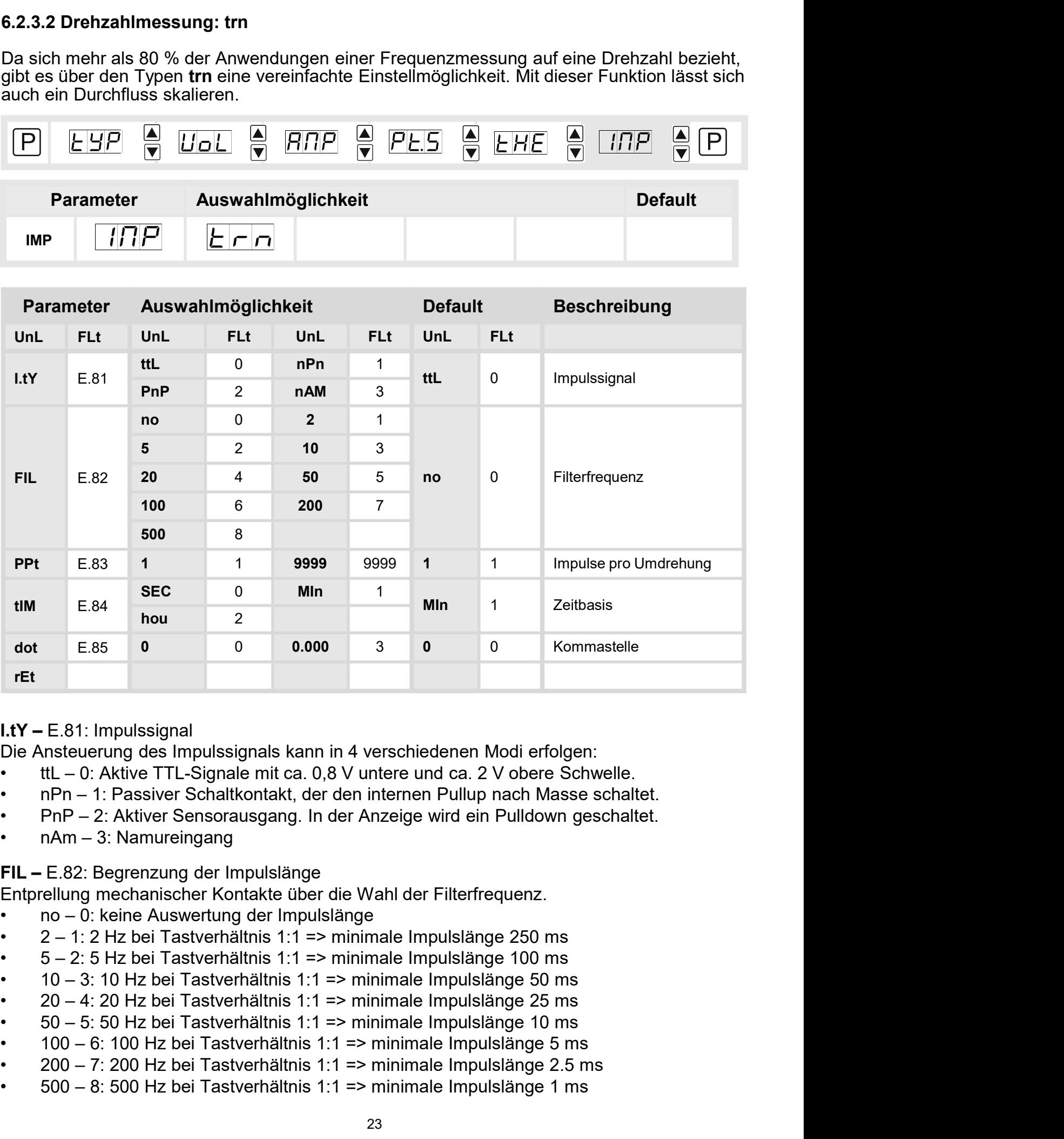

- 
- **LtY –** E.81: Impulssignal<br>
Die Ansteuerung des Impulssignals kann in 4 verschiedenen Modi erfolgen:<br>
 ttL 0: Aktive TTL-Signale mit ca. 0,8 V untere und ca. 2 V obere Schwelle.<br>
 nPn 2: Aktiver Sensorausgang. In d **I.tY** – E.81: Impulssignal<br>
Die Ansteuerung des Impulssignals kann in 4 verschiedenen Modi erfolgen:<br>
• ttL – 0: Aktive TTL-Signale mit ca. 0,8 V untere und ca. 2 V obere Schwelle.<br>
• nPn – 1: Passiver Schaltkontakt, der
- 
- 

- 
- 
- 
- 
- 
- 
- 
- 
- 

arametrierung<br>**PPt –** E.83: Impulse pro Umdrehung<br>Über diesen Parameter lässt sich die Impulszahl pro Umdrehung direkt eintragen. Hi<br>der Regel mit Zahnrädern und deren Zahnzahl, Inkrementalgebern mit deren Auflö<br>Scheiben m arametrierung<br>PPt – E.83: Impulse pro Umdrehung<br>Über diesen Parameter lässt sich die Impulszahl pro Umdrehung direkt eintragen. Hier wird in<br>der Regel mit Zahnrädern und deren Zahnzahl, Inkrementalgebern mit deren Auflösun arametrierung<br>DPt – E.83: Impulse pro Umdrehung<br>Über diesen Parameter lässt sich die Impulszahl pro Umdrehung direkt eintragen. Hier wird in<br>der Regel mit Zahnrädern und deren Zahnzahl, Inkrementalgebern mit deren Auflösun Figure – E.83: Impulse pro Umdrehung<br>Scher diesen Parameter lässt sich die Impulszahl pro Umdrehung direkt eintragen. Hier wird in<br>Ber Regel mit Zahnrädern und deren Zahnzahl, Inkrementalgebern mit deren Auflösung und<br>Sche Früggelrad trägt mannet mannet mannet mannet mannet mannet mannet mannet met the Anzahl pro Umdrehung direkt eintragen. Hier wird in<br>The Regel mit Zahnrädern und deren Zahnzahl, Inkrementalgebern mit deren Auflösung und<br>Sc Finantierung<br>
PPt – E.83: Impulse pro Umdrehung<br>
Über diesen Parameter lässt sich die Impulszahl pro Umdrehung direkt<br>
der Regel mit Zahnrädern und deren Zahnzahl, Inkrementalgebern mi<br>
Scheiben mit einer Anzahl von Bohrun Stametrierung<br>
Dier diesen Parameter lässt sich die Impulszahl pro Umdrehung direkt eintragen. Hier wird in dier Regel mit Zahnrädern und deren Zahnzahl, Inkrementalgebern mit deren Auflösung und Scheiben mit einer Anzahl Firenierung<br>
Stundert – E.83: Impulse pro Umdrehung<br>
Über diesen Parameter lässt sich die Impulszahl pro Umdrehung direkt eintragen. Hier wird<br>
der Regel mit Zahnrädern und deren Zahnzahl, Inkrementalgebern mit deren Auflö arametrierung<br>
PPt – E.83: Impulse pro Umdrehung<br>
Über diesen Parameter lässt sich die Impulszahl pro Umdrehung direkt eintragen. Hie<br>
der Regel mit Zahnrädern und deren Zahnzahl, Inkrementalgebern mit deren Auflöst<br>
Sche arametrierung<br>
Mer – E.83: Impulse pro Umdrehung<br>
Über diesen Parameter lässt sich die Impulszahl pro Umdrehung direkt eintragen. Hier wird in<br>
der Regel mit Zahnrädern und deren Zahnzahl, Inkrementalgebern mit deren Aufl eine Price Bass.<br>
States and Drehrings and Drehring (Der diesen Parameter lässt sich die Impulszahl pro Umdrehung direkt eintragen. Hier wird in<br>
Diber diesen Parameter lässt sich die Impulszahl, Inkrementalgebern mit dere FIMERIE: The Unternal Internal Internal Internal Internal Internal Internal Internal Internal Internal Internal Internal Unit Internal Internal Internal Internal Internal Internal Internal Internal Internal Internal Inter

## 6.2.3.3 Aufwärtszähler / Abwärtszähler: C.uP / C.dn

![](_page_25_Picture_298.jpeg)

- **I.tY –** E.91: Impulssignal<br>Die Ansteuerung des Impulssignals kann in 4 verschiedenen Modi erfol<br>• ttL 0: Aktive TTL-Signale mit ca. 0,8 V untere und ca. 2 V obere s<br>• nPn 1: Passiver Schaltkontakt, der den
- 1.tY E.91: Impulssignal<br>Die Ansteuerung des Impulssignals kann in 4 verschiedenen Modi erfolgen:<br>• ttL 0: Aktive TTL-Signale mit ca. 0,8 V untere und ca. 2 V obere Schwelle.<br>• nPn 1: Passiver Schaltkontakt, der den i • ttl – E.91: Impulssignal<br>• ttl – 0: Aktive TTL-Signale mit ca. 0,8 V untere und ca. 2 V obere Schwelle.<br>• ttl – 0: Aktive TTL-Signale mit ca. 0,8 V untere und ca. 2 V obere Schwelle.<br>• nPn – 1: Passiver Schaltkontakt, d • nPn – 1: Passiver Schaltkontakt, der den internen Modi erfolgen:<br>• ttL – 0: Aktive TTL-Signale mit ca. 0,8 V untere und ca. 2 V obere Schwelle.<br>• nPn – 1: Passiver Schaltkontakt, der den internen Pullup nach Masse schalt
- 
- 

• B. Parametrierung<br> **1.tY –** E.91: Impulssignal<br>
Die Ansteuerung des Impulssignals kann in 4 verschiedenen Modi erfolgen:<br>
• ttL – 0: Aktive TTL-Signale mit ca. 0,8 V untere und ca. 2 V obere Schwelle.<br>
• nPn – 1: Passi **I.tY – E**.91: Impulssignal<br>
Die Ansteuerung des Impulssignals kann in 4 verschiedenen Modi erfolger<br>
• ttL – 0: Aktive TTL-Signale mit ca. 0,8 V untere und ca. 2 V obere Sch<br>
• PnP – 2: Aktiver Schaltkontakt, der den inte **I.tY –** E.91: Impulssignal<br>
Die Ansteuerung des Impulssignals kann in 4 verschiedenen Modi erfolge<br>
• ttL – 0: Aktive TTL-Signale mit ca. 0,8 V untere und ca. 2 V obere Sc<br>
• nPn – 1: Passiver Schaltkontakt, der den inter 6. Parametrierung<br>
Standardmäßig ein Standardmäßig ein Anzeige im Zühletrieb (\* 11. – 0: Aktiver TTL-Signale mit ca. 0,8 V untere und ca. 2 V obere Schwelle.<br>
• TH – 0: Aktiver Schaltkontakt, der den internen Pullup nach M 6. Parametrierung<br> **auch die Ansteuerung des Impulssignals kann in 4 verschiedenen Modi erfolgen:**<br> **bilden Ansteuerung des Impulssignals kann in 4 verschiedenen Modi erfolgen:**<br> **charge Systemzeit in Sekunden als Zählerba** 6. Parametrierung<br>
Die Ansteuerung des Impulssignals kann in 4 verschiedenen Modi erfolgen:<br>
• ttl. – 0: Aktive TTL-Signale mit ca. 0,8 V untere und ca. 2 V obere Schwelle.<br>
• nPn – 1: Passiver Schaltkontakt, der den inter steht. Bei der Flanke gelten, darüber angegeben, ob bei der positiven Flanke **PoS** oder der negativen<br>
Steht. Bei der Flanke networksteht. Her for the anti-time neutron of the anti-time neutron of the n-1: Passiver Schalt **E. Parametrien**<br> **E. Parametrien**<br>
Die Ansteuerung des Impulssignals kann in 4 verschiedenen Modi erfolgen:<br>
• ttL – 0: Aktive TTL-Signale mit ca. 0,8 V untere und ca. 2 V obere Schwelle.<br>
• PPP – 2: Aktive Sensorausgang

6. Parametrierung<br>
Die Ansteuerung des Impulssignals kann in 4 verschiedenen Modi erfolgen:<br>
• ttl. – 0: Aktive TTL-Signale mit ca. 0,8 V untere und ca. 2 V obere Schwelle.<br>
• nAm – 3: Native TTL-Signale mit ca. 0,8 V unte **EXY – E.91:** Impulssignal<br>
Die Ansteuerung des Impulssignals kann in 4 verschiedenen Modi erfolgen:<br>
tt L – 0: Aktive TTL-Signale mit ca. 0,8 V untere und ca. 2 V obere Schwelle.<br>
• nPn – 1: Passive Schaltkontakt, der den Flanke nEG der interne Zähler erhöht wird. Ist die Zählerbasis die Zeit, so wird die Aktive- **I.tY –** E.91: Impulssignal<br>
Die Ansteuerung des Impulssignals kann in 4 verschiedenen Modi erfolgen:<br>
• ttL – 0: Aktiver TTL-Signale mit ca. 0,8 V untere und ca. 2 V obere Schwelle.<br>
• nPn – 1: Passiver Schallkontakt, de **I.tY** – E.91: Impulssignal<br>
Die Ansteuerung des Impulssignals kann in 4 verschiedenen Modi erfolgen<br>
Die Ansteuerung des Impulssignals kann in 4 verschiedenen Modi erfolgen<br>
• ttL – 0: Aktive TL-Signale mit ca. 0,8 V unt **th** L – 0: Aktive TTL-Signale mit ca. 0,8 V untere und ca. 2 V obere Schwelle.<br>
• PPn – 2: Aktive TEL-Signale mit ca. 0,8 V untere und ca. 2 V obere Schwelle.<br>
• PnP – 2: Aktive Tensorausgang. In der Anzeige wird ein Pul **••• nPn – 1:** Passiver Schaltkontakt, der den internen Pullup nach Masse schaltet.<br>•• PnP – 2: Aktiver Sensorausgang. In der Anzeige wird ein Pulldown geschaltet.<br>•• nAm – 3: Namureingang<br> **C.bA – E.**92: Zählerbasis<br>
Stan • PnP – 2: Aktiver Sensorausgang. In der Anzeige wird ein Pulldown geschaltet.<br>
• nAm – 3: Namureingang<br>
• C.bA – E.92: Zahlerbasis<br>
• Standardmäßig erfasst die Anzeige im Zählbetrieb die einlaufenden Impulse. Jedoch kann **c.bA** – E.92: Zählerbasis<br> **C.bA** – E.92: Zählerbasis<br>
Standardmäßig erfasst die Anzeige im Zählbetrieb die einlaufenden Impulse<br>
standardmäßig erfasst die Anzeige im Zählerbasie ienlaufenden Impulseingang<br>
wird der Impu **C.bA** – E.92: Zählerbasis<br>
Standardmäßig erfasst die Anzeige im Zählbetrieb die einlaufenden Impulse. Jedocum die Systemzeit in Sekunden oder Minuten als Zählerbasis herangezogen werden<br>
aurd die Systemzeit in Sekunden o Standardmäßig erfasst die Anzeige im Zählbetrieb die einlaufenden Impulse. Jedoch kann<br>
auch die Systemzelt in Sekunden oder Minuten als Zählerbasis herangezogen werden. Dabei<br>
swird der Impulseingang zur Torzeit, der bei auch die Systemzeit in Sekunden oder Minuten als Zählerbasis herangezogen werden. Dabeit er Impulseingarg zur Torzeit, der bei der Flanke **PoS** (HIGH-Signal) zählt und bei **LOV**<br>steht. Bei der Flanke nEG ist die Logik umge wird der Impulseingang zur Torzeit, der bei der Flanke PoS (HIGH-Signal) zählt und bei LOW<br>steht. Bei der Flanke nEG ist die Logik umgekehrt.<br>
edG – E.93: Zahlanfang / Zahlende (Flanke)<br>
Die aktive Flanke gibt an, wann gez steht. Bei der Flanke nEG ist die Logik umgekehrt.<br>
edG – E.93: Zählanfang / Zählende (Flanke)<br>
Die aktive Flanke glibt an, wann gezählt wird. Ist als Zählerbasis die Impulserfassung PuL<br>
Die aktive Flanke Indeglibt an, w **edG** – E.93: Zählanfang / Zählende (Flanke)<br>
Die aktive Flanke gibt an, wann gezählt wird. Ist als Zählerbasis die Impulserfassung **PuL**<br>
Die aktive Flanke gibt an, wann gezehlt, ob bei der positiven Flanke **PoS** oder de **ed – E.**93: Zahlanfang / Zahlende (Flanke)<br> **Pole aktive Flanke gibt an**, wann gezählt wird. Ist als Zählerbasis die Impulserfassung **PuL**<br>
gewählt, dann wird darüber angegeben, ob bei der positiven Flanke **PoS** oder der Die aktive Flanke gibt an, wann gezählt wird. Ist als Zahlerbasis die Impulserfassung PuL<br>
gewählt, dann wird darüber angegeben, ob bei der positiven Flanke PoS oder der negativen<br>
Flanke nEG der interne Zähler erhöht wir gewählt, dann wird darüber angegeben, ob bei der positiven Flanke **Pos** oder der negativen<br>Flanke **nEG** der interne Zähler erhöht wird. Ist die Zählerbasis die Zeit, so wird die Aktive-<br>/HIGH-Steuerung mit **PoS** und die P

Flanke nEG der interne Zähler erhöht wird. Ist die Zählerbasis die Zeit, so wird die Aktive-<br>
Flanke nEG der internet statisch.<br>
PrE – E.94: Vorteiler (Prescaler)<br>
erber – E.94: Vorteiler (Prescaler)<br>
erber – S. 200.000 d HIGH-Steuerung mit **PCS** und die Passive-/LOW-Ansteuerung mit **nEG** gewählt. Der Zähler-<br>
Free Histimmer statisch.<br>
Dher den Vorteiler (Prescaler)<br>
Über den Vorteiler (Prescaler) erfolgt in der Anzeige eine Vorteilung, so

- 
- 
- 
- 
- 
- 
- 
- 
- 

**PrE** – E.94: Vorteiler (Prescaler)<br>
Über den Vorteiler (Prescaler)<br>
Über den Vorteiler (Prescaler) erfolgt in der Anzeige eine Vorteilung, s<br>
Impulszahlen z.B. 5.000.000 durch die Anzeige erfassen lassen. Nur (für die Sk **PrE – E.**94: Vorteiler (Prescaler) erfolgt in der Anzeige eine Vorteilung, so dass sich auch große<br>
Impulszahlen z.B. 5.000.000 durch die Anzeige erfassen lassen. Nur der vorgeteilte Wert wird<br>
für die Skalierung miteinb Uber den Vorteiler (Prescaler) erfolgt in der Anzeige eine Vorteilung, so dass sich auch große<br>Umpulszahlen z.B. 5.000.000 durch die Anzeige erfassen lassen. Nur der vorgeteilte Wert wird<br>für die Skalierung miteinbezogen. Impulszahlen z.B. 5.000.000 durch die Anzeige erfassen lassen. Nur der vorgeteilte Wert wird<br>
für die Skalierung mittelinezogen.<br>
FIL – E.95: Begrenzung der Impulslänge<br>
Entprellung mechanischer Kontakte über die Wahl der

**FIL –** E.95: Begrenzung der Impulslänge<br> **Entprellung** mechanischer Kontakte über die Wahl der Filterfrequenz.<br>
• no – 0: keine Auswertung der Impulsiange af propulsiange 250 ms<br>
• 2 – 1: 2 Hz bei Tastverhältnis 1:1 => m **FIL – E.**95: Begrenzung der Impulslänge<br> **Entprelling mechanischer Kontakte über die Wahl der Filterfrequenz.**<br>
• 2 – 1: 2 Hz bei Tastverhältnis 1:1 => minimale Impulslänge 100 ms<br>
• 5 – 2: 5 Hz bei Tastverhältnis 1:1 => Endrig mechanischer Kontakte über die Wahl der Filterfrequenz.<br>
• no – 0: keine Auswertung der Impulslänge almoulsiange 250 ms<br>
• 5 – 2: 5 Hz bei Tastverhältnis 1:1 => minimale Impulslänge 250 ms<br>
• 5 – 2: 5 Hz bei Tastve vormätten. Bei einem Australia in Startwert die insplanten der mondeling er and the started in the started in the started in the started in the started in the started in the started in the starty and the starty and the sta • 2 -1:2 Hz bei Tastverhältnis 1:1 => minimale Impulslänge 250 ms<br>
• 5 -2: 5 Hz bei Tastverhältnis 1:1 => minimale Impulslänge 100 ms<br>
• 10 -3: 10 Hz bei Tastverhältnis 1:1 => minimale Impulslänge 50 ms<br>
• 20 -4: 20 Hz b • 52: 5 Hz bei Tastverhalthis 1:1 => minimale Impulslange 100 ms<br>
• 10 – 3: 10 Hz bei Tastverhälthis 1:1 => minimale Impulslange 50 ms<br>
• 20 – 4: 20 Hz bei Tastverhälthis 1:1 => minimale Impulslange 25 ms<br>
• 50 – 5: 500 • 10 – 3: 10 Hz bei Tastverhältnis 1:1 => minimale Impulslänge 50<br>• 20 – 4: 20 Hz bei Tastverhältnis 1:1 => minimale Impulslänge 25<br>• 50 – 5: 50 Hz bei Tastverhältnis 1:1 => minimale Impulslänge 25<br>• 50 – 5: 50 Hz bei Ta 60 – 5: 50 Hz bei Tastverhältnis 1:1 => minimale lmpulslänge 10 ms<br>
100 – 6: 100 Hz bei Tastverhältnis 1:1 => minimale lmpulslänge 10 ms<br>
200 – 7: 200 Hz bei Tastverhältnis 1:1 => minimale lmpulslänge 5 ms<br>
200 – 7: 200 400 – 6: 100 Hz bei Tastverhältnis 1:1 => minimale impulstange 5 ms<br>
400 – 7: 200 Hz bei Tastverhältnis 1:1 => minimale Impulstange 2.5 ms<br>
4 500 – 8: 500 Hz bei Tastverhältnis 1:1 => minimale Impulstange 1 ms<br> **FSt** – For  $2.00 - 12.200$  Hz bei Tastverliamis 1:1  $-$  minimale impussiange 2.5 ms<br>
For  $-8.500$  Hz bei Tastverhältnis 1:1  $-$  minimale Impulslänge 1 ms<br>
For  $-8.500$  Hz bei Tastverhältnis 1:1  $-$  minimale Impulslänge 1 ms<br>
For

![](_page_27_Picture_383.jpeg)

![](_page_27_Picture_384.jpeg)

- 
- 
- 

Fermulation Corresponsible and Microsofter Care and Microsofter Care A.01: Anzeigewert<br>
Cur Auswahl stehen der aktuelle Messwert, der Totalisatorwert und der ModBus.<br>
Cur Auswahl stehen der aktuelle Messwert<br>
Cur A.02: Anz Tet<br>
Ids – A.01: Anzeigewert<br>
Zur Auswahl stehen der aktuelle Messwert, der Totalisatorwert und der ModBus.<br>
• Act – 0: Aktueller Messwert<br>
• Lot – 1: Totalisator<br>
• Lot – 1: Totalisator<br>
• Lot – 1: Totalisator<br>
• Lot – 1 **dIS** – A.01: Anzeigewert<br>Zur Auswahl stehen der aktuelle Messwert, der Totalisatorwert und der ModBus.<br>
• tot – 1: Totalisator<br>
• tot –1: Totalisator<br>
• bUS – 2: ModBus<br> **dI.t** – A.02: Anzeigezeit<br>
Über diese Funktion läs dIS – A.01: Anzeigewert<br>
Zur Auswahl stehen der aktuelle Messwert, der Totalisatorwert und der ModBus.<br>
• Act – 0: Aktueller Messwert<br>
• tot – 1: Totalisator<br>
• bUS – 2: ModBus<br>
dI.t – A.02: Anzeigezeit<br>
• bUS – 2: ModBus<br>

**ZEr –** A.05: Nullpunktberuhigung<br>Bei der Nullpunktberuhigung kann ein Wertebereich um den Nullpunkt<br>dem die Anzeige eine Null darstellt. Sollte z.B. eine 10 eingestellt seir<br>einem Bereich von +10 bis -10 Null anzeigen und Er – A.05: Nullpunktberuhigung<br>Bei der Nullpunktberuhigung kann ein Wertebereich um den Nullpunkt vorgewählt werden, bei<br>dem die Anzeige eine Null darstellt. Sollte z.B. eine 10 eingestellt sein, würde die Anzeige in<br>einem 6. Parametrierung<br>Bei der Nullpunktberuhigung<br>Bei der Nullpunktberuhigung kann ein Wertebereich um den Nullpunkt vorgewählt werden, bei<br>dem die Anzeige eine Null darstellt. Sollte z.B. eine 10 eingestellt sein, würde die A 6. Parametrierung<br> **ZEr –** A.05: Nullpunktberuhigung<br>
Bei der Nullpunktberuhigung kann ein Wertebereich um den Nullpunkt vorgewählt werden, bei<br>
dem die Anzeige eine Null darstellt. Sollte z.B. eine 10 eingestellt sein, wü fortfahren. **ZEr –** A.05: Nullpunktberuhigung<br>Bei der Nullpunktberuhigung<br>dem die Anzeige eine Null darstellt. Sollte z.B. eine 10 eingestellt sei<br>einem Bereich von +10 bis -10 Null anzeigen und darunter mit -1<br>fortfahren.<br>Ari – A.06: 8. Parametrierung<br>Bei der Nullpunktberuhigung kann ein Wertebereich um den Nullpunkt vorgewählt werden, bei<br>dem die Anzeige eine Null darstellt. Sollte z.B. eine 10 eingestellt sein, würde die Anzeige in<br>einem Bereich von **ZEr –** A.05: Nullpunktberuhigung<br>
Bei der Nullpunktberuhigung<br>
Bei der Nullpunktberuhigung kann ein Wertebereich um den Nullpunkt vorgev<br>
dem die Anzeige eine Null darstellt. Sollte z.B. eine 10 eingestellt sein, würder<br> **ZEr –** A.05: Nullpunktberuhigung<br>
Bei der Nullpunktberuhigung<br>
Bei der Nullpunktberuhigung kann ein Wertebereich um den Nullpunkt vorgewät<br>
einem Bereich von +10 bis -10 Null anzeigen und darunter mit -11 und da<br>
förtfah **ZEr –** A.05: Nullpunktberuhigung<br>
Bei der Nullpunktberuhigung<br>
Bei der Nullpunktberuhigung kann ein Wertebereich um den Nullpunkt vo<br>
dem die Anzeige eine Null darstellt. Sollte z.B. eine 10 eingestellt sein,<br>
ieinem Ber **ZEr –** A.05: Nullpunktberuhigung<br>
Bei der Nullpunktberuhigung<br>
Bei der Nullpunktberuhigung kann ein Wertebereich um den Nullpunkt vorgewählt<br>
dem die Anzeige eine Null darstellt. Sollte z.B. eine 10 eingestellt sein, würd **ZEr –** A.05: Nullpunktberuhigung<br>Bei der Nullpunktberuhigung kann ein Wertebereich um den Null<br>dem die Anzeige eine Null darstellt. Sollte z.B. eine 10 eingeste<br>einem Bereich von +10 bis -10 Null anzeigen und darunter r<br> **ZEr** – A.05: Nullpunktberuhigung<br>Bei der Nullpunktberuhigung kann ein Wertebereich um den Nu<br>dem die Anzeige eine Null darstellt. Sollte z.B. eine 10 eingest<br>einem Bereich von +10 bis -10 Null anzeigen und darunter<br>fortfa **ZEr –** A.05: Nullpunktberuhigung<br>Bei der Nullpunktberuhigung<br>Bei der Nullpunktberuhigung kann ein Wertebereich um den Nullp<br>dem die Anzeige eine Null darstellt. Sollte z.B. eine 10 eingestell<br>fortfahren.<br>fortfahren.<br>darg einem Bereich von +10 bis -10 Null anzeigen und darunter mit -11 und darüber mit +11<br>
fortfahren.<br> **Ari – A.0**6: Arithmetik<br> **Ari – A.0**6: Arithmetik<br> **Ari – A.0**6: Arithmetik<br> **Aries Brenchung durch durch durch is the U.S** 

dargestellt: fortfahren.<br> **Ari – A.**06: Arithmetik<br>
Bei dieser Funktion wird nicht der Messwert, sondern der berechnete Wert in der Anzeige<br> **comments of the Example Transform**<br>
• no – 0: Keine Berechnung<br>
• SqU – 2: Quadrieren<br>
• FEP

- 
- 
- 
- 

Berechnungsvarianten:

## Hinweis:

Ari – A.06: Arithmetik<br>
Bei dieser Funktion wird nicht der Messwert, sondern der berechnete Wert in der Anza<br>
dargestellt:<br>
• no – 0: keine Berechnung<br>
• ch – 1: Wurzel / Roziprok<br>
• SqU – 2: Quadrieren<br>
• EP – 3: Kehrwert Bei dieser Funktion wird nicht der Messwert, sondern der berechnete Wert in der Anzeige<br>
et no – 0: keine Berechnung<br>
• no – 0: keine Berechnung<br>
• squ – 2: Quadrieren<br>
• FIP – 3: Kehrwert / Reziprok<br>
Berechnungsvarianten: dargestellt:<br>
• no – 0: keine Berechnung<br>
• rot – 1: Wurzel / Root<br>
• FEP – 3: Kehrwert / Reziprok<br>
Fep = Endwert/Anzeigewert\*Endwert)<br>
Fep = Endwert/Anzeigewert\*Endwert)<br>
SqU = (Anzeigewert)\*/Endwert<br> **Hinweis:**<br>
• Der Ne \* no – 0: keine Berechnung<br>\* squ – 2: Quadrieren<br>\* squ – 2: Quadrieren<br>Berechnungsvarianten:<br>ret = Endwert/Anzeigewert\*<br>professor and the Unterlaughted response of the Unterlangent of = Wurzel(Anzeigewert\*)<br>Findment bases •  $rot = 1$ : Wurzel / Root<br>
•  $SqU - 2$ : Quadrieren<br>
•  $rEP - 3$ : Kehrwert / Reziprok<br>
Berechnungsvarianten:<br>
rot = Wurzel(Anzeigewert\*Endwert)<br>
for = Endwert/Anzeigewert\*Endwert)<br>
SqU = (Anzeigewert\*Endwert)<br>
SqU = (Anzeigewert • SqU – 2: Quadrieren<br>• rEP – 3: Kehrwert / Reziprok<br>Berechnungsvarianten:<br>rep = Endwert/Anzeigewert\*Endwert)<br>of = Wurzel(Anzeigewert\*)?/Endwert<br>blank of the memer bei Brüchen sollte ungleich 0 sein, da eine Teilung durch • rEP – 3: Kehrwert / Reziprok<br>
Berechnungsvarianten:<br>
rep = Endwert/Anzeigewert\*Endwert)<br>
SqU = (Anzeigewert\*Endwert)<br>
SqU = (Anzeigewert\*Endwert)<br>
EDET Nenner bei Brüchen sollte ungleich 0 sein, da eine Teilung durch 0 n Berechnungsvarianten:<br>
rep = Endwert/Anzeigewert\*Endwert)<br>
SqU = (Anzeigewert\*Endwert)<br>
SqU = (Anzeigewert\*Endwert)<br>
SqU = (Anzeigewert\*Endwert)<br>
Hinweis:<br>
Der Nenner bei Brüchen sollte ungleich 0 sein, da eine Teilung du Berechnungsvarianten:<br>
rep = Endwert/Anzeigewert<br>
5qU = (Anzeigewert\*Endwert)<br>
5qU = (Anzeigewert)<sup>2</sup>/Endwert<br>
Hinweis:<br>
Der Nenner bei Brüchen sollte ungleich 0 sein, da eine Teilung durch 0 nicht<br>
entsteht ein nicht defi rot = Wurzel(Anzeigewert\*Endwert)<br>SqU = (Anzeigewert)\*/Endwert<br>Hinweis:<br>Der Nenner bei Brüchen sollte ungleich 0 sein, da eine Teilung durch 0 nicht möglich ist. Es<br>Der Nenner bei Brüchen sollte ungleich 0 sein, da eine Te SqU = (Anzeigewert)\*/Endwert<br>
Hinweis:<br>
Der Nenner bei Brüchen sollte ungleich 0 sein, da eine Teilung durch 0 nicht möglich ist. Es<br>
entsteht ein nicht definierter Zustand und die Anzeige geht in den Überlauf.<br>
Obr – A.07 **Hinweis:**<br>
Der Nenner bei Brüchen sollte ungleich 0 sein, da eine Teilung durch 0 nicht möglich ist. Es<br>
entsteht ein nicht definierter Zustand und die Anzeige geht in den Überlauf.<br>
OVr – A.07: Überlaufverhalten / Unterl Der Nenner bei Brüchen sollte ungleich 0 sein, da eine Teilung durch<br>
entsteht ein nicht definierter Zustand und die Anzeige geht in den Über<br>
OVr – A.07: Überlaufverhalten / Unterlaufverhalten<br>
Der Überlauf/Unterlauf des entsteht ein nicht definierter Zustand und die Anzeige geht in den Überlauf.<br>
OVr – A.07: Überlaufverhalten / Unterlaufverhalten<br>
Der Überlauf/Unterlauf des Messeingangs wird mit 3 Balken oben bzw. 3 Balken unten ange-<br>
ze

- 
- 
- 
- 
- 

<sup>i</sup><br>**tSt –** A.11: Zuweisung von Tastenfunktionen<br>Hier kann für den Betriebsmodus entweder eine min/max-Werteabfrage oder eine Gr<br>korrektur auf den Richtungstasten hinterlegt werden. Wird mit **EXt** der min/max-<br>aktiviert, **tSt –** A.11: Zuweisung von Tastenfunktionen<br>Hier kann für den Betriebsmodus entweder eine min/max-Werteabfrage oder eine Grenzwert-<br>korrektur auf den Richtungstasten hinterlegt werden. Wird mit **EXt** der min/max-Speicher rametrierung<br>**tSt –** A.11: Zuweisung von Tastenfunktionen<br>Hier kann für den Betriebsmodus entweder eine min/max-Werteabfrage oder eine Grenzwert-<br>Hier kann für den Betriebsmodus entweder eine min/max-Werteabfrage oder ein **ESt – A.11: Zuweisung von Tastenfunktionen**<br>Hier kann für den Betriebsmodus entweder eine min/max-Werteabfrage oder eine Grenzwert-<br>korrektur auf den Richtungstasten hinterlegt werden. Wird mit **EXt** der min/max-Speicher<br> **fSt** – A.11: Zuweisung von Tastenfunktionen<br> **Köt** – A.11: Zuweisung von Tastenfunktionen<br>
Hier kann für den Betriebsmodus entweder eine min/max-Werteabfrage oder eine Grenzwert-<br>
können über die Richtungstasten hinterle **FSt** – A.11: Zuweisung von Tastenfunktionen<br>
Hier kann für den Betriebsmodus entweder eine min/max-Werteabfrage oder eine Grenzwert-<br>
korrektur auf den Richtungstasten hinterlegt werden. Wird mit **EXt** der min/max-Speich **EST** – A.11: Zuweisung von Tastenfunktionen<br>
Hier kann für den Betriebsmodus entweder eine min/max-Werteabfrage oder eine Grenzwert-<br>
korrektur auf den Richtungstasten hinterlegt werden. Wird mit **EXt** der min/max-Speich **EST** – A.11: Zuweisung von Tastenfunktionen<br>Hier kann für den Betriebsmodus entweder eine min/max-Werteabfrage oder eine Grenzwert-<br>Horrektur auf den Richtungstasten hinterlegt werden. Wird mit **EXt** der min/max-Speicher **FSt** – A.11: Zuweisung von Tastenfunktionen<br>Hier kann für den Betriebsmodus entweder eine min/max-Werteabfrage oder eine Grenzwert-<br>Horrektur auf den Richtungstasten hinterlegt werden. Wird mit **Ext** der min/max-Speicher **fSt** – A.11: Zuweisung von Tastenfunktionen<br>Hier kann für den Betriebsmodus entweder eine min/max-Werteabfrage oder eine Grenzwert-<br>Kornektur auf den Richtungstasten hinterlegt werden. Wird mit **EXt** der min/max-Speicher **ESt – A.11: Zuweisung von Tastenfunktionen**<br> **Alarmametrierung**<br> **Alarmametrier kann für den Betriebsmodus entweder eine min/max-Werteabfrage oder eine Grenzwert-<br>
korrektur auf den Richtungstasten ininterlegt werden. Wi ISt – A.11: Zuweisung von Tastenfunktionen**<br> **Hier kann für den Betriebsmodus entweder eine min/max-Werteabfrage oder eine Grenzwert-korrektur auf den Richtungstasten hinterlegt werden. Wird mit <b>EXt** der min/max-Speiche starmetrierung<br>
start – A.11: Zuweisung von Tastenfunktionen<br>
Hier kann für den Betriebsmodus entweder eine min/max-Werteabfrage oder eine Grenzwert-<br>
korrektur auf den Richttungstasten min/max-Werte während des Betriebes srametrierung<br>
stat – A.11: Zuweisung von Tastenfunktionen<br>
Hier kann für den Betriebsmodus entweder eine min/max-Werteabfrage oder eine Grenzwert-<br>
kier kann für den Richtungstasten Initieringt werden. Wird mit **EX** der **FSt** – A.11: Zuweisung von Tastenfunktionen<br> **FSt** – A.11: Zuweisung von Tastenfunktionen<br>
Hier kann für den Richtlungstasten hinterlegt werden. Wird mit **EXt** der hare<br>
katriviert, werden die gemessenen min/max-Werte wä **fSt** – A.11: Zuweisung von Tastenfunktionen<br>
Hier kann für den Betriebsmodus entweder eine min/max-Werteabfrage oder eine Gre<br>
Korrektur auf den Richtungstasten hinterlegt werden. Wird mit **EXt** der min/max-Saktiviert, w **fSt** – A.11: Zuweisung von Tastenfunktionen<br>
Hier kann für den Betriebsmodus entweder eine min/max-Werteabfrage oder eine<br>
korrektur auf den Richtungstasten hinterlegt werden. Wird mit **EXt** der min/ma<br>
aktiviert, werden **tSt – A.11:** Zuweisung von Tastenfunktionen<br>
Hier kann für den Betriebsmodus entweder eine min/max-Werteabfrage<br>
korrektur auf den Richttungstasten inhrehregt werden. Wird mit EXt to<br>
kativiert, werden die gemessenen min Hier kann für den Betriebsmodus entweder eine min/max-Werteabfrage<br>
korrektur auf den Richtungstasten hinterlegt werden. Wird mit EXt<br>
aktiviert, werden die gemessenen min/max-Werte während des Beltri<br>
können über die Ric korrektur auf den Richtungstasten hinterlegt werden. Wird mit **EXt** der min/max-Speiche<br>
aktiviert, werden die gremssenen min/max-Werte während des Betriebes gesepichert un<br>
können über die Richtungstasten [**A**] [**V**] abg können über die Richtungstasten  $[A][\nabla]$  abgefragt werden. Bei Geräteneustart werte verloren. Wählt man die Grenzwertkorrektur A.LI, kann man während des Better Grenzwertkorrektur A.LI, kann man während des Better Grenzw Werte verloren. Wählt man die Grenzwertkorrektur A.LI, kann man während Werte der Grenzwerte verändern ohne den Betriebsablauf zu behindern. I<br>Anzeige auf Null tariert und dauenhaft als Offset gespeichet. Die Anzeige qui<br> Werte der Grenzwerte verändern ohne den Betriebsablauf zu behindern. Mit tA.r war Anzeige auf Null tariert und dauenhaft als Offset gespeichert. Die Anzeige quittiert die kCA fürzelige quittiert die mit and Tarierung mit Anzeige auf Null tariert und dauerhaft als Offset gespeichert. Die Anzeige quittiert die korrekte<br>
Tarjerung mit 000 im Display. Ist to r. hinterlegt wird durch Drücken der Richtungstasten<br>
Ta [**x]** der Totalisator zurückg rung mit 000 im Display. Ist to.r hinterlegt wird durch Drücken der<br>
[V] der Totalisator zurückgesetzt, die Anzeige quittiert dies mit 000<br>
nomeldung wird über Ac.A für jeden Alarm eingestellt. Tritt ein Alarm<br>
anneldung ü [A] [ $\Psi$ ] der Totalisator zurückgesetzt, die Anzeige quittiert dies minimelidung über Ac.A für jeden Alarm eingestellt. Tritt ein Alarmmeidung über die Richtungstasten [A] [ $\Psi$ ] der optional über den stezen. Unabhängig Alarmquittierung wird über Ac.A für jeden Alarm eingestellt. Tritt ein Alarmmeldung über die Richtungstasten  $[\Delta] [\nabla]$  oder optional über den setzen. Unabhängig davon, ob die Alarmbedingungen weiter erfüllt ist. V<br>sind d Alarmmeldung über die Richtungstasten [ $\blacktriangle$ ] ( $\nabla$ ] oder optional über den Digitaleingang zurück-<br>sind die Richtungstasten [ $\blacktriangle$ ] [ $\nabla$ ] im Betriebsmodus ohne Funktion.<br>
• The Richtungstasten [ $\blacktriangle$ ] [ $\nabla$ ] im Betrie

- 
- 
- 
- 
- 
- 

- 
- 
- reticularism in the Funktion<br>
Fig.1 2: Alarmilitanzeiger<br>
A.LI 2: Alarmilitanzeigen/verstellen<br>
A.L. 3: Tarierung<br>
to.r 4: Totalisatorreset<br>
A.c. A 5 Acknowledge Alarm (Alarmquittierung)<br> **dl.F** A.12: Funktion
- 
- 
- sein

![](_page_30_Picture_257.jpeg)

## 6.4 Analogausgangsparameter: Out

- 
- 
- 

- 
- 
- 

Ret<br>
A.In – o.01: Bezug des Analogausgangs<br>
Das Analogausgangssignal kann sich auf verschiedene Funktionen bezie<br>
• Act – 0: aktueller Messwert<br>
• MIn – 1: min-Wert<br>
• MAX – 2: max-Wert<br>
• MAX – 2: max-Wert<br>
• MAX – 2: max A.In – o.01: Bezug des Analogausgangs<br>
Das Analogausgangssignal kann sich auf verschiedene Funktionen beziehen.<br>
• Min – 1: min-Wert<br>
• Min – 1: min-Wert<br>
• MAX – 2: max-Wert<br>
• 0.20 – 1: 0...20 mA<br>
• 4.20 – 2: 4...20 mA<br> Aln – o.01: Bezug des Analogausgangs<br>
Das Analogausgangssignal kann sich auf verschiedene Funktionen beziehen.<br>
• Atcl – 0: aktueller Messwert<br>
• MIA – 2: max-Wert<br>
• MAX – 2: max-Wert<br>
• M-A – 0.02: Ausgangssignal<br>
• 0.20 Das Analogausgangssignal kann sich auf verschiedene Funktionen beziehen.<br>• Act – 0: aktueller Messwert<br>• MIAX – 2: max-Wert<br>• MAX – 2: max-Wert<br>• 0.00 – 0: 0...10 V<br>• 0.20 – 1: 0...20 mA<br>• 4.20 – 2: 4...20 mA<br>• 4.20 – 2: • McI – 0: aktueller Messwert<br>• MAX – 2: max-Wert<br>• MAX – 2: max-Wert<br>• 0.20 – 1: 0...10 V<br>• 0.20 – 1: 0...20 mA<br>• 4.20 – 2: 4...20 mA<br>• 4.20 – 2: 4...20 mA<br>• 4.20 – 2: 4...20 mA<br>• ALE – 0.03: Analogausgangs-Anfangswert<br>**A** • Min – 1: min-Wert<br>• MAX – 2: max-Wert<br>• 0.02 – 4: 0...10 V<br>• 0.20 – 1: 0...20 mA<br>• 4.20 – 2: 4...20 mA<br>• 4.20 – 2: 4...20 mA<br>**A.En** – 0.03: Analogausgangs-Anfangswert<br>**A.Fr** – 0.05: Überlaufverhalten<br>**D.Fr** – 0.05: Überl • MAX – 2: max-Wert<br>
• 0.10 – 0: 0...10 V<br>
• 0.20 – 1: 0...20 mA<br>
• 4.20 – 2: 4...20 mA<br>
• 4.20 – 2: 4...20 mA<br>
• 4.20 – 2: 4...20 mA<br>
• 4.0F – 0.03: Analogausgangs-Anfangswert<br>
• ACF – 0.05: Überlaufverhalten<br>
• Uhr fehle **A.rA** – o.02: Ausgangssignal<br>
• 0.10 – 0: 0...10 V<br>
• 0.20 – 1: 0...20 mA<br>
• 4.20 – 2: 4...20 mA<br> **A.En** – o.03: Analogausgangs-Anfangswert<br> **A.DF** – o.04: Analogausgangs-Anfangswert<br> **A.PL** – o.05: Überlaufverhalten<br>
Um - o.02: Ausgangssignal<br>
0.20 - 0: 0...10 V<br>
0.20 - 1: 0...20 mA<br>
4.20 - 2: 4...20 mA<br>
- o.03: Analogausgangs-Endwert<br>
- o.04: Analogausgangs-Anfangswert<br>
- o.05: Überlaufverhalten<br>
laufwerhalten des Analogausgangs definier 9.20 – 1: 0...20 mA<br>
4.20 – 2: 4...20 mA<br>
A.En – o.03: Analogausgangs-Endwert<br>
A.OF – o.04: Analogausgangs-Anfangswert<br>
A.FL – o.05: Überlaufverhalten<br>
Um fehlerhafte Signale zu erkennen und auszuwerten, z.B. über eine St

- 
- 
- 
- 
- 

## 6.5 Schnittstellenparameter: Ser

arametrierung<br>
5.5 Schnittstellenparameter: Ser<br>
Die Schnittstellendaten zur Kommunikation über RS232, RS485 und Bluetooth entsprechen:<br>
• 9600 Baud<br>
• 8 Datenbits<br>
• 1 Stoppbit stametrierung<br> **6.5 Schnittstellenparameter: Ser**<br>
Die Schnittstellendaten zur Kommunikation über RS232, RS485 und B<br>
• 9600 Baud<br>
• 8 Datenbits<br>
• 1 Stoppbit<br>
• keine Parität

- 
- 
- 
- 

![](_page_31_Picture_188.jpeg)

- möglich.
- 

tou r.03 0 0 100 100 0 100 Timeout<br>
Pin r.04 0000 0000 9999 9999 0 0000 Pin-Nummer<br>
Ret<br>
Adr: Modbus-Adresse<br>
Geräteadresse unter dre das Gerät im Kommunikationsbus erreichbar ist.<br>
Mod: Modbus-Modus<br>
• ASC – 0: ASCII-Modu PIn: 1.04<br>
Ret<br>
Ret<br>
Adr: Modbus-Madus<br>
Corateadresse unter der das Gerät im Kommunikationsbus erreichbar ist.<br>
Mod: Modbus-Modus<br>
Corateadresse unter der das Gerät im Kommunikationsbus erreichbar ist.<br>
Mod: Modbus-Modus<br> Ret<br> **Adr:** Modbus-Mdresse<br>
Geräteadresse unter der das Gerät im Kommunikationsbus erreichbar ist.<br>
Mod: Modbus-Modus<br>
• ASC – 0: ASCII-Modus. Nur in diesem Modus ist eine Kommunikation mit dem PM-TOOL<br>
• rtu – 1: Remote T Adr: Modbus-Adresse<br>
Geräteadresse unter der das Gerät im Kommunikationsbus erreichbar ist.<br>
Mod: Modbus-Modus<br>
- ASC – O: ASCII-Modus. Nur in diesem Modus ist eine Kommunikation mit dem PM-TOOL<br>
- moglich.<br>
- mu – 1: Remo Adr: Modbus-Adresse<br>
Geräteadresse unter der das Gerät im Kommunikationsbus erreichbar<br>
Mod: Modbus-Modus<br>
• ASC – 0: ASCII-Modus. Nur in diesem Modus ist eine Kommuni<br>
• möglich.<br>
• münchischen.<br>
• rtu – 1: Remote Termina Geräteadresse unter der das Gerät im Kommunikationsbus erreichbar ist.<br>
Mod: Modbus-Modus<br>
ASC – 0: ASCII-Modus. Nur in diesem Modus ist eine Kommunikation<br>
möglich.<br>
• Lu-1: Remote Terminal Unit. Hier werden die Daten in

## 6.6 Datenlogger (in Vorbereitung)

## 6.7 Alarmparameter, AL:

![](_page_32_Picture_341.jpeg)

- 
- 
- 
- 
- 
- 

arametrierung<br> **x.Fu –** x.01: Grenzwertverhalten<br>
Mit dem Funktionsprinzip kann zwischen verschiedenen Arbeitstype<br>
gewechselt werden:<br>• H.LI – 0: Bei Grenzwertüberschreitung schalten<br>• L.LI – 1: Bei Grenzwertun **x.Fu –** x.01: Grenzwertverhalten<br>Mit dem Funktionsprinzip kann zwischen verschiedenen Arbeitstypen der Schaltausgänge<br>gewechselt werden:<br>• H.LI – 0: Bei Grenzwertüberschreitung schalten<br>• L.LI – 1: Bei Grenzwertunterschre arametrierung<br> **x.Fu –** x.01: Grenzwertverhalten<br>
Mit dem Funktionsprinzip kann zwischen verschiedenen Arbeitstype<br>
gewechselt werden:<br>
• H.LI – 0: Bei Grenzwertüberschreitung schalten<br>
• L.LI – 1: Bei Grenzwertunterschre

- 
- 
- 1997<br>
1997 X. Tu X. O1: Grenzwertverhalten<br>
Mit dem Funktionsprinzip kann zwischen verschiedenen Arbeitstypen der Schaltausgänge<br>
1999 H. LI O: Bei Grenzwertüberschreitung schalten<br>
1998 H. LI 1: Bei Grenzwertu valler<br> **x.Fu – x**.01: Grenzwertverhalten<br>
Mit dem Funktionsprinzip kann zwischen verschiedenen Arbeitstypen der Schaltausgänge<br> **e**wechselt werden:<br>
• H.LI – 0: Bei Grenzwertüberschreitung schalten<br>
• L.LI – 1: Bei Grenzw • H.LA – 2: Überschreiten des alternativen Grenzwertes, wird durch den Digitaleingang<br>• H.LI – 0: Bei Grenzwertüberschreitung schalten<br>• H.LA – 2: Überschreiten des alternativen Grenzwertes, wird durch den Digitaleingang<br>• ausgelöst. • **x.Fu** – x.01: Grenzwertverhalten<br>
Mit dem Funktionsprinzip kann zwischen verschiedenen Arbeitstypen der Schaltausgänge<br>
• H.LI – 0: Bei Grenzwertüberschreitung schalten<br>
• H.LI – 1: Bei Grenzwertunterschreitung schalten **ERENA EXECTS CHEREN SERVIS CHEREN SERVIS CHEREN SERVIS CHEREN SERVIS CHEREN MIT dem Funktionsprinzip kann zwischen verschiedenen Arbeitstypen der Schaltausgänge<br>
• H.LI – 1: Bei Grenzwertüberschreitung schalten<br>
• L.LA –** • Valian Chinage and Marketter Schalten august Chinage and Marketter<br>
• Mit dem Funktionsprinzip kann zwischen verschiedenen Arbeitstypen der Schaltausgänge<br>
• H.LI – 0: Bei Grenzwertüberschreitung schalten<br>
• L.LI – 1: Be **Exametrierung**<br> **x.Fu – x.01: Grenzwertverhalten**<br>
Mit dem Funktionsprinzip kann zwischen verschiedenen Arbeitstypen der Schaltausgänge<br> **comments of Crenzwertüberschreitung schalten**<br>
• H.LA – 2: Überschreiten des alter Solutions, the Fundering State einer Antionsprinzip kann zwischen verschiedenen Arbeitstypen der Schaltausgänge<br>
Sollte einer Funktionsprinzip kann zwischen verschiedenen Arbeitstypen der Schaltausgänge<br>
1999 - H.LI – 1: arametrierung<br> **x.Fu** – x.01: Grenzwertverhalten<br>
Mit dem Funktionsprinzip kann zwischen verschiedenen Arbeitstypen der Schaltausgänge<br>
gewechselt werden:<br>
• H.LI – 1: Bei Grenzwertüberschreitung schalten<br>
• H.LA – 2: Übe **Example 1:** Controller Construction and the munitary of the mathem Solution Finding of the mathem of the H.I – 0: Bei Grenzwert<br>
• C. H.I – 0: Bei Grenzwert<br>
• L.I – 1: Bei Grenzwert<br>
• L.I – 1: Bei Grenzwert<br>
• L.I – 1: **x.Fu** – x.01: Grenzwertverhalten<br>
Mit dem Funktionsprinzip kann zwischen verschiedenen Arbeitstypen der Schaltausgänge<br>
• H.LI – 0: Bei Grenzwertüberschreitung schalten<br>
• H.LI – 0: Bei Grenzwertunterschreitung schalten<br> Mit dem Funktionsprinzip kann zwischen verschiedenen Arbeitstype<br>  $x = \frac{1.11 - 0.5 \text{ Bei Grenzwertuberschreitung schalten}{}$ <br>  $\cdot$  L.LI – 1: Bei Grenzwertunterschreitung schalten<br>  $\cdot$  L.LI – 1: Bei Grenzwertunterschreitung schalten<br>  $\cdot$  L.LI – der Matter (Figure 1991)<br>
• H.LI – 0: Bei Grenzwertüberschreitung schalten<br>
• L.I – 1: Bei Grenzwertunterschreitung schalten<br>
• H.LA – 2: Überschreiten des alternativen Grenzwertes, wird durch de<br>
• L.LA – 3: Unterschreite • H.LI – 0: Bei Grenzwertüberschreitung schalten<br>• L.I – 1: Bei Grenzwertunterschreitung schalten<br>• H.LA – 2: Überschreiten des alternativen Grenzwertes, wird durch den<br>• ausgelöst.<br>• L.A – 3: Unterschreiten des alternati • L.LI – 1: Bei Grenzwertunterschreitung schalten<br>• H.LA – 2: Überschreiten des alternativen Grenzwertes, wird durch den<br>• usgelöst.<br>• L.A – 3: Unterschreiten des alternativen Grenzwertes, wird durch den<br>• C.A – 3: Chalte • H.LA – 2: Überschreiten des alternativen Grenzwertes, wird durch den Digitaleingang<br>
• L.LA – 3: Unterschreiten des alternativen Grenzwertes, wird durch den Digitaleingang<br>
• L.LA – 3: Unterschreiten des alternativen Gre
- ausgelöst. ausgelöst.<br>
• L.LA – 3: Unterschreiten des alternativen Grenzwertes, wird durch den Digitaleingang<br>
• ausgelöst.<br>
• mG – 4: Schalten im vorgegebenen Bereich.<br>
• Ou.r – 5: Schalten außerhalb des vorgegebenen Bereichs.<br>
• x
- 
- 

- 
- 

- 
- 
- 
- 
- 

x.usingledist.<br>
ausgelöst.<br>
• mG – 4: Schalten im vorgegebenen Bereich.<br>
• Du.r – 5: Schalten außerhalb des vorgegebenen Bereichs.<br>
• x.bH – x.02: Melden bei Systemfehler / Digitaleingang<br>
Sollte eine Geräteprüfsumme nich • mG – 4: Schalten im vorgegebenen Bereich.<br>• Ou.r – 5: Schalten außerhalb des vorgegebenen Bereichs.<br>• **x.bH** – x.02: Melden bei Systemfehler / Digitaleingang<br>man das Verhalten der Schaltpunkte vorgeben.<br>• on – 0: Alarm • Ou.r – 5: Schalten außerhalb des vorgegebenen Bereichs.<br>
• Wirl – x.02: Melden bei Systemfehler / Digitaleingang<br>
Sollte eine Geräteprüfsumme nicht stimmen oder der Anzeigebereich verletzt werden, kann<br>
man das Verhalte **x.bH** – x.02: Melden bei Systemfehler / Digitaleingang<br>
Sollte eine Geräteprüfsumme nicht stimmen oder der Anzeigebereich<br>
man das Verhalten der Schaltpunkte vorgeben.<br>
• on – 0: Alarm wird bei einem Fehler / Digitaleing **A.D. – A.O.** Welter the Vysteriner Protigliatelingaing<br>
Sollte eine Geräteprüfsumme nicht stimmen der der Anzeigebereich verletzt werden, kann<br>
man das Verhalten der Schaltpunkte vorgeben.<br>
• OFF – 1: Alarm wird obne Fel

Some eine Gerade International manner over the Alternation einer the Chained of Schalten der Schaltpunkte vorgeben.<br>
• on – 0: Alarm wird ohe Fehler / Digitaleingang aktiviert (Relais ausgeschaltet)<br>
• CFF – 1: Alarm wird • OFF – 1: Alarm wird ohe lenem Fener / Digitaleingang aktiviert (Kelais ausgeschattet)<br>
• OFF – 1: Alarm wird ohne Fehler / Digitaleingang aktiviert (Relais geschaltet)<br>
• nc. 1: Relais 1<br>
• nc. 1: Relais 1<br>
• nc. 1: Rela • OFF-1: Alarm wird onne Fenier / Digitaleingang aktiviert (Kelais geschaltet)<br>• no - 0: keline Ausgangswahl<br>• rE.2 - 2: Relais 2<br>• rE.2 - 2: Relais 1<br>• P.1.2 -4: PhotoMos-Ausgang 1<br>• Ph.2 -4: PhotoMos-Ausgang 2<br>• Ph.2 -4 **x.rE** – x.03: Alarmausgang<br>
• nc – 0: keine Ausgangswahl<br>
• nE.2 – 2: Relais 2<br>
• Ph.2 – 3: PhotoMos-Ausgang 1<br>
• Ph.2 – 3: PhotoMos-Ausgang 2<br> **x.LI** – x.04: Schaltschwelle angegeben, ab der ein Alarm reagiert bzw. akti **x.nd – x.**03: Alarmaussgang<br>
• mo – 0: keine Ausgangswahl<br>
• F.2. – 2: Relais 2<br>
• Ph.2. – 4: PhotoMos-Ausgang 1<br>
• Ph.2. – 4: PhotoMos-Ausgang 2<br> **x.l.l** – x.04: Schaltschwelle angegeben, ab der ein Alarm reagiert bzw. • no – 0: keine Ausgangswani<br>• nE.2 – 2: Relais 1<br>• nE.2 – 2: Relais 1<br>• nF.2 – 2: Relais 2<br>• Ph.1 – 3: PhotoMos-Ausgang 1<br>• Ph.2 – 4: PhotoMos-Ausgang 2<br>• XLI – x.04: Schaltschwelle<br>Hier wird die Schaltschwelle angegebe • FE.2 – 2: Relais 2<br>
• Ph.1 – 3: PhotoMos-Ausgang 1<br>
• Ph.1 – 3: PhotoMos-Ausgang 2<br> **x.LI** – x.04: Schaltschwelle<br>
Hier wird die Schaltschwelle angegeben, ab der ein Alarm reagiert b<br>
wird. Bei der Fensterfunktion eines • M.1 – 3: PhotoMos-Ausgang 1<br>
• Dh.2 – 4: PhotoMos-Ausgang 2<br> **x.LI** – x.04: Schaltschwelle angegeben, ab der ein Alarm reagiert bzw. aktiviert/deaktiviert<br>
Hier wird die Schaltschwelle angegeben, ab der ein Alarm reagie • Pn.2 – 4: PnotoMos-Ausgang 2<br>
x.LH – x.04: Schaltschwelle angegeben, ab der ein Alarm reagiert bzw. aktiviert/deaktiviert<br>
Hier wird die Schaltschwelle angegeben, ab der ein Alarm reagiert bzw. aktiviert/deaktiviert<br>
w **x.on** – x.0s: Anzustativele interactive angegeben, ab der ein Alarm reagiert by Hier wird die Schaltschwelle angegeben, ab der ein Alarm reagiert by Wid. Bei der Fensterfunktion eines Schaltpunktes wird dieser Parameter mier wurd ute Souralscutweire angegebent, au der ein Namin Teagtert (zw. "aktivetueratien")<br>wird. Bei der Fensterfunktion eines Schaltpunktes wird dieser Parameter nicht abgefragt.<br> **x.HY** – x.05: Hysterese<br>
Die Hysterese whol. Der der Fensterlanktion eines Schallpunktes wird dieser Farameter incht abgelragt.<br> **x.HI – x**.05: Hytserese definiert eine Differenz zum Grenzwert um die ein Alarm verspätet reagiert.<br>
Dieser Parameter wird nicht be

**x.FL –** x.10: Alarmblinken<br>Blinken der Anzeige bei Alarmverletzung.<br>**x.Ac –** x.11: Alarmquittierung<br>Der Alarm kann\_sich\_nicht\_selbstständig\_zurücksetzen.\_Es\_ist\_eine **x.FL –** x.10: Alarmblinken<br>Blinken der Anzeige bei Alarmverletzung.<br>**x.Ac –** x.11: Alarmquittierung<br>Der Alarm kann\_sich\_nicht\_selbstständig\_zurücksetzen.\_Es\_ist\_eine\_Quittierung<br>Digitaleingang nötig. x.FL – x.10: Alarmblinken<br>Blinken der Anzeige bei Alarmverletzung.<br>x.Ac – x.11: Alarmquittierung<br>Der Alarm kann sich nicht selbstständig zurücksetzen. Es ist eine<br>Digitaleingang nötig.<br>x.AL – x.12: Alternativgrenzwert 6. Parametrierung<br>2. Ruiden der Anzeige bei Alarmverletzung.<br>2. Ruiden der Anzeige bei Alarmverletzung.<br>Der Alarm kann sich nicht selbstständig zurücksetzen. Es ist eine Quittierung über den<br>2. Digitaleingang nötig.<br>2. Rui **x.FL** – x.10: Alarmblinken<br>Blinken der Anzeige bei Alarmverletzung.<br>**x.Ac** – x.11: Alarmquittierung<br>Der Alarm kann sich nicht selbstständig zurücksetzen. Es ist eine C<br>Digitaleingang nötig.<br>**x.AL** – x.12: Alternativgrenzw

**x.FL** – x.10: Alarmblinken<br>Blinken der Anzeige bei Alarmverletzung.<br>**x.Ac** – x.11: Alarmquittierung<br>Der Alarm kann sich nicht selbstständig zurücksetzen. Es ist eine<br>Digitaleingang nötig.<br>Hiermit kann man einen zusätzlich 6. Parametrierung<br>Blinken der Anzeige bei Alarmverletzung.<br>W. Ac – x.11: Alarmquittierung<br>Der Alarm kann sich nicht selbstständig zurücksetzen. Es ist eine Quittierung über den<br>Digitaleingang nötig.<br>W. AL – x.12: Alternati 6. Parametrierung<br> **x.Ac** – x.11: Alarmplinken<br> **x.Ac** – x.11: Alarmquittierung<br>
Der Alarm kann sich nicht selbstständig zurücksetzen. Es ist eine Quittierung über den<br>
Digitaleingang nötig.<br> **x.AL** – x.12: Alternativgrenz **x.FL** – x.10: Alarmblinken<br>Blinken der Anzeige bei Alarmverletzung.<br>**x.Ac** – x.11: Alarmquittierung<br>Der Alarm kann sich nicht selbstständig zurücksetzen. Es ist eine<br>Digitaleingang nötig.<br>**x.AL** – x.12: Alternativgrenzwer **x.FL** – x.10: Alarmblinken<br>
Blinken der Anzeige bei Alarmverletzung.<br> **x.Ac** – x.11: Alarmquittierung<br>
Der Alarm kann sich nicht selbstständig zurücksetzen. Es ist eine Qu<br>
Digitaleingang nötig.<br> **x.AL** – x.12: Alternativ

![](_page_34_Picture_282.jpeg)

## 6.8 Totalisator, tot:

- 
- 

- 
- 
- 

arametrierung<br>**t.FA –** t.03: Totalisatorfaktor<br>Hier wird der Faktor bzw. Divisor für die interne Berechnung des Messw<br>• E^0 – 0: 10^0<br>• E^1 – 1: 10^1 Hier wird der Faktor bzw. Divisor für die interne Berechnung des Messwertes vergeben. arametrierung<br> **t.FA –** t.03: Totalisatorfaktor<br>
Hier wird der Faktor bzw. Divisor für die interne Berechnung des Messwer<br>
• E^0 – 0: 10^0<br>
• E^1 – 1: 10^1<br>
• E^2 – 2: 10^2<br>
• E^3 – 3: 10^3<br>
• E^4 – 4: 10^4 ntertierung<br> **t.FA – t**.03: Totalisatorfaktor<br>
Hier wird der Faktor bzw. Divisor für die interne Berechnung des Messwer<br>
• E^0 – 0: 10^0<br>
• E^1 – 1: 10^1<br>
• E^2 – 2: 10^2<br>
• E^3 – 3: 10^3<br>
• E^4 – 4: 10^4<br>
• E^5 – 5: 10^5 exametrierung<br> **t.FA – t.**03: Totalisatorfaktor<br>
Hier wird der Faktor bzw. Divisor für die interne Berechnung des Messwer<br>
• E^0 – 0: 10^0<br>
• E^1 – 1: 10^1<br>
• E^2 – 2: 10^2<br>
• E^3 – 3: 10^3<br>
• E^5 – 5: 10^5<br>
• E^6 – 6: 10 exametrierung<br> **t.FA – t**.03: Totalisatorfaktor<br>
Hier wird der Faktor bzw. Divisor für die interne Berechnung des Messwer<br>
• E^0 – 0: 10^0<br>
• E^1 – 1: 10^1<br>
• E^2 – 2: 10^2<br>
• E^3 – 3: 10^3<br>
• E^5 – 5: 10^5<br>
• E^6 – 6: 10 **t.FA** – t.03: Totalisatorfaktor<br>
Hier wird der Faktor bzw. Divisor für die interne Berechnung des Messwer<br>
• E^0 – 0: 10^0<br>
• E^1 – 1: 10^1<br>
• E^2 – 2: 10^2<br>
• E^3 – 3: 10^3<br>
• E^4 – 4: 10^4<br>
• E^5 – 5: 10^6<br>
• E^6 – 6: arametrierung<br>
t.FA – t.03: Totalisatorfaktor<br>
Hier wird der Faktor bzw. Divisor für die interne Berechnung des Messwer<br>
• E^0 – 0: 10^0<br>
• E^1 – 1: 10^1<br>
• E^2 – 2: 10^2<br>
• E^3 – 3: 10^3<br>
• E^4 – 4: 10^4<br>
• E^5 – 5: 10^5 arametrierung<br> **t.FA –** t.03: Totalisatorfaktor<br>
Hier wird der Faktor bzw. Divisor für die interne Berechnung des Messwer<br>
• E^0 – 0: 10^0<br>
• E^2 – 2: 10^2<br>
• E^3 – 3: 10^3<br>
• E^4 – 4: 10^4<br>
• E^5 – 5: 10^5<br>
• E^6 – 6: 10 arametrierung<br>
t.FA – t.03: Totalisatorfaktor<br>
Hier wird der Faktor bzw. Divisor für die interne Berechnung des Messy<br>
• E^0 – 0: 10^0<br>
• E^1 – 1: 10^1<br>
• E^2 – 2: 10^2<br>
• E^3 – 3: 10^3<br>
• E^4 – 4: 10^4<br>
• E^5 – 5: 10^5<br> arametrierung<br>
t.FA – t.03: Totalisatorfaktor<br>
Hier wird der Faktor bzw. Divisor für die interne Berechnung des Messwertes verg<br>
• E^0 – 0: 10^0<br>
• E^2 – 2: 10^2<br>
• E^2 – 2: 10^2<br>
• E^3 – 3: 10^3<br>
• E^4 – 4: 10^4<br>
• E^5 – arametrierung<br> **t.FA** – t.03: Totalisatorfaktor<br>
Hier wird der Faktor bzw. Divisor für die interne Berechnung des Messwertes verg<br>
•  $E^{A}0 = 0$ : 10<sup>4</sup>0<br>
•  $E^{A}1 = 1$ : 10<sup>4</sup><br>
•  $E^{A}2 = 2$ : 10<sup>4</sup>3<br>
•  $E^{A}4 = 4$ : 10<sup>4</sup>3<br>
• **t.FA** – t.03: Totalisatorfaktor<br>
Hier wird der Faktor bzw. Divisor für die interne Berechnung des Messwerte<br>
•  $E^00 - 0$ : 10<sup>0</sup><br>
•  $E^01 - 1$ : 10<sup>0</sup>1<br>
•  $E^02 - 2$ : 10<sup>0</sup>2<br>
•  $E^03 - 3$ : 10<sup>0</sup>3<br>
•  $E^03 - 3$ : 10<sup>0</sup>3<br>
•  $E^44$ 

- 
- 
- 
- 
- 
- 
- 

![](_page_35_Picture_282.jpeg)

## 6.9 Sicherheitsparameter, SEc:

![](_page_36_Picture_193.jpeg)

Analogausgang<br>
• Allgemein<br>
• Datenlogger<br>
• X X X<br>
• Schnittstelle<br>
• X X X<br>
• Schnittstelle<br>
• X X X<br>
• Totalisator<br>
• ULAC – C.04: Aktivierung / Deaktivierung der Programmiersperre<br>
• Altimer Kanamic [14] [17] und ENRI Analogausgarig<br>
X X X<br>
Allgemein<br>
X X X<br>
Schnittstelle<br>
X X X<br>
Schnittstelle<br>
X X X<br>
Totalisator<br>
IVAC – C.04: Aktivierung / Deaktivierung der Programmiersperre<br>
Hier kann mit [A] [V] zwischen deaktivierter Tastensperre Un Datenlogger<br>
Schnittstelle<br>
Totalisator<br>
Totalisator<br>
Totalisator<br>
LAC – C.04: Aktivierung / Deaktivierung der Programmiersperre<br>
LHC – Totalisator<br>
Hire Kann mit **[A] [V**] uxiform deaktivierter Tastensperre LOC gewählt w Schnittstelle **X** X X X <br>
Totalisator **X X X X <br>
U.AC – C.04:** Aktivierung / Deaktivierung der Programmiersperre<br>
Hier kann mit [A] [**v**] zwischen deaktivierter Tastensperre **Unl.** (Werkseinstellung) und<br>
aktivierter Tast • **U.AC** – C.04: Aktivierung / Deaktivierung der Programmiersperre<br> **Hier kann mit** [A] [**v**] zwischen deaktivierter Tastensperre **UnL** (Werkseinstellung) und<br>
Hier kann mit [A] [**v**] zwischen deaktivierter Tastensperre **U** • U.A.C – C.04: Aktivierung / Deaktivierung der Programmiersperre<br>
Hier kann mit [▲] [▼] zwischen deaktivierter Tastensperre UnL (Werkseinstellativierter Tastensperre LOC gewählt, werden. Wurde LOC gewählt, ist die Tasta - C.04: Aktivierung / Deaktivierung der Programmiersperre<br>
kann mit [ $\triangle$ ] [ $\triangledown$ ] zwischen deaktivierter Tastensperre UnL (Werkseinstellung) und<br>
erter Tastensperre LOC gewählt werden. Wurde LOC gewählt, ist die Tastatu

- 
- 

- 
- 

# 7. Modbus-Protokoll

7. Modbus Protokoll<br> **7. Modbus-Protokoll**<br>
Die Anzeige kommuniziert immer über das MODBUS-Protokoll mi<br>
von der Tatsache, ob eine RS232/RS485-Schnittstelle vorhande odbus Protokoll<br>**. Modbus-Protokoll**<br>Die Anzeige kommuniziert immer über das MODBUS-Protokoll mit dem PC. Dies ist unabhängig<br>von der Tatsache, ob eine RS232/RS485-Schnittstelle vorhanden ist oder nicht. Bei Anzeigen<br>ohne odbus Protokoll<br>**. Modbus-Protokoll**<br>Die Anzeige kommuniziert immer über das MODBUS-Protokoll mit dem PC. Dies ist unabhängig<br>von der Tatsache, ob eine RS232/RS485-Schnittstelle vorhanden ist oder nicht. Bei Anzeigen<br>ohne odbus Protokoll<br>**Modbus-Protokoll**<br>Die Anzeige kommuniziert immer über das MODBUS-Protokoll mit dem PC. Dies ist unabhängig<br>von der Tatsache, ob eine RS232/RS485-Schnittstelle vorhanden ist oder nicht. Bei Anzeigen<br>ohne RS ausgeführt. odbus Protokoll<br> **Modbus-Protokoll**<br>
Die Anzeige kommuniziert immer über das MODBUS-Protokoll mit dem PC. Dies ist unabh<br>
von der Tatsache, ob eine RS232/RS485-Schnittstelle vorhanden ist oder nicht. Bei Anz<br>
ohne RS232/RS odbus Protokoll<br> **Modbus-Protokoll**<br>
Die Anzeige kommuniziert immer über das MODBUS-Protokoll mit dem PC. Dies ist unabhängig<br>
von der Tatsache, ob eine RS232/RS485-Schnittstelle vorhanden ist oder nicht. Bei Anzeigen<br>
ohn odbus Protokoll<br>
Die Anzeige kommuniziert immer über das MODBUS-Protokoll mit dem PC. Dies ist unabhängig<br>
Die Anzeige kommuniziert immer über das MODBUS-Protokoll mit dem PC. Dies ist unabhängig<br>
von der Tatsache, ob eine odbus Protokoll<br>
Die Anzeige kommuniziert immer über das MODBUS-Protokoll mit dem PC. Dies ist unabhängig<br>
Die Anzeige kommuniziert immer über das MODBUS-Protokoll mit dem PC. Dies ist unabhängig<br>
ohne RS232/RS485-Schnitts odbus Protokoll<br>
Die Anzeige kommuniziert immer über das MODBUS-Protokoll mit dem PC. Dies ist unabhängig<br>
von der Tatsache, ob eine RS232/RS485-Schnittstelle vorhanden ist oder nicht. Bei Anzeigen<br>
ohne RS232/RS485-Schnit

odbus Protokoll<br>Die Anzeige kommuniziert immer über das MODBUS-Protokoll mit dem PC. Dies ist unabhängig<br>Von der Tatsache, ob eine RS232/RS485-Schnittstelle vorhanden ist oder nicht. Bei Anzeigen<br>ohne RS232/RS485-Schnittst odbus Protokoll<br>
Die Anzeige kommuniziert immer über das MODBUS-Protokoll mit dem PC. Dies ist unabhängig<br>
von der Tatsache, ob eine RS232/RS485-Schnittstelle vorhanden ist oder nicht. Bei Anzeigen<br>
ohne RS232/RS485-Schnit odbus Protokoll<br>
Die Anzeige kommuniziert immer über das MODBUS-Protokoll mit dem PC. Dies ist unabhängig<br>
von der Tatsache, ob eine RS232/RS485-Schnittstelle vorhanden ist oder nicht. Bei Anzeigen<br>
ohne RS232/RS485-Schnit orbus Protokoll<br>Die Anzeige kommuniziert immer über das MODBUS-Protokoll mit dem PC. Dies ist unabhängig<br>Die Anzeige kommuniziert immer über RS232/RS485-Schnittstelle vorhanden ist ofer nicht. Bei Anzeigen<br>ohne R Tatsache, **. Modbus-Protokoll**<br>Die Anzeige kommuniziert immer über das MODBUS-Protokoll mit dem PC. Dies ist unabhängi<br>von der Tatsache, ob eine RS232/RS485-Schnittstelle vorhanden ist oder nicht. Bei Anzeige<br>ohne RS232/RS485-Schnit **ENTIGAT AUTHER CONCITE CONTRET (CONTRET)**<br>
In Die Anzeige kommuniziert immer (ber das MODBUS-Protokoll mit dem PC. Dies ist unabhängig<br>
von der Tatsache, ob eine RS232/RS485-Schnittstelle vorhanden ist oder nicht. Bei Anz Die Anzeige kommuniziert immer über das MODBUS-Protokoll mit dem PC. Dies ist unabhängig<br>von der Tatsache, ob eine RS232/RS485-Schnittstelle vorhanden ist oder nicht. Bei Anzeigen<br>ohne RS232/RS485-Schnittstelle wird die Üb one RS232/RS485-Schnittstelle wird die Übertragung über die Konfigurationsschnittstelle<br>ausgeführt.<br>Das Byteprotokoll ist festgelegt auf:<br>The Starting, 8 Datenbits, 1 Stoppbit, ohne Parität mit einer festen Baudrate von 96 Adresse 1994 Manumerische Der Steinstein man mehrere Geräte gleichzeitig (broadcast) erreichen, Distributed Der Geräten ohne RS232/RS485-Schnittstelle glibt es keinen direkten Zugriff auf die Parameter für<br>Bei Geräten ohne Das Byteprotokoll ist festgelegt auf:<br>
Das Byteprotokoll ist festgelegt auf:<br>
1 Startbit, 8 Datenbits, 1 Stoppbit, ohne Parität mit einer festen Baudrate von 9600<br>
Bei Geräten ohne RS232/RS485-Schnittstelle gibt es keinen

<sup>23</sup> Startini, 8 Datenbils, 1 Stoppbil, ohne Parilät mit einer festen Baudrate von 9600 Baud.<br>
16 Startini, 8 Datenbils, 1 Stoppbil, ohne Parilät mit einer festen Baudrate von 9600 Baud.<br>
Bei Geräten ohne RS232/RS485-Schn 1 Startbit, 8 Datenbits, 1 Stoppbit, ohne Partität mit einer festen Baudrate von 9600 Baud.<br>
Bei Geräten ohne RS232/RS485-Schnittstelle gibt es keinen direkten Zugriff auf die Parameter für<br>
Bei Geräten ohne RS23/RS485-Sch Bei Geräten ohne RS232/RS485-Schnittstelle gibt es keinen direkten Zugriff auf die Parameter für den Modbus, da in diesem Fall nur die Nutzung der USB-Schnittstelle zur Konfiguration über daten Modbus, da in diesem Fall nu ber Gradier Uniter Newstration Tell Put the Secret being the Secret Branchier Configuration über das PM-Tool vorgesehen ist. Diese Parameter lassen sich dennoch auch über den Bus anpassen.<br>
PM-Tool vorgesehen ist. Diese Pa den modus, var in tenesann annland der den Busann-Busann annland ann an en modus and per section and be the RTU-Modus content and the RTU-Modus per section and the RTU-Modus per section and the HT-Tool vorgesehen ist. Dies Kompatibilität - Die Schnittstelle ist zum MODBUS Protokoll der Firma Modicon kompatibel. Das<br>
heißt, dass alle Register eine Größe von 16-Bit haben. Größere Datentypen werden dann durch<br>
mehrere Register Initerieniander g Noringtwillingthe The Usin and Worldow Towolouth The Thin Wooder The Thin Nurse Constrained The Site and Although the The Site Register hinder and the Using the Using the Using the Using the Using the summer Scheme Scheme

![](_page_37_Picture_221.jpeg)

## Modbus-ASCII

![](_page_38_Picture_191.jpeg)

![](_page_38_Picture_192.jpeg)

![](_page_38_Picture_193.jpeg)

## Modbus-Index

![](_page_38_Picture_194.jpeg)

![](_page_39_Picture_249.jpeg)

![](_page_40_Picture_294.jpeg)

![](_page_41_Picture_216.jpeg)

8. Reset auf Defaultwert<br>Messwert und Binärwert sind als 32 Bit-Wert ausgelegt und müssen in 2x 16 Bit-Teilen, als<br>Word übertragen werden. Die Bytefolge innerhalb des Words ist erst HIGH-Byte und dann<br>LOW-Byte.<br>Damit der A 8. Reset auf Defaultwert<br>Messwert und Binärwert sind als 32 Bit-Wert ausgelegt und müssen in 2x 16 Bit-Teilen, als<br>Word übertragen werden. Die Bytefolge innerhalb des Words ist erst HIGH-Byte und dann<br>LOW-Byte.<br>Damit der A LOW-Byte. 8. Reset auf Defaultwerte<br>Messwert und Binärwert sind als 32 Bit-Wert ausgelegt und müssen in 2x 16 Bit-Teilen, als<br>Word übertragen werden. Die Bytefolge innerhalb des Words ist erst HIGH-Byte und dann<br>LOW-Byte.<br>Damit der 8. Reset auf Defaultwerte<br>16 Bit-Teilen, als<br><sup>1 But</sup>e und dann

werden.

8. Reset auf Defaultwerte<br>Messwert und Binärwert sind als 32 Bit-Wert ausgelegt und müssen in 2x 16 Bit-Teilen, als<br>Word übertragen werden. Die Bytefolge innerhalb des Words ist erst HIGH-Byte und dann<br>LOW-Byte.<br>Damit der s. Reset auf Defaultwerte<br>Messwert und Binärwert sind als 32 Bit-Wert ausgelegt und müssen in 2x 16 Bit-Teilen, als<br>Word übertragen werden. Die Bytefolge innerhalb des Words ist erst HIGH-Byte und dann<br>LOW-Byte.<br>Damit der 8. Reset auf Defaultwerte<br>Messwert und Binärwert sind als 32 Bit-Wert ausgelegt und müssen in 2x 16 Bit-Teilen, als<br>Word übertragen werden. Die Bytefolge innerhalb des Words ist erst HIGH-Byte und dann<br>DOW-Byte.<br>Werdien.<br>W 8. Reset auf Defaultwerte<br>
Messwert und Binärwert sind als 32 Bit-Wert ausgelegt und müssen in 2x 16 Bit-Teilen, als<br>
Word übertragen werden. Die Bytefolge innerhalb des Words ist erst HiGH-Byte und dann<br>
LOW-Byte.<br>
werden 8. Reset auf Defaultwerte<br>
Word übertragen werden. Die Bytefolge innerhalb des Words ist erst HIGH-Byte und dann<br>
LOW-Byte.<br>
Damit der Anzeigewert über Modbus geschrieben werden kann, muss **dls = bUS** gesetzt<br>
Damit der An Messwert und Binärwert sind als 32 Bit-Wert ausgelegt und müss<br>Word übertragen werden. Die Bytefolge innerhalb des Words ist<br>LOW-Byte.<br>Damit der Anzeigewert über Modbus geschrieben werden kann,<br>werden.<br>Zur direkten Ansteue Messwert und Binärwert sind als 32 Bit-Wert ausgelegt und müssen in 2x 16 Bit-Teilen, als<br>Word übertragen werden. Die Bytefolge innerhalb des Words ist erst HIGH-Byte und dann<br>LOW-Byte.<br>Damit der Anzeigewert über Modbus ge Messwert und Binärwert sind als 32 Bit-Wert ausgelegt und müssen in 2x 16 Bit-Teilen, als<br>Word übertragen werden. Die Bytefolge innerhalb des Words ist erst HIGH-Byte und dann<br>LOW-Byte.<br>Damit der Anzeigewert über Modbus ge Word übertragen werden. Die Bytefolge innerhalb des Words ist erst HIGH-Byte und dann<br>LOW-Byte.<br>Damit der Anzeigewert über Modbus geschrieben werden kann, muss **dls = bUS** gesetzt<br>werden.<br>2ur direkten Ansteuerung der Alarm Damit der Anzeigewert über Modbus geschrieben werden kann, muss dls = bUS gesetzt werden.<br>Zur direkten Ansteuerung der Alarme über den Bus, ist die jeweilige Ax-function auf bUS zu stellen. Jeder Alarmstatus lässt sich übe

## Hinweis:

Stellen. Jeder Alarmstatus lässt sich über das zugehörige Bit verändentspricht Alarm 1... Bit 7 entspricht Alarm 8.<br>
Hinweis:<br>
Beim Lesen der Prozesswerte als float wird der im Gerät partierne entspricht Alarm 1... Bit 7 e entspricht Alarm 1 ... Bit 7 entspricht Alarm 8.<br>
Hinweis:<br>
Beim Lesen der Prozesswerte als float wird der im Gerät parametrierte Dezimalpunkt<br>
verwendet. Der im Gerät parametrierte Dezimalpunkt wird auch beim Lesen des De **Hinweis:**<br>
Beim Lesen der Prozesswerte als float wird der im Gerewendet. Der im Gerät parametrierte Dezimalpunkt wird a<br>
punktes zurückgegeben.<br>
Beim Schreiben des Prozesswertes wird der über Modbus ges<br>
Sowohl zur Anzeig Beim Lesen der Prozesswerte als **float** wird der im Gerät parametrierte Dezimalpunkt<br>verwendet. Der im Gerät parametrierte Dezimalpunkt wird auch beim Lesen des Dezimal-<br>punktes zurückgegeben.<br>Beim Schreiben des Prozesswer

erscheint. **Ehm Schreiben des Prozesswertes wird der über Modbus gesendete Dezimalpunkt verwendet.**<br>Beim Schreiben des Prozesswertes wird der über Umrechnung des gesendeten float Wertes.<br>Alle über den Modbus veränderten Parameter wer

Sowohl zur Anzeige auf dem Display als auch zur Umrechnung des gesendeten float Wertes<br>Alle über den Modbus veränderten Parameter werden nicht dauerhaft gespeichert.<br>Nach einem Neustart sind diese Werte verloren.<br>**Exable F** Alle über den Modbus veränderten Parameter werden nicht dauerhaft gespeichert.<br>
Nach einem Neustart sind diese Werte verloren.<br>
Danach einem Neustart sind diese Werte verloren.<br>
1.) Spannungsversorgung.<br>
Taste **[P]** beim A Werkseinstellungen) bestättigen.<br> **Nach einem Neustart sind diese Werte verloren.**<br> **Example 18 Allen Start Defaultwerte**<br>
Es gibt zwei Möglichkeiten einen Reset auf die Defaultwerte durchzuführen:<br>
1.) Spannungsversorgung **Example 19 Example 19 Example 19 Example 19 Example 19 Example 19 Example 19 Example 19 Example 19 Example 19 Example 19 Example 19 Example 19 Example 19 Example 19 Example 19 Example 19 Example 19 Example 19 Example 19 E** 

## Achtung!

# 9. Technische Daten

![](_page_43_Picture_139.jpeg)

![](_page_44_Picture_133.jpeg)

![](_page_45_Picture_79.jpeg)

## Netzteil

![](_page_45_Picture_80.jpeg)

![](_page_45_Picture_81.jpeg)

![](_page_45_Picture_82.jpeg)

Bitte lesen Sie folgende Sicherheitshinweise und die Montage Kapitel 2 vor der Installation durch und bewahren Sie diese Anleitung als künftige Referenz auf. <sup>10. Sicherheitshinweise</sup><br>Digende Sicherheitshinweise und die Montage *Kapitel* 2 vor der Installation<br>hren Sie diese Anleitung als künftige Referenz auf.<br>**Exercités**<br>**Referentives Verwendung**<br>**Referentives Verwendung oder** 10. Sicherheitshinweise<br>Bitte lesen Sie folgende Sicherheitshinweise und die Montage<br>durch und bewahren Sie diese Anleitung als künftige Referenz<br>Bestimmungsgemäße Verwendung 10. Sicherheitshinweise

## Bestimmungsgemäße Verwendung

Das **IMH-1U**-Gerät ist für die Auswertung und Anzeige von Sensorsignalen bestimmt.

![](_page_46_Picture_5.jpeg)

Bei nicht bestimmungsgemäßer Verwendung oder Bedienung

## Kontrolle des Gerätes

Die Geräte werden vor dem Versand überprüft und in einwandfreiem Zustand verschickt. Sollte an dem Gerät ein Schaden sichtbar sein, empfehlen wir eine genaue Überprüfung der Transportverpackung. Informieren Sie bei einer Beschädigung bitte umgehend den Lieferanten. • **In der unmittelbaren Häne des Gerätes dürfen keine magnetischen kommen.**<br>
• **Kontrolle des Gerätes**<br>
• Die Geräte werden vor dem Versand überprüft und in einwandfreiem Zustand verschickt.<br>
• Solite an den Gerät ein Scha Felt der Schachen und/oder Sachschäden kommen.<br>
Introlle des Gerätes<br>
Ereräte werden vor dem Versand überprüft und in einwandfreiem Zustand verschickt.<br>
Ille an dem Gerät ein Schaden sichtbar sein, empfehlen wir eine genau **Kontrolle des Gerätes**<br>• Die Geräte werden vor dem Versand überprüft und in einwandfreiem Zustand verschickt.<br>• Die Gratie werden vor dem Schaden sichtbar sein, empfehlen wir eine genaue Überprüftung der<br>• Transportverpac Die Geräte werden vor dem Versand überprüft und in einwandfreiem Zustand verschickt.<br>
Sollte an dem Gerät ein Schaden sichtbar sein, empfehlen wir eine genaue Überprüfung der<br>
Transportverprackung. Informieren Sie bei ein

## Installation

Das **IMH-1U**-Gerät darf ausschließlich durch eine Fachkraft mit entsprechender Qualifikation, wie z.B. einem Industrieelektroniker oder einer Fachkraft mit vergleichbarer Ausbildung, installiert werden.

## Installationshinweise

- auftreten.
- 
- 
- llte an dem Gerät ein Schaden sichtbar sein, empfehlen wir eine genaue Überprüfung der<br>ansportverpackung. Informieren Sie bei einer Beschädigung bitte umgehend den<br>befannten.<br>**stallation**<br>**stallation**<br>and M-1U-Gerät darf a Finansport<br>
Lieferanten.<br>
Installation<br>
Das IMH-1U-Gerät darf ausschließlich durch eine Fachkraft mit entsprechender<br>
Qualifikation, wie z.B. einem Industrieelektroniker oder einer Fachkraft mit vergleichbarer<br>
Ausbildung, retainen.<br>
Istallation<br>
Istallation, wie z.B. einem Industrieelektroniker oder einer Fachkraft mit vergleichbarer<br>
Istillation, wie z.B. einem Industrieelektroniker oder einer Fachkraft mit vergleichbarer<br>
Istillations, in
- stallation<br>
stallation<br>
stallation, wie z.B. einem Industrieelektroniker oder einer Fachkraft mit vergleichbarer<br>
stallations, wie z.B. einem Industrieelektroniker oder einer Fachkraft mit vergleichbarer<br>
stallationshinwei Das IMH-1U-Gerät darf ausschließlich durch eine Fachkraft mit entsprechender<br>Qualifikation, wie z.B. einem Industrieelektroniker oder einer Fachkraft mit vergleichbarer<br>Ausbildung, installiert werden.<br>
In the unmittelbaren s MM-1-0-beratt darr ausschirelision durch eine Pachixrat mit entspreciencer<br>abilitation, we z.B. einem Industrieelektroniker oder einer Fachkraft mit vergleichbarer<br>sbildung, installiert werden.<br>abildung, installiert werd allantination, we z.e. s. einem lindustrieelektronker oder einer Fachtxatt mit vergleichbarter<br>
In der umrittelbaren Nähe des Gerätes dürfen keine magnetischen oder elektrischen<br>
Felder, z.B. durch Transformatoren, Funkspr spilaung, installieft werden.<br>
In der umrittelbaren Nähe des Gerätes dürfen keine magnetischen oder elektrischen<br>
Felder, z.B. durch Transformatoren, Funksprechgeräte oder elektrostatische Entladungen<br>
auffreten.<br>
Die Absi Installationshinweise<br>
• In der umrittelbaren Nähe des Gerätes dürfen keine magnetischen oder elektrischen<br>
Felder, z.B. durch Transformatoren, Funksprechgeräte oder elektrostatische Entladungen<br>
• Die Absicherung der Vers • In der unmittelbaren Nähe des Gerätes dürfen keine magnetischen oder elektrischen Felder, z.B. durch Transformatoren, Funksprechgeräte oder elektrostatische Entladungen<br>
• Die Absicherung der Versorgung sollte einen Wert Felder, z.B. durch Transformatoren, Funksprechgeräte oder elektrostatische Entladungen<br>
Die Absicherung der Versorgung sollte einen Wert von 1 A träge nicht überschreiten.<br>
Die Absicherung der Versorgung sollte einen Wert • Die Absicherung der Versorgung sollte einen Wert von 1 A träge nicht überschreiten.<br>• Induktive Verbraucher (Relais, Magnetventile, usw.) nicht in Gerätenähe installieren und<br>• durch RC-Funkenlöschkombinationen bzw. Frei Die Absicherung der Versorgung sollte einen Wert von 1 A träge nicht überschreiten.<br>
Induktive Verbraucher (Relais, Magnetventile, usw.) nicht in Gerätenähe installieren und<br>
durch RC-Funkenlöschkömbinationen bzw. Freilauf Induktive Verbraucher (Relais, Magnetventile, usw.) nicht in Gerätenähe installieren und<br>durch RC-Funkenlöschkombinationen bzw. Freilaufdioden entstören.<br>Eingangs- und Ausgangsleitungen räumlich getrennt voneinander und ni durch RC-Funkenlöschkombinationen bzw. Freilaufdioden entstören.<br>
• Eingangs- und Ausgangsleitungen räumlich getrennt voneinander und nicht parallel<br>
• verdrillte Leitungen verwenden. So erhalten Sie die genausten Messerge Eingangs- und Ausgangsleitungen räumlich getrennt voneinander und nicht parallel<br>zueinander verlegen. Hin- und Rückleitungen nebeneinander führen. Nach Möglichkeit<br>verdrillte Leitungen verwenden. So erhalten Sie die genaus Engangs- und Ausgangsleitungen raummen gerennt vonennanner und nort parallel<br>Exeriander verlegen. Hin- und Rückleitungen nebeneinander führen. Nach Möglichkeit<br>verdrillte Leitungen verwenden. So erhalten Sie die genausten zuennander verregen. Hin- und Ruckeleitungen nebenehnander tunnen. Nach Moglichkeit<br>verdrillte Leitungen verwenden. So erhalten Sie die genausten Messergebnisse.<br>Bei hoher Genauigkeitsanforderung und kleinem Messeignal sin
- 
- 
- 
- 

![](_page_47_Picture_191.jpeg)